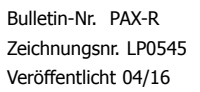

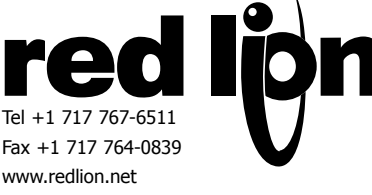

# **MODEL PAX® – 1/8 DIN ANALOGMESSGERÄT MIT**

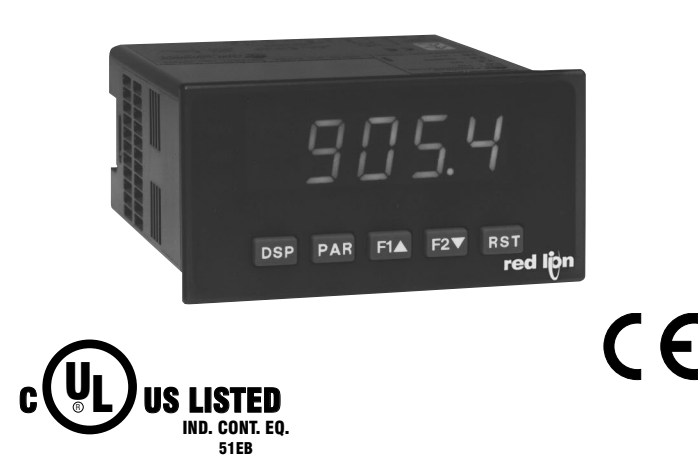

## **ALLGEMEINE BESCHREIBUNG**

Die PAX® Analogmessgeräte mit Konsole bieten Eigenschaften und Leistungsfähigkeiten und eignen sich dadurch für eine große Vielfalt an industriellen Anwendungen. Verfügbar in fünf verschiedenen Modellen, um verschiedene Analogeingaben zu bewältigen, einschließlich DC-Spannung/ Strom-, AC-Spannung/Strom-, Prozess-, Temperatur- und Spannungsprüfer-Eingaben. Siehe Seiten 4 bis 6 für Details über die spezifischen Modelle. Die Optionskarten bieten die Möglichkeit das Messgerät für die gegenwärtigen Anwendungen zu konfigurieren, während für zukünftige Bedürfnisse einfache Upgrades angeboten werden.

Das Messgerät verwendet eine helle 0,56"-LED-Anzeige. Die Einheit ist verfügbar mit einer roten bei Sonnenlicht lesbaren oder einer grünen Standard-LED-Anzeige. Die Intensität der Anzeige kann von Dunkelraumanwendungen bis zur Lesbarkeit bei Sonnenlicht angepasst werden, was sie für die Betrachtung von Applikationen bei hellem Licht ideal macht.

Die Messgeräte bieten einen MAX und MIN Lesespeicher mit programmierbarer Erfassungszeit. Die Erfassungszeit wird benutzt, um die Entdeckung von falschen max. oder min. Ablesungen zu vermeiden, die bei der Inbetriebnahme oder ungewöhnlichen Prozessereignissen auftreten können.

Der Signal-Totalisator (Integrator) kann benutzt werden, um ein Zeiteingabeprodukt zu berechnen. Dies kann benutzt werden, um eine Ablesung eines Gesamtdurchflusses bieten, Serviceintervalle von Motoren oder Pumpen zu berechnen, usw. Der Totalisator kann auch Chargenwägungstätigkeiten kumulieren.

Optionale digitale Ausgabekarten bieten dem Messgerät bis zu vier Sollwertausgaben. Die Karten sind als Doppel-Relais, Transistor mit versenktem Viererkabel, Sourcing-Transistor mit Viererkabel/SSR-Antrieb oder doppeltem Triac/Doppel-SSR-Antriebausgang verfügbar. Die Sollwertalarme können konfiguriert werden, um eine Vielzahl von Kontroll- und Alarmanforderungen zu erfüllen.

Kommunikations- und Bus-Fähigkeiten sind ebenfalls als Optionskarten verfügbar. Diese umfassen RS232,, RS485,, Modbus, DeviceNet und Profibus-DP. Messwerte und Sollwertalarmwerte können durch den Bus kontrolliert werden. Außerdem verfügen die Messgeräte über eine Eigenschaft, die es einem Remote-Computer

# **EINGABEKONSOLE**

- *PROZESS-, SPANNUNG-, STROM-, TEMPERATUR-UND SPANNUNGSPRÜFER-EINGABEN*
- *5-STELLIGE 0,56" ROTE, IM SONNENLICHT LESBARE ANZEIGE*
- *ANZEIGE MIT UNTERSCHIEDLICHER HELLIGKEIT*
- *16-PUNKT-SKALIERUNG FÜR NICHT LINEARE PROZESSE*
- *PROGRAMMIERBARE FUNKTIONSTASTEN/ BENUTZEREINGABEN*
- *9-STELLEN TOTALISATOR (INTEGRATOR) MIT STAPELUNG*
- *OPTIONALE BENUTZERDEFINIERTE EINHEITEN-ÜBERLAGERUNG MIT SCHWARZLICHT*
- *VIER SOLLWERT ALARM-AUSGÄNGE (MIT OPTIONSKARTE)*
- *KOMMUNIKATIONS- UND BUS-FÄHIGKEITEN (MIT OPTIONSKARTE)*
- *NEU ÜBERTRAGENE ANALOGAUSGABE (MIT OPTIONSKARTE)*
- *CRIMSON® PROGRAMMIERUNGSSOFTWARE*
- *NEMA 4X/IP65 ABGEDICHTETE FRONTBLENDE*

ermöglicht, die Ausgaben des Messgeräts direkt zu kontrollieren. Mit einer installierten RS232- oder RS485-Karte ist es möglich, dass Messgerät durch Verwendung eines Windows®-basierten Programms zu konfigurieren. Die Konfigurationsdaten können in einer Datei für einen späteren Aufruf gespeichert werden.

Ein lineares DC-Ausgabesignal ist als eine Optionskarte verfügbar. Die Karte bietet Signale von entweder 20 mA oder 10 V. Die Ausgabe kann unabhängig von der Ausgabereichweite skaliert werden und kann entweder die Ausgabe-, Totalisator-, max. oder min. Ablesungen verfolgen.

Sobald die Messgeräte erstmals konfiguriert wurden, kann die Parameterliste vor einer weiteren Modifikation in ihrer Gesamtheit gesperrt werden oder aber die Sollwerte können weiter als zugreifbar belassen werden.

Die Messgeräte wurden speziell für harte Industrieumfeld. Mit der NEMA 4X/IP65 abgedichteten Blende und extensiven Tests von Regenschattenwirkungen bezüglich der CE-Anforderungen, bietet das Messgerät eine harte aber dafür verlässliche Anwendungslösung.

## **ALLGEMEINE SICHERHEITSHINWEISE**

Alle in diesem Dokument und auf dem Gerät aufgeführten Sicherheitsvorschriften, lokalen Sicherheitsrichtlinien Sicherheitsanweisungen müssen zur Gewährleistung der persönlichen Sicherheit und zur Vermeidung von Schäden am Gerät oder an der mit dem Gerät verbundenen Maschine eingehalten werden. Wenn das Gerät nicht gemäß Herstelleranweisungen verwendet wird, können die Schutzvorrichtungen des Geräts beeinträchtigt werden.

Diese Benutzerschnittstelle darf nicht zum direkten Steuern von Motoren, Ventilen oder anderen Aktoren, die nicht mit Schutzvorrichtungen ausgestattet sind, verwendet werden. Dadurch könnten bei einer Gerätestörung Gefahren für Personen und Maschinenschäden entstehen.

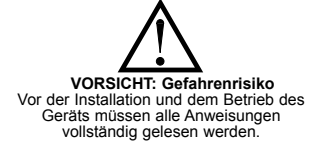

**VORSICHT:** Stromschlaggefahr.

## **ABMESSUNGEN in mm (Zoll)** Hinweis: Der empfohlene Mindestabstand (hinter der Tafel) für die Installation

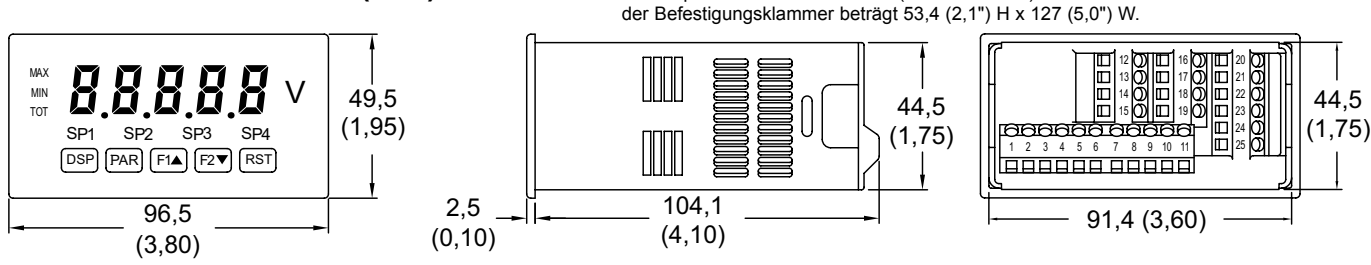

*1*

## **Inhaltsverzeichnis**

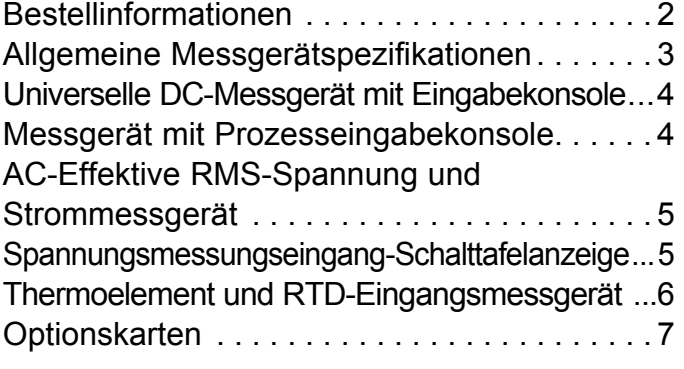

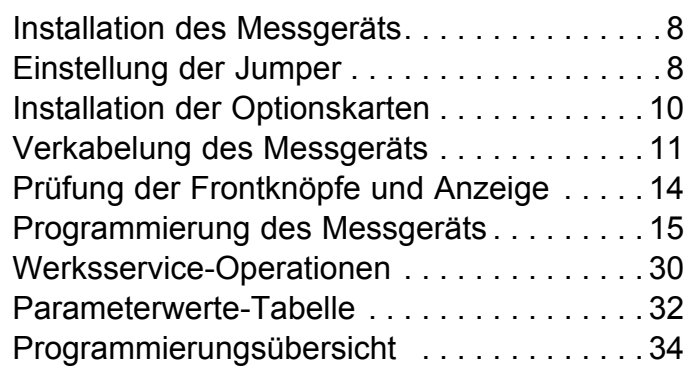

## **Bestellinformationen**

## **Messgerät-Teilenummer**

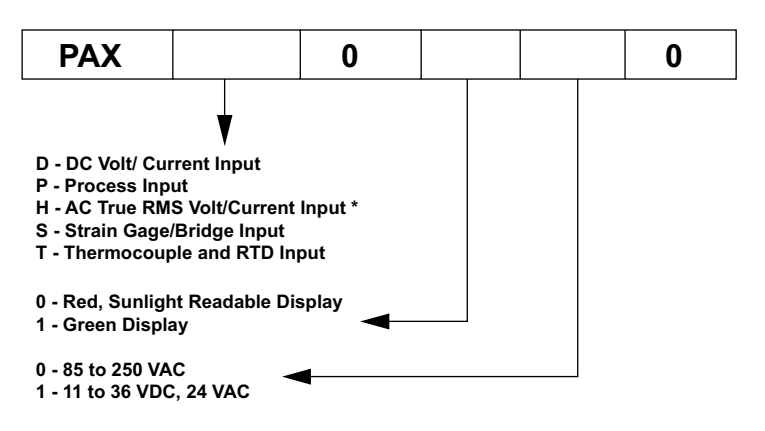

**\* PAXH is only available with 85-250 VAC power supply.**

## **Teilenummer mit Optionskarte und Zubehörteilen**

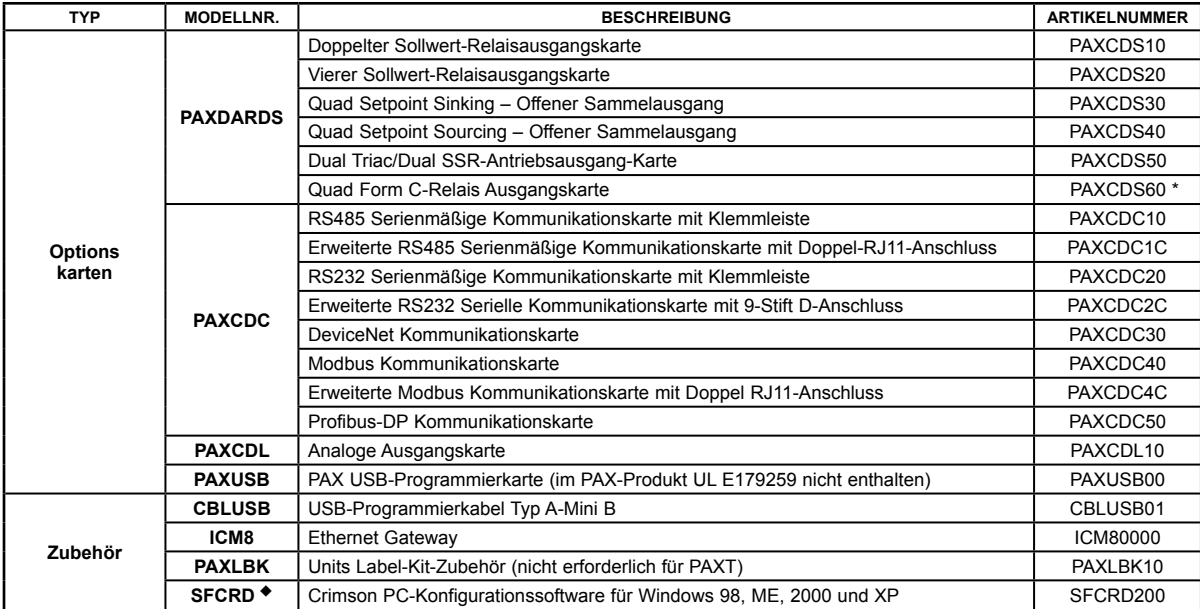

*\* Diese Karte ist für den Gebrauch in älteren PAX-Modellen nicht geeignet. Für eine ordnungsgemäße Installation muss eine Case Knock-out Funktion auf der oberen Oberfläche des PAX-Gehäuses vorhanden sein. Diese Eigenschaft wurde im Juli 2014 (2614) als standardmäßige PAX-Einheiten eingeführt.*  <sup>u</sup> *Die Crimson®-Software ist als kostenloser Download über http://www.redlion.net/ verfügbar.*

## **Allgemeine Messgerätspezifikationen**

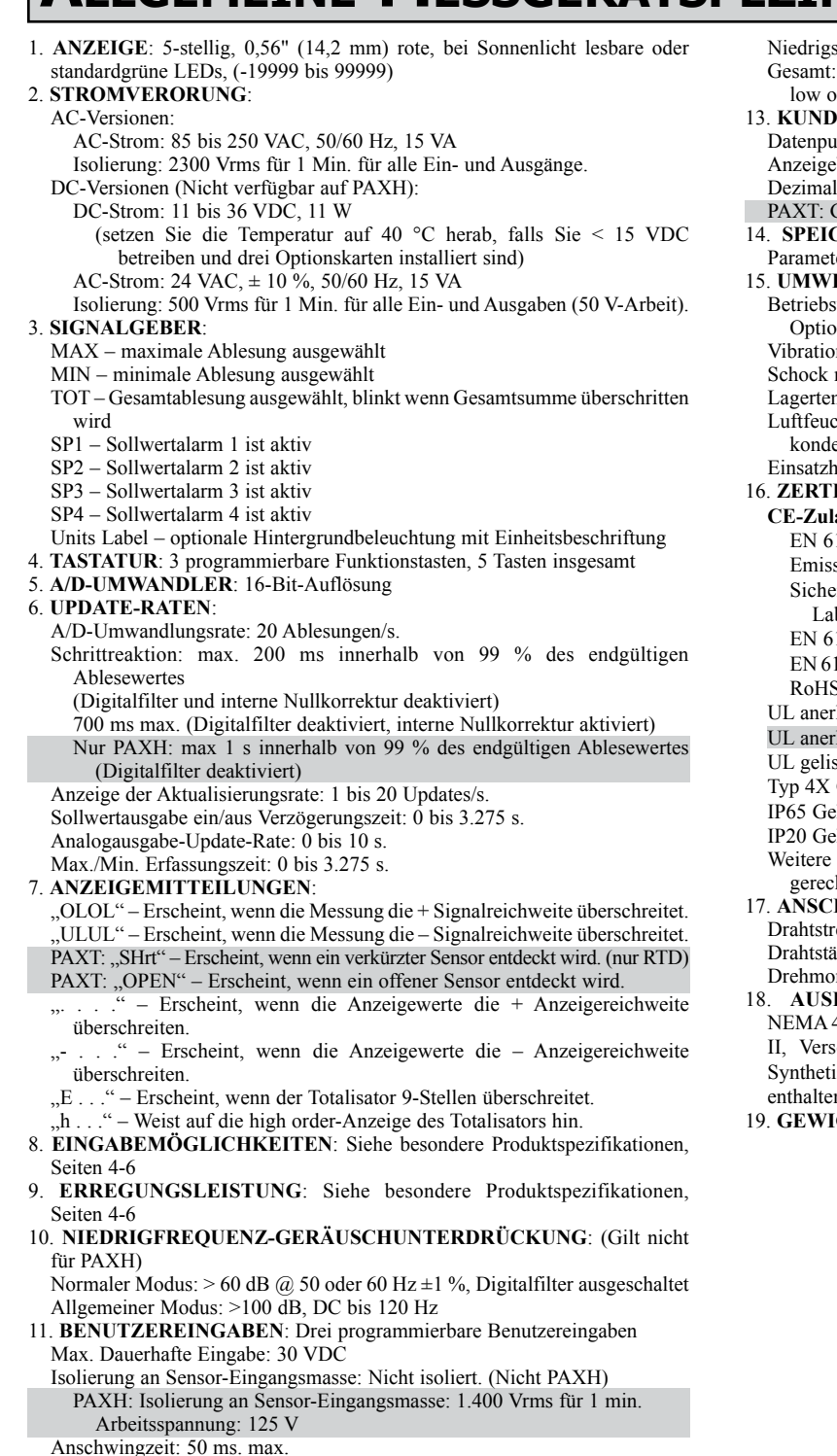

Logischer Status: Jumper für sink/source-Logik auswählbar

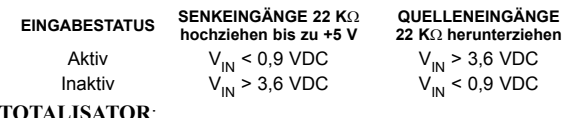

#### $12.$ Funktion:

Zeitbasis: Sekunde, Minute, Stunde oder Tag

Charge: Kann Eingabeanzeige von einer Benutzereingabe kumulieren. Pünktlichkeit: 0,01 % typisch

Dezimalpunkt: 0 bis 0,0000

Skalierfaktor: 0,001 bis 65,000

signalausschnitt: -19.999 bis 99.999 9 Stellen, Anzeige wechselt zwischen Ablesungen in high order und rder 13. **KUNDENSPEZIFISCHE LINEARISIERUNG**: Inktpaare: Auswählbar von 2 bis 16 bereich: -19.999 bis 99.999 lpunkt: 0 bis 0,0000  $G$ efrierpunktkompensation: Benutzerwert (0,00 bis 650,00  $\mu$ V/ °C)  $CHER:$  Nicht volatiles  $E^2$ PROM bewahrt alle programmierbaren er und Anzeigewerte. 15. **UMWELTBEDINGUNGEN**: stemperaturbereich: 0 bis 50 °C (0 bis 45 °C wenn alle drei onskarten installiert sind) n nach IEC 68-2-6: Während des Betriebs 5-150 Hz, 2 g. nach IEC 68-2-27: Während des Betriebs 25 g (10 g Relais). mperaturbereich: -40 bis 60 °C chtigkeit bei Betrieb und Lagerung: 0 bis max. 85 % rF (nicht ensierend) öhe: Bis zu 2000 m 16. **ZERTIFIZIERUNGEN UND KONFORMITÄTSERKLÄRUNGEN**: assung 1326-1 Störfestigkeit für Industriebereiche sionen CISPR 11 Klasse A Sicherheitsbestimmungen für elektrische Mess-, Steuer-, Regel und borgeräte: 1010-1: Allgemeine Anforderungen 1010-2-030: Besondere Anforderungen für Prüf- und Messstromkreise S-konform kannte Komponente: Datei-Nr. E179259 kannte Komponente (nur PAXT): Datei-Nr. E156876 stete Komponente: Datei-Nr. E137808

Gehäuse-Rating (nur die Front)

häuse-Rating (nur die Front)

häuse-Rating (Rückseite der Einheit)

- Informationen finden Sie im Bulletin im Abschnitt zur EMVhten Installation.
- 17. **ANSCHLÜSSE**: Klemmleiste mit Cage-Clamp-Federkraftanschluss  $eifenlänge: 7,5 mm  $(0,3")$$

irke: 30-14 AGW-Kupferdraht

ment:  $0,51$  N-m  $(4,5$  Inch-lbs) max.

FÜHRUNG: Diese Einheit wurde für den Gebrauch des 4X/IP65 im Freien bewertet. IP20 Touch sicher. Installationskategorie chmutzungsgrad 2. Ein Stück Blende/Gehäuse. Feuerbeständig. ische Gummitastatur. Plattendichtung und Befestigungsklemme ist enthalten.

#### 19. **GEWICHT**: 295 g. (10,4 oz.)

## **Modell PAXD – Universal DC-Ausgang**

- *VIER SPANNUNGSBEREICHE (300 VDC Max)*
- *FÜNF STROMBEREICHE (2A DC Max)*
- *DREI WIDERSTANDSBEREICHE (10k Ohm Max)*
- *AUSWÄHLBAR 24 V, 2 V, 1,75 mA ERREGUNG*

### **PAXD SPEZIFIKATIONEN**

#### **EINGANGSREICHWEITEN:**

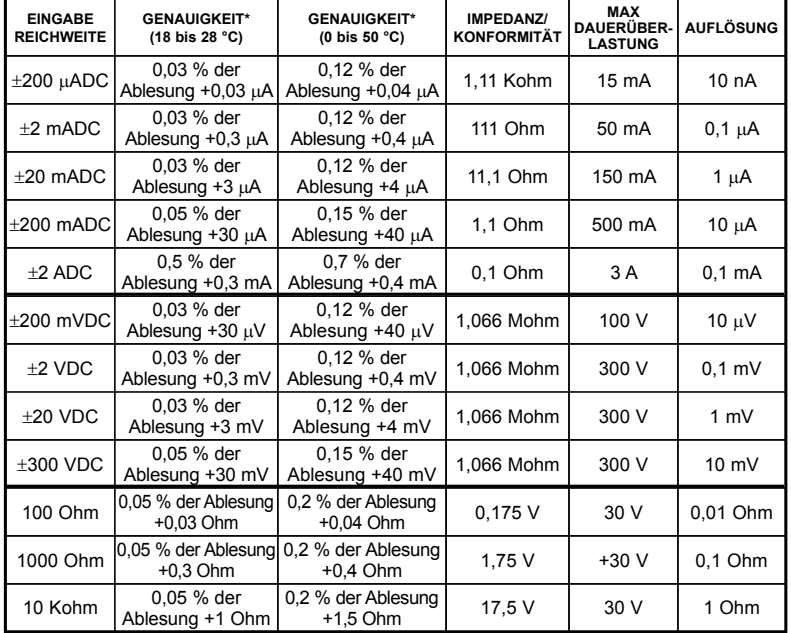

\* Nach 20 Minuten Aufwärmzeit. Genauigkeit wird auf zwei Arten spezifiziert: Genauigkeit über einer 18 bis 28°C und 10 bis 75 % RH-Umgebung; und Genauigkeit über einer 0 bis 50°C und 0 bis 85 % RH (nicht kondensierende Umgebung). Die Genauigkeit über dem 0 bis 50°C-Bereich umfasst den Temperaturkoeffizienteneffekt des Messgeräts.

#### **ERREGUNGSLEISTUNG**:

Transmitterleistung: 24 VDC, ±5 %, reguliert, 50 mA max. Referenzspannung: 2 VDC, ± 2 % Konformität: 1 kohm Ladung min. (2 mA max.) Temperaturkoeffizient: 40 ppm/°C max. Referenzstrom: 1,75 mADC, ± 2 % Konformität: 10 kohm Ladung max. Temperaturkoeffizient: 40 ppm/°C max.

# **Modell PAXP – Prozesseingang**

- *DOPPELBEREICHSEINGANG (20 mA oder 10 VDC)*
- *24 VDC TRANSMITTERLEISTUNG*

## **PAXP SPEZIFIKATIONEN**

#### **SENSOR EINGÄNGE**:

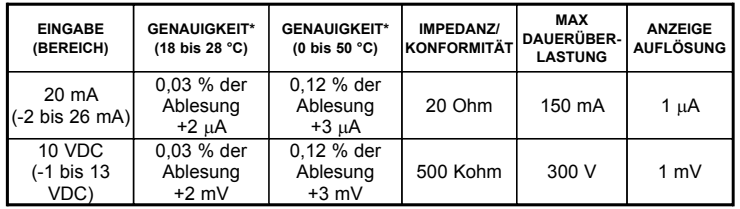

\* Nach 20 Minuten Aufwärmzeit. Genauigkeit wird auf zwei Arten spezifiziert: Genauigkeit über einer 18 bis 28°C und 10 bis 75 % RH-Umgebung; und Genauigkeit über einer 0 bis 50°C und 0 bis 85 % RH (nicht kondensierende Umgebung). Die Genauigkeit über dem 0 bis 50°C-Bereich umfasst den Temperaturkoeffizienteneffekt des Messgeräts.

#### **ERREGUNGSLEISTUNG**:

Transmitterleistung: 24 VDC, ±5 %, reguliert, 50 mA max.

## **Modell PAXH – AC Reale RMS-Spannung und Strom**

- *VIER SPANNUNGSREICHWEITEN (300 VAC Max)*
- *FÜNF STROMREICHWEITEN (5 A Max)*
- *AKZEPTIERT AC- ODER DC-GEKOPPELTE EINGABEN*
- *DREIWEGE-ISOLIERUNG: STROM, EINGANG UND AUSGÄNGE*

### **PAXH SPEZIFIKATIONEN**

#### **EINGANGSREICHWEITEN**:

Isolierung an Optionskartenmasse und Benutzereingangsmasse: 125 Vrms Isolierung zu AC-Stromversorgungsklemmen: 250 Vrms \*Bedingungen zur Genauigkeitsspezifikation:

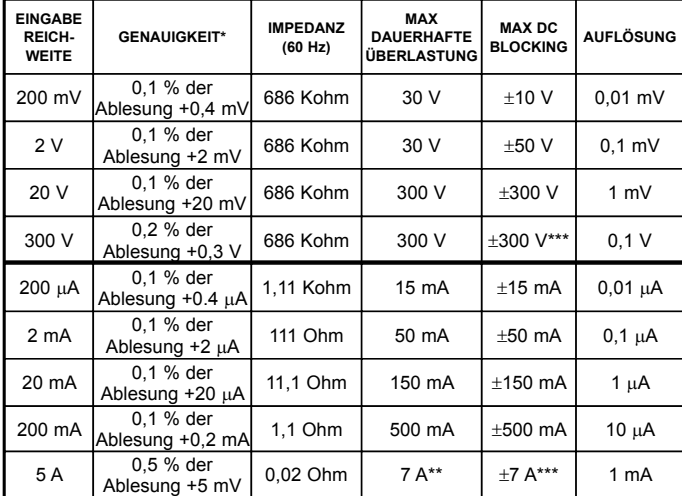

- - 20 minütiges Aufwärmen
	- 18-28°C-Temperaturreichweite, 10-75 % RH nicht kondensierend
	- 50 Hz 400 Hz Sinuswelleneingabe mit 1,414 Crestfaktor
	- 1 % bis 100 % außerhalb der Reichweite
	- Für Bedingungen außerhalb der oberen Listung: Temperatur von 0-18 und 28-50 °C: Fügen Sie 0,1 % Ablesung + 20 Fehlerzählungen hinzu
		- Crestfaktoren:

 1-3: Fügen Sie 0,2 % Ablesung + 10 Fehlerzählungen hinzu 3-5: Fügen Sie 1 % Ablesung hinzu

DC-Komponente: Fügen Sie 0,5 % Ablesung + 10 Zählungen hinzu

20-50 Hz und 400-10 KHz: Fügen Sie 1 % Ablesung + 20 Fehlerzählungen hinzu

- \*\* Nicht wiederholender Stoßwert: 15 A für 5 Sekunden
- \*\*\* Eingaben sind direkt an den Eingabenteiler und -widerstände gekoppelt. Eingabesignale mit hohen DC-Komponentenebenen können die nutzbare Reichweite reduzieren.

**MAX CRESTFAKTOR (Vp/VRMS):** 5 @ Vollskalaeingabe **EINGABE KOPPLUNG:** AC oder AC und DC **EINGABEKAPAZITÄT:** 10 pF

**GLEICHTAKTSPANNUNG:** 125 VAC arbeitend **GLEICHTAKTUNTERDRÜCKUNG:** (DC bis 60 Hz) 100 dB

# **Modell PAXS – Spannungsprüfereingang**

- **WÄGEZELLE, DRUCK UND DREHMOMENT-***BRÜCKENEINGÄNGE*
- *DOPPELREICHWEITE-EINGANG: ±24 mV ODER ±240 mV*
- *WÄHLBARE 5 ODER 10 V DC-BRÜCKENERREGUNG*
- *PROGRAMMIERBARE AUTO-ZERO-VERFOLGUNG* **PAXS-SPEZIFIKATIONEN**

#### **SENSOR EINGÄNGE**:

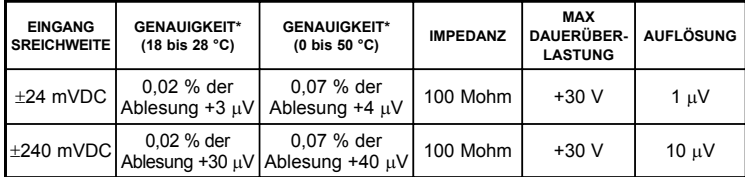

\* Nach 20 Minuten Aufwärmzeit. Genauigkeit wird auf zwei Arten spezifiziert: Genauigkeit über einer 18 bis 28°C und 10 bis 75 % RH-Umgebung; und Genauigkeit über einer 0 bis 50°C und 0 bis 85 % RH (nicht kondensierende Umgebung). Die Genauigkeit über dem 0 bis 50°C-Bereich umfasst den Temperaturkoeffizienteneffekt des Messgeräts.

**ANSCHLUSSART**: 4-Draht-Brücke (differenzial) 2-Draht (asymmetrisch) **ALLGEMEINER MODUSBEREICH (**w.r.t. allgemeine Eingabe): 0 bis +5 VDC Unterdrückung: 80 dB (DC bis 120 Hz) **BRÜCKEN ERREGUNG** : Auswählbarer Jumper: 5 VDC @ 65 mA max., ±2 %

10 VDC @ 125 mA max., ±2 % Temperaturkoeffizient (verhältnismäßig): 20 ppm/°C max.

## **Modell PAXT – Thermoelement und RTD-Eingang**

- *THERMOELEMENT UND RTD-EINGÄNGE*
- *STIMMT MIT SEINEN 90 STANDARDS ÜBEREIN*
- *KUNDENSPEZIFISCHE SKALIERUNG FÜR NICHT STANDARDMÄSSIGE SONDEN*
- *ZEIT-TEMPERATUR-INTEGRATOR*

### **PAXT SPEZIFIKATIONEN**

#### **ABLESUNG**:

Auflösung: Variable: 0,1, 0,2, 0,5 oder 1, 2 oder 5 Grad Skala: F oder C Versatzreichweite: -19,999 bis 99,999 Anzeigeeinheiten

**THERMOELEMENTEINGÄNGE**:

Eingangsimpedanz: 20 MΩ

Einfluss des Leitungswiderstandes: 0.03µV/ohm Max. Dauerüberspannung: 30 V

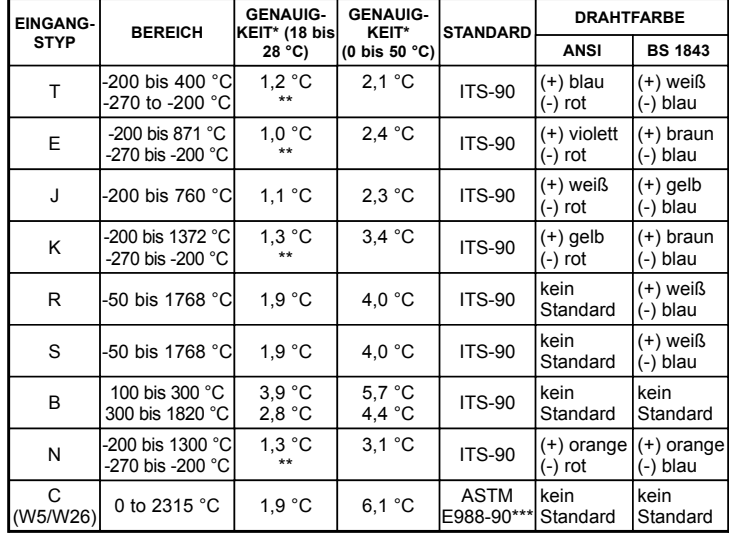

\* Nach 20 minütiger Aufwärmzeit. Genauigkeit wird auf zwei Arten spezifiziert: Genauigkeit über einer 18 bis 28 °C und 15 bis 75 % RH-Umgebung; und Genauigkeit über einer 0 bis 50 °C und 0 bis 85 % RH (nicht kondensierende Umgebung). Die Genauigkeit über dem 0 bis 50 °C-Bereich umfasst den Temperaturkoeffizienteneffekt des Messgeräts. Die Spezifikation umfasst die A/D-Konversionsfehler, Linearisierungskonformität und die Vereisungspunktkompensation des Thermoelements. Die gesamte Systemgenauigkeit ist die Summe der Fehler des Messgeräts und der Sonde. Die Genauigkeit kann durch eine Feldkalibrierung der Messgerätablesung bei der maßgeblichen Temperatur verbessert werden.

\*\* Die Genauigkeit über einem Intervall von -270 bis -200 °C ist eine Funktion der Temperatur, die von 1 °C bei -200 °C reicht bis hin zu 7 °C bei -270 °C. Die Genauigkeit kann durch eine Feldkalibrierung der Messgerätablesung bei der maßgeblichen Temperatur verbessert werden.

\*\*\* Diese Kurven wurden auf ITS-90 korrigiert.

## **Zubehör**

#### **UNITS LABEL KIT (PAXLBK) – Nicht erforderlich für PAXT**

Jedes Messgerät verfügt über einen Indikator mit Hintergrundbeleuchtung, die durch Verwendung des Units Label Kit kundenspezifisch angepasst werden kann. Die Hintergrundbeleuchtung wird in der Programmierung kontrolliert.

Jedes PAXT-Messgerät wird mit °F und °C Kennzeichnungen geliefert, die an der Blenden-Anzeigevorrichtung des Messgerätes angebracht werden können.

#### **EXTERNE STROM-NEBENWIDERSTÄNDE (APSCM)**

Um DC-Stromsignale zu messen, die grösser sind als 2 ADC muss ein Nebenwiderstand benutzt werden. Der APSCM010-Strom-Nebenwiderstsand wandelt maximal 10 ADC-Signal in 100,0 mV um. Der APSCM100-Strom-Nebenwiderstsand wandelt maximal 100 ADC-Signal in 100,0 mV um. Der ständige Stromfluss durch den Nebenwiderstand ist auf 115 % des Ratings beschränkt.

#### **RTD-EINGÄNGE**:

Art: 3 oder 4 Drähte, 2 Drähte können für einen Leitungsdrahtwiderstand kompensiert werden

Erregungsstrom: 100 Ohm Reichweite: 165 µA

10 Ohm Reichweite: 2,6 mA

Leitungswiderstand: 100 Ohm Reichweite: 10 Ohm/Leitung max.

10 Ohm Reichweite: 3 Ohm/Leitung max.

Max. ständige Überlastung: +30 V

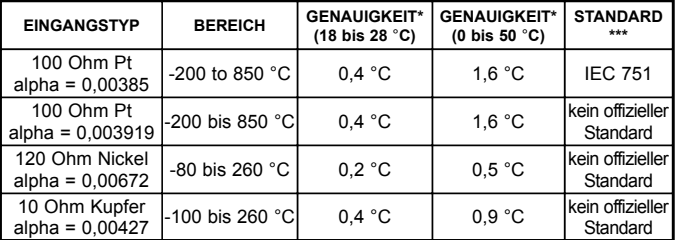

**KUNDENSPEZIFISCHER BEREICH**: Bis zu 16 Datenpunktepaare

Eingangsbereich: -10 bis 65 mV 0 bis 400 Ohm, hohe Reichweite 0 bis 25 Ohm, geringe Reichweite Anzeigebereich: -19999 bis 99999

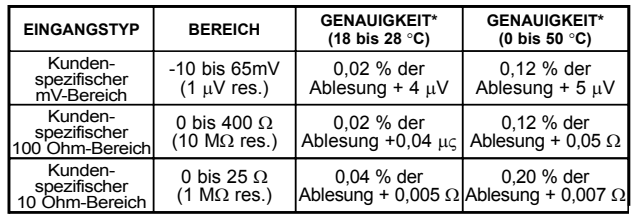

#### **PROGRAMMING SOFTWARE**

Die Crimson-Software ist ein auf Windows basierendes Programm, dass die Konfiguration des PAX-Messgeräts von einem PC aus ermöglicht. Crimson bietet Dropdownmenü-Befehle, die es leichter machen, das Messgerät zu programmieren. Das Programm des Messgerätes kann in einer PC-Datei für die zukünftige Verwendung gespeichert werden. Eine serielle Optionskarte von PAX oder eine PAX USB Programmierkarte ist erforderlich, um das Messgerät unter Verwendung der Software zu programmieren. Crimson kann über www. redlion.net heruntergeladen werden.

## **Optionskarten**

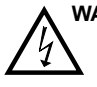

 **WARNUNG: Vor dem Anschließen und Entfernen die Optionskarten muss die Stromzufuhr vollständig getrennt werden.**

#### **Hinzufügen von Optionskarten**

Die Messgeräte der PAX und MPAX-Serien können mit diesen drei Optionskarten angepasst werden. Die Details für jede Optionskarte können Sie im folgenden Spezifikationsabschnitt einsehen. Nur eine Karte jeder Funktionsart kann gleichzeitig installiert werden. Die Funktionsarten umfassen Sollwertalarme (PAXCDS), Kommunikationen (PAXCDC) und Analogausgang (PAXCDL). Die Optionskarten können zu Beginn oder an einem späteren Datum installiert werden.

#### **PAXH Isolationsspezifikationen für alle Optionen**

**Isolation gegenüber Sensor gemeinsamen Leitungen**: 1400 Vrms für 1 min. **Isolation gegenüber Benutzereingabe an gemeinsamen Leitungen**: 500 Vrms für 1 min.

## **KOMMUNIKATIONSKARTEN (PAXCDC)**

Eine Vielzahl von Kommunikationsprotokollen ist für die PAX- und MPAX-Serien verfügbar. Es kann jeweils nur eine dieser Karten zur gleichen Zeit installiert sein. Wenn Sie die Einheit über Crimson programmieren, müssen ein auf Windows® basierendes Programm, die RS232, RS485 oder die USB-Karten verwendet werden.

#### **SERIELLE KOMMUNIKATIONSKARTE**: PAXCDC1\_ und PAXCDC2\_ **Art**: RS485 oder RS232 **Isolation zum Sensor und Benutzereingaben in gemeinsame Leitungen**: 500 Vrms für 1 min. Nicht isoliert von allen anderen gemeinsamen Leitungen. **Daten**: 7/8 bit **Baud**: 300 bis 19.200 **Parität**: Keine, Ungerade oder Gerade **Busadresse**: Auswählbar 0 bis 99, Max. 32 Meter pro Leitung (RS485) **Übertragungsverzögerung**: Auswählbar für 2 bis 50 ms oder 50 bis 100 ms (RS485) **DEVICENET™ KARTE**: PAXCDC30 **Konformität**: Nur Gruppe 2 Server, nicht UCMM-fähig **Baud-Werte**: 125 Kbaud, 250 Kbaud und 500 Kbaud **Busschnittstelle**: Phillips 82C250 oder äquivalent mit MIS-Verdrahtungsschutz pro DeviceNet™ Volume I Abschnitt 10.2.2. **Knotenisolierung**: Bus angetrieben, isolierter Knoten **Host-Isolation**: 500 Vrms für 1 Minute zwischen DeviceNet™ und Messgerät-Eingangsmasse. **MODBUS KARTE**: PAXCDC4\_ **Art**: RS485; RTU und ASCII MODBUS-Modi **Isolation zum Sensor und Benutzereingaben in gemeinsame Leitungen**: 500 Vrms für 1 Minute. Nicht isoliert von allen anderen gemeinsamen Leitungen. **Baud-Werte**: 300 bis 38400. **Daten**: 7/8 bit **Parität**: Keine, Ungerade oder Gerade **Adressen**: 1 bis 247. **Übertragungsverzögerung**: Programmierbar; Siehe Erläuterung zur Übertragungsverzögerung. **PROFIBUS-DP KARTE**: PAXCDC50 **Fieldbus Typ**: Profibus-DB für EN 50170, implementiert mit Siemens SPC3 ASIC **Konformität**: PNO-zertifiziertes Profibus-DP Slave-Gerät **Baud-Werte**: Automatische Feststellung des Baud-Wertes im Bereich von 9,6 Kbaud bis 12 Mbaud. **Stationsadresse**: 0 bis 125, eingestellt durch Drehschalter. **Verbindung**: 9-Stift D-Sub Anschlussbuchse **Netzwerkisolierung**: 500 Vrms für 1 Minute zwischen Profibus-Netzwerk und Sensor und Benutzereingabemassen. Nicht isoliert von allen anderen gemeinsamen Leitungen. **PAXUSB PROGRAMIERKARTE**: PAXUSB00 **Art**: USB Virtual Comms Port **Verbindung**: Art Mini B **Isolation zum Sensor und Benutzereingaben in gemeinsame Leitungen**: 500 Vrms für 1 min. Nicht isoliert von allen anderen gemeinsamen Leitungen. **Baud-Wert**: 300 bis 19,2k **Einheitsadresse**: 0 bis 99; nur 1 Meter kann auf einmal konfiguriert werden

## **SCHWELLENWERTKARTEN (PAXCDS)** Die PAX und MPAX-Serien verfügen über 6 Schwellenwertalarmausgang-

Optionskarten. Es kann jeweils nur eine dieser Karten zur gleichen Zeit installiert sein. (Logischer Status der Ergebnisse kann in der Programmierung umgekehrt werden.)

#### **DOPPEL-RELAIS-KARTE:** PAXCDS10

#### **Art**: Zwei FORM-C-Relais

**Isolation zum Sensor und Benutzereingaben in gemeinsame Leitungen**: 2.000 Vrms für 1 min.

#### **Kontaktnennwert**:

- Ein Relais unter Spannung gesetzt: 5 amp @ 120/240 VAC oder 28 VDC (Ohmsche Belastung).
- Gesamtstrom mit beiden Relais unter Spannung darf 5 Amps nicht überschreiten. **Lebenserwartung**: 100 K Zyklusminute n bei vollem Belastungswert. Externes RC-Löschglied verlängert Relais-Lebensdauer für den Betrieb

#### **QUAD RELAIS-KARTE:** PAXCDS20

mit induktiven Ladungen.

#### **Art**: Vier FORM-A Relais

**Isolation zum Sensor und Benutzereingaben in gemeinsame Leitungen**: 2300 Vrms für 1 min.

#### **Kontaktnennwert**:

Ein Relais unter Spannung gesetzt: 3 amp @ 240 VAC oder 30 VDC (ohmsche Belastung).

Gesamtspannung mit allen vier Relais unter Spannung darf 4 Amp nicht überschreiten

**Lebenserwartung**: 100 K Zyklen Min. bei vollem Belastungswert. Externes RC-Löschglied verlängert Relais-Lebensdauer für den Betrieb mit induktiven Ladungen.

## **QUAD SINKING OPEN COLLECTOR-KARTE:** PAXCDS30

**Art**: Vier isoliert Senk-NPN-Transistoren. **Isolation zum Sensor und Benutzereingaben in gemeinsame Leitungen**: 500 Vrms für 1 min.

Nicht isoliert von allen anderen gemeinsamen Leitungen. **Bewertung**: 100 mA max @  $V_{SAT} = 0.7$  V max.  $V_{MAX} = 30$  V

#### **QUAD SOURCING OPEN COLLECTOR-KARTE:** PAXCDS40

**Art**: Vier isoliert Sourcing-PNP-Transistoren. **Isolation zum Sensor und Benutzereingaben in gemeinsame Leitungen**:

500 Vrms für 1 min. Nicht isoliert von allen anderen gemeinsamen Leitungen. **Bewertung**: Interne Versorgung:  $24 \text{ VDC} \pm 10 \%$ , 30 mA max. total

Externe Versorgung: 30 VDC max., 100 mA max. jeder Ausgang

#### **DUAL TRIAC/DUAL SSR DRIVE-KARTE:** PAXCDS50

#### **Triac**:

**Art**: Isoliert, Feststellung einer Null-Überquerung **Spannung**: 260 VAC max., 20 VAC min. **Max Laststrom**: 1 Amp @ 25 °C 0,75 Amp @ 50 °C Gesamter Laststrom mit beiden Triacs EINGESCHALTET, um 1,5 amp nicht zu überschreiten **Min Laststrom**: 5 mA **Off State-Leckstrom**: 1 mA max @ 60 Hz **Betriebsfrequenz**: 20-400 Hz **SSR-Drive**: **Art**: Zwei isolierte Sourcing-PNP-Transistoren. **Isolation zum Sensor und Benutzereingaben in gemeinsame Leitungen**: 500 Vrms für 1 min. Nicht isoliert von allen anderen gemeinsamen Leitungen. **Bewertung**: Ausgabespannung: 18/24 VDC (einheitsabhängig) ± 10 %, 30 mA max. gesamt beide Ausgänge **QUAD FORM C-RELAISKARTE:** PAXCDS60 **Art**: Vier FORM-C Relais **Isolation zum Sensor und Benutzereingaben in gemeinsame Leitungen**: 500 Vrms für 1 min. **Kontaktnennwert**: Nennladung: 3 Amp @ 30 VDC/125 VAC Gesamtspannung mit allen vier Relais unter Spannung darf 4 Amp nicht überschreiten **Lebenserwartung**: 100 K Zyklusminute n bei vollem Belastungswert. Externes RC-Löschglied verlängert Relais-Lebensdauer für den Betrieb mit induktiven Ladungen. **ALLE SOLLWERTKARTEN Anschwingzeit**: 200 ms.. max. innerhalb von 99 % des endgültigen Ablesewertes (Digitalfilter und interne Nullkorrektur deaktiviert)

700 ms max. (Digitalfilter deaktiviert, interne Nullkorrektur aktiviert)

## **LINEARE DC-AUSGABE (PAXCDL)**

Entweder ein 0(4)-20 mA oder 0-10 V neu übertragener linearer DC-Ausgang ist von der analogen Ausgangsoptionskarte verfügbar. Die programmierbare Hoch- oder Niedrigskalierung der Ausgabe kann auf verschiedenen Anzeigewerten basieren. Umgekehrte Steigung des Ausgangs ist möglich, indem die Skalierpunktposition umgekehrt wird.

**ANALOGE AUSGANGSKARTE:** PAXCDL10 **– Selbstbetriebener Ausgang (Aktiv)**

**Arten**: 0 bis 20 mA, 4 bis 20 mA oder 0 bis 10 VDC

**Isolation zum Sensor und Benutzereingaben in gemeinsame Leitungen**: 500 Vrms für 1 min.

Nicht isoliert von allen anderen gemeinsamen Leitungen.

**Genauigkeit**: 0,17 % von FS (18 bis 28 °C); 0,4 % von FS (0 bis 50 °C) **Auflösung**: 1/3500

## **1.0 Installation des Messgerätes**

#### *Installation*

Das PAX erfüllt die NEMA 4X/IP65-Anforderungen, wenn es ordnungsgemäß installiert wird. Die Einheit ist dafür vorgesehen, in eine geschlossene Platte eingebaut zu werden. Bereiten Sie den Plattenausschnitt gemäß den gezeigten Dimensionen. Entfernen Sie den Plattenriegel von der Einheit. Schieben Sie die Plattendichtung über die Rückseite der Einheit zum hinteren Bereich der Blende. Die Einheit sollte vollkommen zusammengebaut installiert werden. Führen Sie die Einheit in den Plattenausschnitt ein.

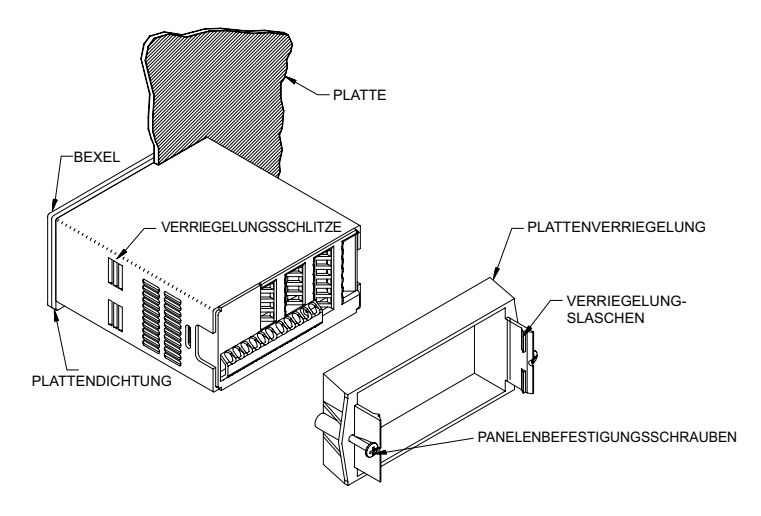

**Konformität**: 10 VDC: 10 KΩ Ladung min., 20 mA: 500 Ω Ladung max. **Aktualisierungszeit**: 200 msec. max. innerhalb von 99 % des Endausgabewertes (Digitalfilter und interne Nullkorrektur deaktiviert) 700 msec max. (Digitalfilter deaktiviert, interne Nullkorrektur aktiviert)

Während Sie die Einheit am Platz halten, drücken Sie den Plattenriegel über das Ende der Einheit, so dass die Ansätze des Plattenriegels in die Schlitze auf dem Gehäuse eindringen. Der Plattenriegel sollte in den möglichst am weitesten entfernen Schlitz eingefügt werden. Um eine korrekte Dichtung zu erzielen, ziehen Sie die Riegelschrauben fest, bis die Einheit in der Platte einrastet (Drehmoment bis ungefähr 7 in lbs [79N-cm]). Ziehen Sie die Schrauben nicht allzu fest.

#### *Installationsumgebung*

Die Einheit sollte an einem Ort installiert werden, der die maximal Betriebstemperatur nicht überschreitet und eine gute Luftzirkulation bietet. Die Platzierung der Einheit in der Nähe von Geräten, die eine übermäßige Hitze verströmen, sollte vermieden werden.

Die Blende sollte nur mit einem weichen Tuch und einem neutralen Seifenprodukt gereinigt werden. Benutzen Sie KEINE Lösungsmittel. Eine dauerhafte Exposition gegenüber direkte Sonneneinstrahlung kann den Alterungsprozess der Blende beschleunigen.

Verwenden Sie keine Tools irgendwelcher Art (Schraubenzieher, Stifte, Bleistifte, usw.) um die Tastatur für die Einheit zu betreiben.

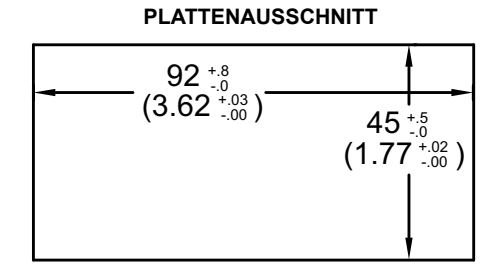

## **2.0 Einstellung des Jumpers**

Das Messgerät kann über bis zu vier Jumper verfügen, die vor der Stromanwendung geprüft und / oder geändert werden müssen. Die folgenden Jumper-Auswahlzahlen zeigen eine Erweiterung des Jumper-Bereichs.

Um auf die Jumper zuzugreifen, entfernen sie die Messgerätbasis vom Gehäuse, indem Sie fest drücken und an den hinteren seitlichen Fingeransätzen zurückziehen. Dies sollte den Riegel unter den Gehäuseschlitz senken (der sich genau vor den Fingeransätzen befindet). Es wird empfohlen den Riegel an einer Seite freizugeben, starten Sie dann den anderen Seitenriegel.

#### **Eingabebereich-Jumper**

Dieser Jumper wird benutzt, um den korrekten Eingabebereich auszuwählen. Der Eingabebereiche, der bei der Programmierung ausgewählt wurde, muss mit der Jumper-Einstellung übereinstimmen. Wählen Sie einen Bereich, die hoch genug ist, um die maximale Eingabe aufzunehmen, um Überladungen zu vermeiden. Die Auswahl unterscheidet sich bei jedem Messgerät. Siehe Jumper-Selektionszahl für das entsprechende Messgerät.

#### **Erregungsausgabe-Jumper**

Falls Ihr Messgerät eine Erregung aufweist, wird dieser Jumper verwendet, um den Erregungsbereich für die Anwendung auszuwählen. Falls die Erregung nicht verwendet wird, ist es nicht erforderlich, diesen Jumper zu markieren oder zu verschieben.

#### **Benutzereingabelogik-Jumper**

Dieser Jumper wählt den Logikstand aller Benutzereingaben aus. Falls die Benutzereingaben nicht verwendet werden, ist es nicht erforderlich, diesen Jumper zu markieren oder zu verschieben.

#### **PAXH:**

#### **Signal-Jumper**

Dieser Jumper wird benutzt, um den Signaltyp auszuwählen. Für Stromsignale wird der Jumper installiert. Für Spannungssingale entfernen Sie den Jumper vom Board. (Für 2 V Eingaben kann dieser entfernte Jumper in der "nur 2 V"-Stellung benutzt werden.)

#### **Koppel-Jumper**

Dieser Jumper wird für die AC / DC-Kupplung benutzt. Falls die AC-Kupplung benutzt wird, wird der Jumper vom Board entfernt. Falls die DC-Kupplung benutzt wird, wird der Jumper installiert.

## **PAXD Jumper-Auswahl**

#### **Eingabebereich-Jumper**

Ein Jumper wird für Spannung/Widerstand oder Stromausgabebereiche verwendet. Wählen Sie den korrekten Eingabebereich hoch genug, um eine Eingangssignalüberlastung zu vermeiden. In diesem Bereich ist nur ein Jumper zugelassen. Sie sollten keinen Jumper gleichzeitig sowohl bei der Spannungswie auch beim Strombereich haben. Vermeiden Sie die Platzierung des Jumpers entlang zweier Bereiche.

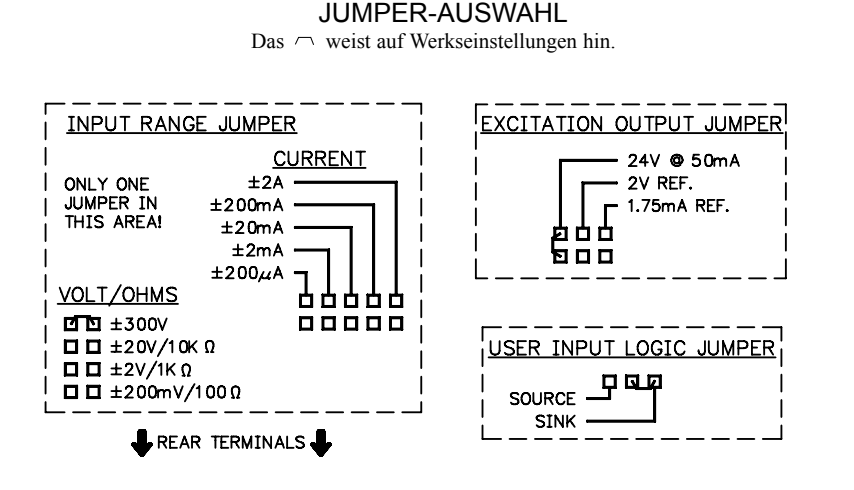

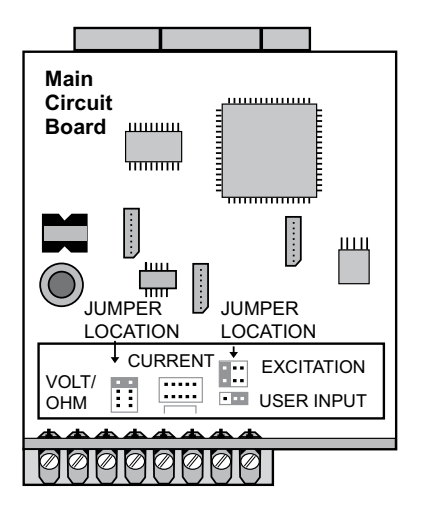

### **PAXH Jumper-Auswahl**

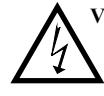

**VORSICH**T: Um die elektrische Sicherheit des Messgerätes aufrechtzuerhalten, entfernen Sie nicht benötige Jumper vollständig von Messgerät. Verschieben Sie die Jumper nicht an andere Positionen, die nicht spezifiziert sind.

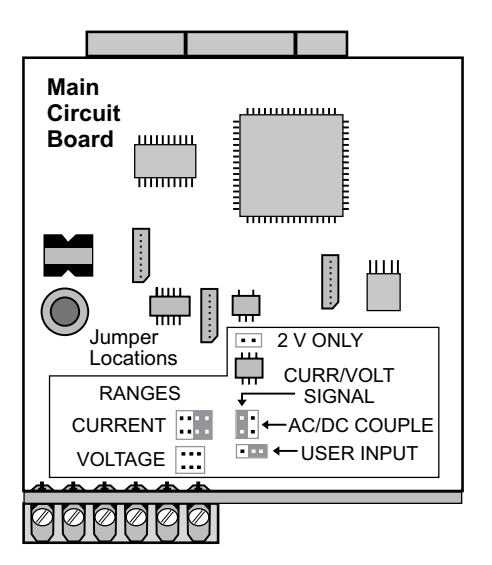

#### **Signal-Jumper**

Ein Jumper wird für den Eingabesignal-Typ verwendet. Für Stromsignale wird der Jumper installiert. Für Spannungssingale entfernen Sie den Jumper vom Board. (Für 2 V Eingaben kann dieser entfernte Jumper in der "nur 2 V"-Stellung benutzt werden.)

#### **Koppel-Jumper**

Ein Jumper wird für die AC / DC-Kupplung benutzt. Falls die AC-Kupplung benutzt wird, wird der Jumper vom Board entfernt. Falls die DC-Kupplung benutzt wird, wird der Jumper installiert.

JUMPER-AUSWAHL

Das  $\cap$  weist auf Werkseinstellungen hin.

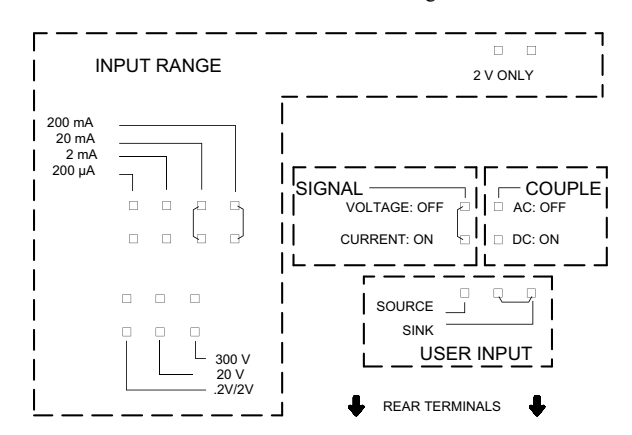

#### **Eingabebereich-Jumper**

Für die meisten Eingaben wird ein Jumper benutzt, um den Eingabebereich auszuwählen. Stellen Sie jedoch für die folgenden Bereiche die Jumper wie angegeben ein:

- **5 A**: Entfernen Sie alle Jumper vom Eingabebereich.
- **2 V**: Installieren Sie einen Jumper in "0,2/2V"-Position und einen Jumper in "nur 2 V"-Position.

**Alle anderen Bereiche**: Nur ein Jumper im ausgewählten Bereich.

Sie sollten keinen Jumper gleichzeitig sowohl bei der Spannungs- wie auch beim Strombereich haben. Vermeiden Sie es einen Jumper über zwei Bereiche zu platzieren.

## **PAXP Jumper-Auswahl**

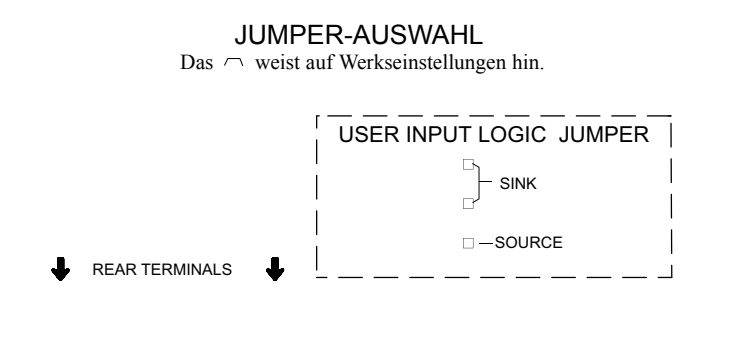

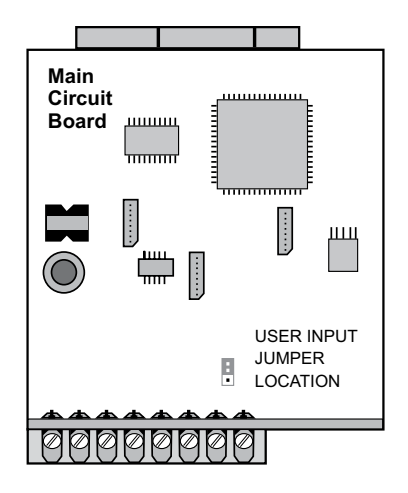

## **PAXS Jumper-Auswahl**

#### **Brückenerregung:**

Ein Jumper wird verwendet, um die Brückenerregung auszuwählen, um die Verwendung des sensibleren 24 mV Eingabebereichs zu ermöglichen. Benutzen Sie die 5 V-Erregung mit hohem Ausgang (3 mV/V)-Brücken. Die 5 V-Erregung reduziert die Brückenleistung im Vergleich zur 10 V-Erregung.

Maximal vier 350 Ohm-Ladezellen können durch die internen Brückenerregungsspannung angetrieben werden.

#### JUMPER-AUSWAHL

Das  $\cap$  weist auf Werkseinstellungen hin.

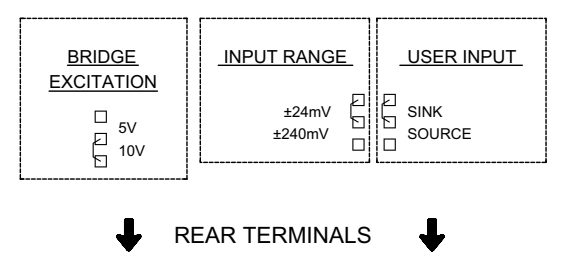

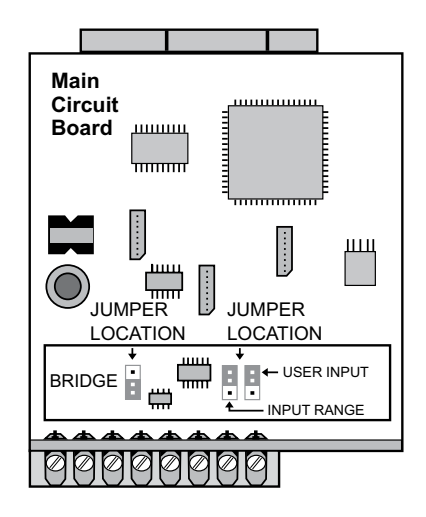

## **PAXT Jumper-Auswahl**

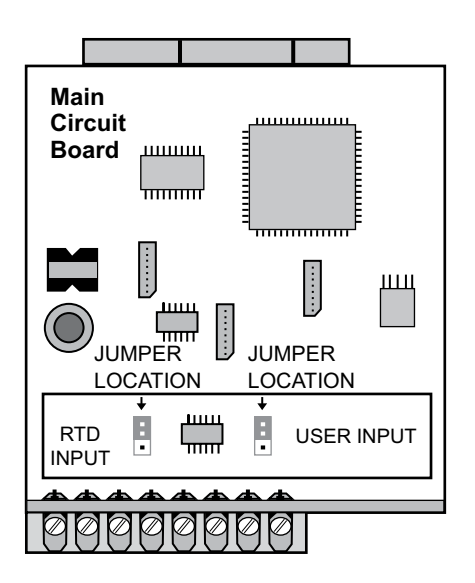

#### **RTD-Eingang-Jumper**

Ein Jumper wird für die RTD-Eingangsbereiche benutzt. Wählen Sie den korrekten Bereich, um die verwendete RTD-Sonde anzugleichen. Es ist nicht erforderlich, diesen Jumper zu entfernen, wenn die RTD-Sonden nicht benutzt werden.

## JUMPER-AUSWAHL

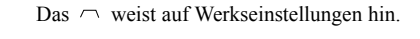

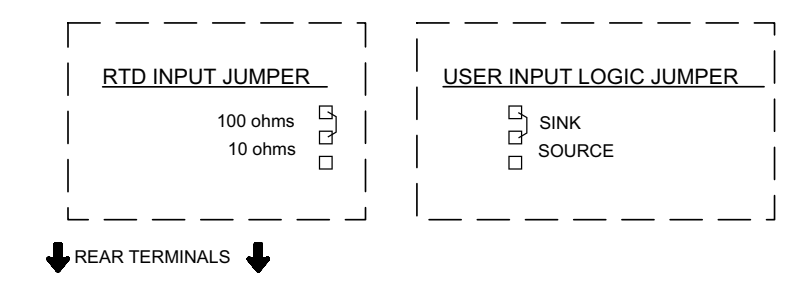

## **3.0 Installation der Optionskarten**

#### **Hinweis: Für Installationsanweisungen in Bezug auf Optionskarten siehe Literatur, die mit der Optionskarte mitgeliefert wird.**

Die Optionskarten sind separat gekaufte Karten, die spezifische Funktionen erfüllen. Diese Karten steckt man in die Hauptkreislauftafel des Messgerätes. Die Optionskarten haben viele einzigartige Funktionen, wenn Sie mit dem PAX verwendet werden.

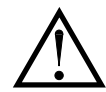

 **VORSICHT**: Die Optionskarte und die Hauptkreislauftafel enthalten statisch empfindliche Komponenten. Bevor Sie die Karten benutzen, beseitigen Sie statische Ladungen von Ihrem Körper, indem Sie ein geerdetes metallisches Objekt berühren. Ideal ist es, wenn Sie die Karten in einer statisch kontrollierten sauberen Arbeitsstation benutzen. Fassen Sie die Karten außerdem nur an den Rändern an. Schmutz, Öl oder andere Verunreinigungen, die mit den Karten in Kontakt kommen könnten, können die Kreislaufoperationen negativ beeinflussen.

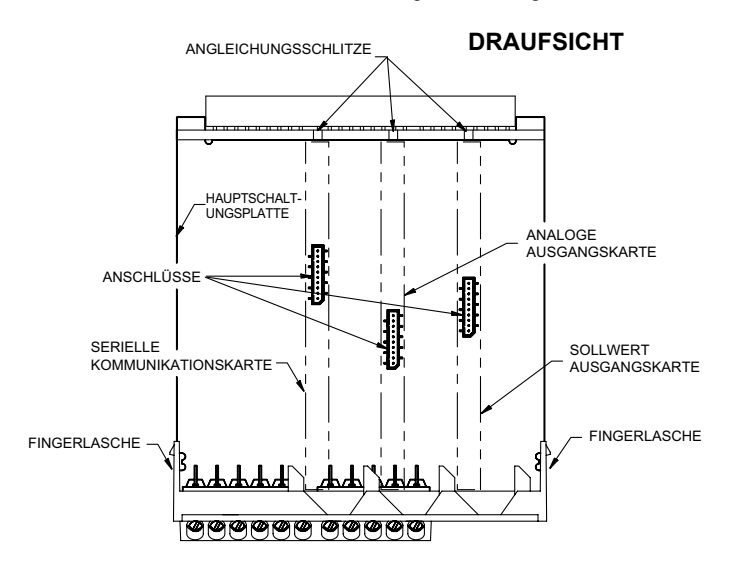

#### **Installation:**

- 1. Stellen Sie, nachdem das Messgeraset vom Gehäuse entfernt wurde, den Optionskartenanschluss für die zu installierende Karte fest. Die Typen werden nach Position mit verschieden Hauptkreislauftafelanschlussstandorten eingegeben. Halten Sie während der Installation der Karte das Messgerät an den hinteren Klemmen und nicht an der vorderen Anzeigetafel.
- 2. Installieren Sie die Optionskarte indem Sie die Kartenklemmen mit der Schlitzbucht in der hinteren Abdeckung angleichen. Vergewissern Sie sich, dass der Anschluss voll aktiviert ist und das Tab der Optionskarte im Angleichungsschlitz auf der Anzeigetafel bleibt.
- 3. Schieben Sie die Messgerätbasis zurück ins Gehäuse. Vergewissern Sie sich, dass die hinteren Gehäuseriegel sich vollständig im Gehäuse befinden.
- 4. Verwenden Sie das Optionskartenetikett auf der unteren Seite des Messgerätes im festgelegten Bereich. Verdecken Sie nicht die Lüftungsschlitze auf der oberen Oberfläche des Messgerätes. Die Oberfläche des Gehäuses muss für das Etikett sauber sein, um korrekt zu haften.

# **4.0 Verdrahtung des Messgerätes**

## **VERDRAHTUNGSÜBERSICHT**

Elektrische Verbindungen erfolgen über Schraubklemmen, die sich auf der Rückseite des Messgerätes befinden. Alle Konduktoren sollten mit den Spannungs- und Stromwerten des Messgerätes übereinstimmen. Alle Verkabelungen sollten mit den korrekten Standards der guten Installation, den lokalen Bestimmungen und Verordnungen übereinstimmen. Es wird empfohlen, dass der Strom, von dem das Messgerät (DC oder AC) versorgt wird, durch eine Sicherung oder einen Stromkreisunterbrecher geschützt wird.

Vergleichen Sie bei der Verdrahtung des Messgerätes die Nummern, die auf der Rückseite des Messgerätgehäuses eingestanzt sind, mit denen, die auf den Verdrahtungszeichnungen angeben sind, um eine korrekte Verdrahtungsposition zu gewährleisten. Isolieren Sie den Draht, indem Sie ungefähr 7,5 mm (0,3") an freier Führung lassen (ungenutzte Drähte sollten verlötet werden). Führen Sie die Leitung unter die korrekte Schraubenklemme und ziehen Sie den Draht fest, um ihn zu sichern. (Ziehen Sie an dem Draht, um die Festigkeit zu prüfen.) Jede Klemme kann bis zu einem #14 AWG (2,55 mm) Draht, zwei #18 AWG (1,02 mm) oder vier #20 AWG (0,61 mm) aufnehmen.

## **EMV-INSTALLATIONSRICHTLINIEN**

- Obwohl Produkte von Red Lion Controls mit einem hohen Grad an Störfestigkeit gegen elektromagnetische Störungen (EMI) konzipiert werden, müssen zur Gewährleistung der Kompatibilität in jeder Anwendung die korrekten Installations- und Verdrahtungsverfahren befolgt werden. Für die verschiedenen Installationen können die Art der elektrischen Störung sowie die Quellen- oder Kopplungsverfahren in einer Einheit unterschiedlich sein. Kabellängen, Verlegung und Schirmungsanschluss sind äußerst wichtig und können den entscheidenden Unterschied zwischen einer erfolgreichen oder störungsbehafteten Installation darstellen. Die Folgenden sind einige EMI-Richtlinien für eine erfolgreiche Installation in einer industriellen Umgebung.
- 1. Eine Einheit sollte in einem Metallgehäuse, das ordnungsgemäß an die Schutzerde angeschlossen ist, montiert werden.
- 2. Abgeschirmte Kabel sollten für alle Signal- und Steuerleitungen verwendet werden. Der Anschluss der Abschirmung sollte so kurz als möglich erfolgen. Der Anschlusspunkt für die Abschirmung ist z. T. anwendungsabhängig. Nachfolgend sind die empfohlenen Verfahren für die Schirmauflage, in der Reihenfolge ihrer Wirksamkeit, aufgeführt.
	- a. Verbinden Sie den Schirm am Montageende der Einheit mit Erde (Schutzerde).
	- b. Bei einer Störquellenfrequenz über 1 MHz sollte der Schirm in der Regel an beiden Enden der Leitung aufgelegt werden.
- 3. Niemals sollten Signal- oder Steuerleitungen im selben Kabelkanal oder auf Kabelpritschen mit Versorgungsspannungsleitungen, Leitern, Versorgungsspannungsleitungen von Motoren, Magneten, SCR-Steuerelementen und Heizungen usw. verlegt werden. Die Leitungen sollten durch ordnungsgemäß geerdete metallene Kabelkanäle geführt werden. Dies ist besonders nützlich bei Anwendungen, in denen Kabelführungen lang sind und tragbare Funkgeräte in unmittelbarer Nähe verwendet werden oder wenn

die Installation in der Nähe eines kommerziellen Funksenders erfolgt. Signaloder Steuerleitungen innerhalb eines Schrankes sollten so weit als möglich von Schützen, Steuerrelais, Transformatoren und anderen störungsbehafteten Komponenten entfernt verlegt werden.

- 4. Lange Leitungsführungen sind anfälliger für die Beeinflussung durch EMI als kurze.
- 5. In Umgebungen mit extrem hohen EMI-Pegeln ist die Verwendung externer EMI-Entstörgeräte wie Ferrit-Entstörkerne für Signal- und Steuerleitungen effektiv. Die folgenden EMI-Störungsunterdrückungsgeräte (oder gleichwertige) werden empfohlen:

Fair-Rite Teilenummer 0443167251 (RLC-Teilenummer FCOR0000) Versorgungsspannungsfilter für Versorgungsspannungseingangskabel: Schaffner Nr. FN2010-1/07 (Red Lion Controls-Nr. LFIL0000)

- 6. Zum Schutz von induktive Lasten steuernden Relaiskontakten und zur Minimierung abgestrahlter und leitungsgebundener Störungen (EMI) sollte normalerweise irgendeine Art von Kontaktschutz-Netzwerk über der Last, den Kontakten oder über beiden installiert werden. Die effektivste Position ist die über der Last.
	- a. Die Verwendung eines Löschgliedes, eines Widerstand und Kondensator(RC)-Netzwerks oder eines Metall-Oxid-Varistors (MOV) über einer induktiven AC-Last trägt sehr effektiv zur Reduzierung von EMI und zur Verlängerung der Lebensdauer von Relaiskontakten bei.
	- b. Wird eine induktive DC-Last (wie eine DC-Relaisspule) durch einen Transistorschalter gesteuert, muss darauf geachtet werden, dass beim Schalten der Last nicht die Durchbruchspannung des Transistors überschritten wird. Eine der effektivsten Möglichkeiten ist die Platzierung einer Diode über der induktiven Last. Die meisten RLC-Produkte mit Halbleiter-Ausgängen besitzen einen internen Zenerdioden-Schutz. Allerdings stellt das Anbringen eines externen Diodenschutzes an der Last immer eine gute Installationspraxis zur Begrenzung von EMI dar. Ein Löschglied oder Varistor könnte aber auch verwendet werden. RLC-Teilenummern: Löschglied: SNUB0000

#### Varistor: ILS11500 oder ILS23000

7. Beim Anschluss von Ein- und Ausgabegeräten an das Instrument muss vorsichtig vorgegangen werden. Ist eine separate Masse für einen Eingang und Ausgang vorgesehen, sollten diese Massen nicht zusammen verdrahtet oder wechselseitig verwendet werden. Daher sollte eine Sensormasse nicht mit einer Ausgangsmasse verbunden werden. Dies würde dazu führen, dass elektromagnetische Störungen auf die sensible Eingangsmasse zurückgeführt werden, was Auswirkungen auf den Gerätebetrieb hat.

Weitere Informationen über EMI-Richtlinien, die Sicherheit und CE-Probleme sind auf der RLC-Website http://www.redlion.net/emi erhältlich, da diese sich auf Produkte von Red Lion Controls beziehen.

## **4.1 STROMVEDRAHTUNG**

### **AC-Strom**

Terminal 1: VAC

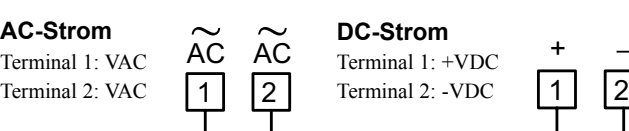

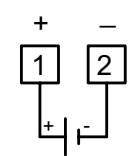

## **4.2 EINGABESIGNALVERDRAHTUNG**

## **PAXD-EINGABESIGNALVERDRAHTUNG**

Bevor Sie die Verbindungssignaldrähte verbinden, sollte der Eingangsbereich-Jumper und der Erregungs-Jumper in Bezug auf ihre korrekte Position geprüft werden.

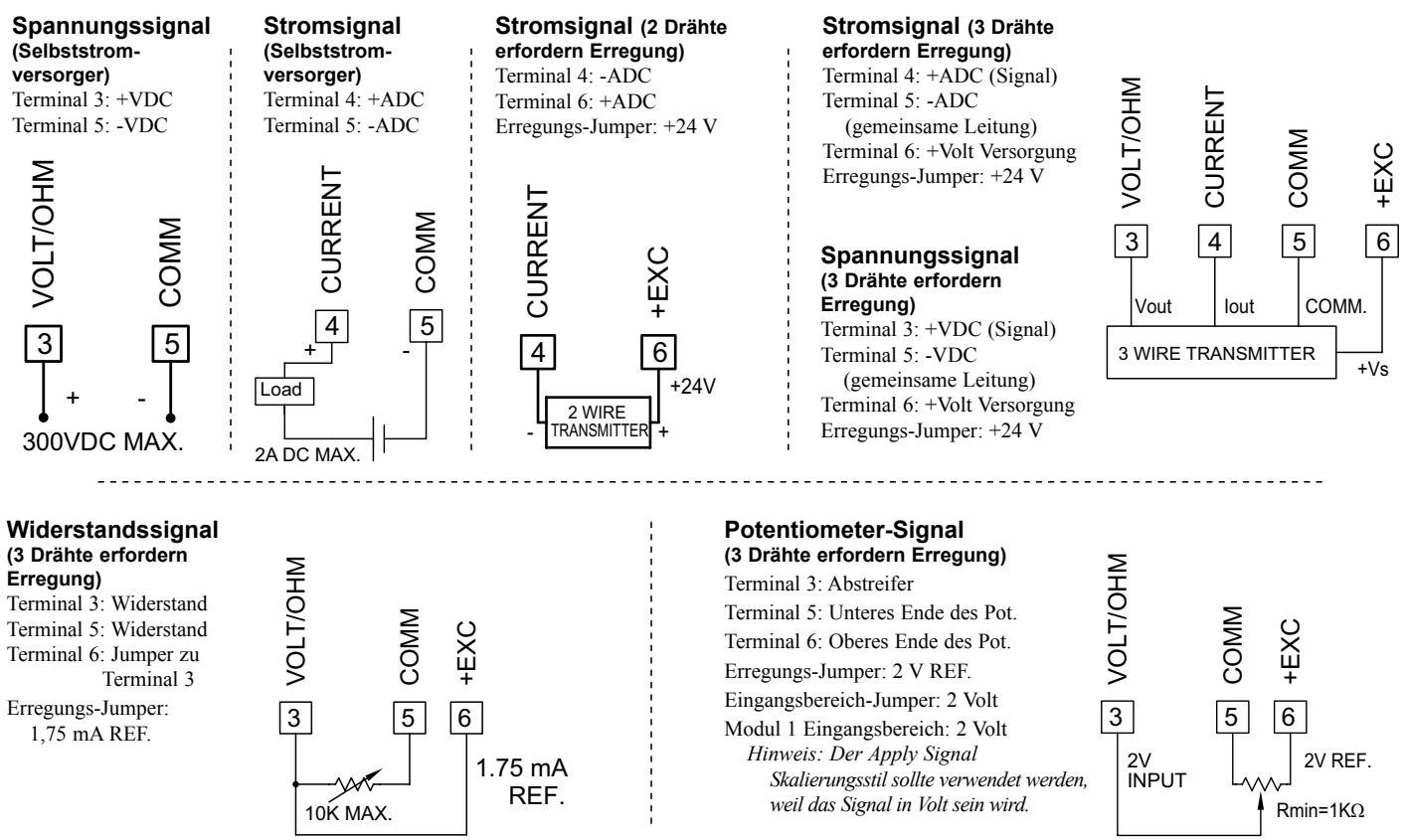

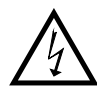

*VORSICHT: Sensoreingang ist vom Benutzereingang NICHT isoliert. Um die Sicherheit der Messgerätanwendung zu wahren, muss der Sensoreingang angemessen vor gefährlichen Erdungsspannungen geschützt werden; oder Eingabe muss bei eine Schutzerdung sein. Falls nicht kann eine gefährliche Live-Spannung am Benutzereingang und an den Benutzereingangsmassen-Terminals vorliegen. Angemessenen Erwägungen müssen dann dem Potential des Benutzereingangs in Bezug die Erdung gewidmet werden; und die isolierten Optionskarten in Bezug auf den Eingang.*

## **PAXP EINGANGSSIGNALVERDRAHTUNG**

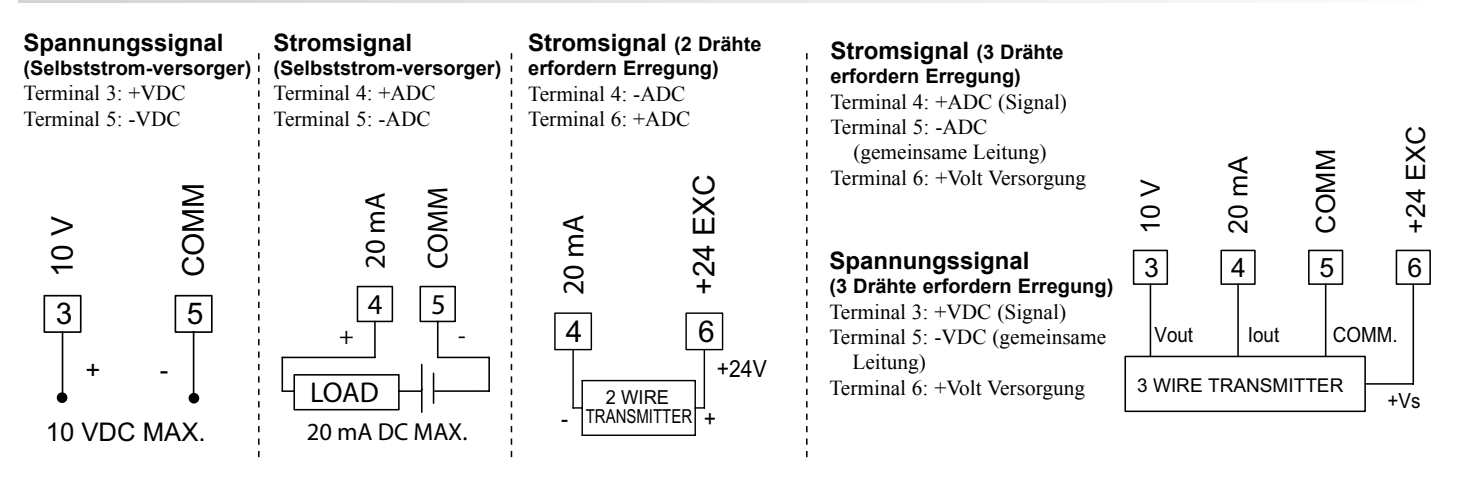

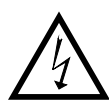

*VORSICHT: Sensoreingang ist vom Benutzereingang NICHT isoliert. Um die Sicherheit der Messgerätanwendung zu wahren, muss der Sensoreingang angemessen vor gefährlichen Erdungsspannungen geschützt werden; oder Eingabe muss bei eine Schutzerdung sein. Falls nicht kann eine gefährliche Live-Spannung am Benutzereingang und an den Benutzereingangsmassen-Terminals vorliegen. Angemessenen Erwägungen müssen dann dem Potential des Benutzereingangs in Bezug die Erdung gewidmet werden; und die isolierten Optionskarten in Bezug auf den Eingang.*

## **PAXH EINGANGSSIGNALVERDRAHTUNG**

Bevor Sie die Signaldrähte verbinden, sollte die korrekte Lage des Eingangsbereichs und des Couple-Jumpers geprüft werden.

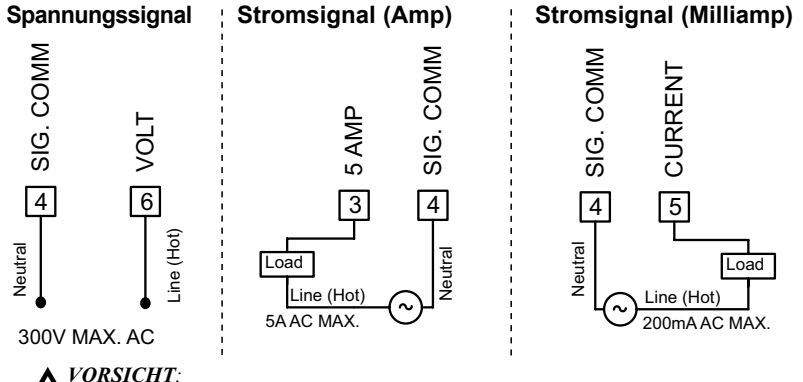

#### *VORSICHT: Verbinden Sie nur einen Eingangssignalbereich mit dem Messgerät. Gefährliche Signalebenen können bei nicht benutzten Eingängen vorliegen.*

*VORSICHT: Die Isolationsbewertung der Eingabe des Messgerätes in Bezug auf die Optionskarten und die Benutzereingabe Klemme 8 (falls benutzt) ist 125 Vrms; und 250 Vrm in Bezug auf AC-Strom (Messgerät-Klemmen 1 und 2). Um sicherzugehen, dass die Werte nicht übertroffen werden, sollten diese Spannungen durch ein Hochspannungsmeter geprüft werden, bevor das Messgerät verdrahtet wird.*

*1. Verbinden Sie dort wo die möglich ist die neutrale Seite des Signals (einschließlich Strom-Shunt) an den Eingang des Messgerätes. Falls das*  Ч *Eingangssignal von einem aktiven Kreislauf bezogen wird, verbinden Sie die untere Impedanz (normalerweise Kreislauf) an das Eingangssignal des Messgerätes.* 

- *2. Für eine Phase-to-Phase Leitungsüberwachung dort, wo ein neutral nicht existiert oder für jeden anderen Signaleingang, bei dem die Isolierspannungsbewertung überschritten wird, muss ein isolierender Potentialtransformer benutzt werden, um die Eingangsspannung von der Erde zu isolieren. Mit dem Transformator kann dann der Eingang des Messgerätes zwecks Sicherheit geerdet werden.*
- *3. Wenn Sie Leitungsströme messen, wird die Verwendung eines Stromumwandlers empfohlen. Wenn Sie externe Strom-Shunts benutzen, fügen Sie den Shunt in die neutrale Rückkehrleitung ein. Falls der Isolationsspannungswert überschritten wird, ist die Anwendung eines isolierenden Stromumwandlers erforderlich.*
- *4. Falls die sekundären Ausgangsleitungen offen werden, können gefährliche Hochspannungen vorliegen, falls die Primärleitung unter Spannung bleibt. Es wird empfohlen, dass der Stromunwandler intern geschützt wird oder dass ein Spannungsklemmenkreislauf angewandt wird, um eine Hochspannung entlang der CT-Sekundärwindungen zu vermeiden. Wenn Sie ein CT verwenden stellen Sie sicher, dass das CT gemäß den lokalen NEC-Bestimmungen installiert wird, um das Risiko eines Stromschlags zu vermeiden.*

## **PAXS EINGANGSSIGNAL-VERDRAHTUNG**

Bevor Sie die Signaldrähte anschließen sollte die korrekte Position des Eingangsbereich-Jumpers geprüft werden.

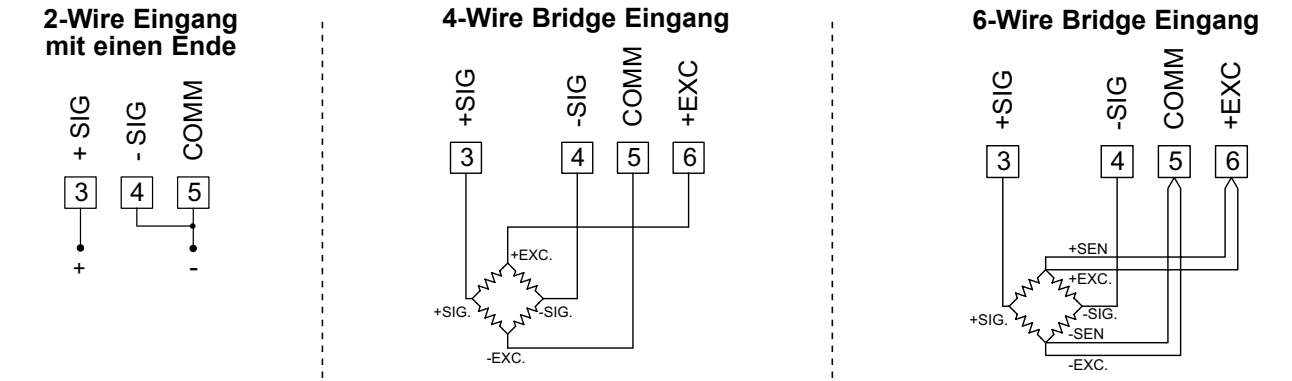

#### **TOTLASTKOMPENSATION**

In einigen Fällen können die kombinierte Totlast und Livelast den Bereich des 24 mV-Eingangs überschreiten. Um diese Reichweite zu nutzen, kann der Ausgang der Brücke um einen kleinen Bereich verzogen sein, indem ein fester Widerstand entlang des Brückenarms angewandt wird. Dies hebt den elektrischen Ausgang der Brücke abwärts in den Betriebsbereich des Messgerätes. Ein Widerstand von 100 KOhm hebt den Brückenausgang um ungefähr -10 mV (350 Ohm-Brücke, 10 V Erregung).

Schließen Sie den Widerstand zwischen +SIG und -SIG an. Verwenden Sie nur Metallschichtwiderstände mit niedrigem Widerstandstemperaturkoeffizienten.

#### **BRÜCKENABSCHLUSSWIDERSTÄNDE**

Für einzelne Dehnungsmessanwendungen müssen Brückenabschlusswiderstände eingesetzt werden. Nur Metallschichtwiderstände mit niedrigem Widerstandstemperaturkoeffizienten sollten verwendet werden.

Wägezellen und Drucksensoren sind in der Regel als vollständige Widerstandsbrücken ausgeführt und erfordern keine Brückenabschlusswiderstände.

## **PAXT EINGANGSSIGNAL-VERDRAHTUNG**

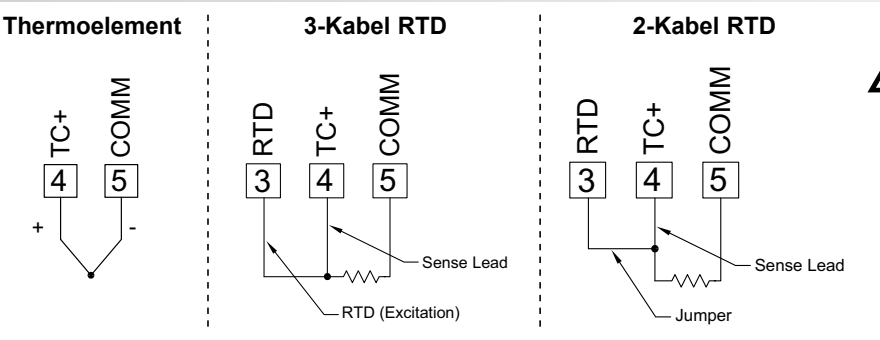

*VORSICHT: Sensoreingang ist vom Benutzereingang NICHT isoliert. Um die Sicherheit der Messgerätanwendung zu wahren, muss der Sensoreingang angemessen vor gefährlichen Erdungsspannungen geschützt werden; oder Eingabe muss bei eine Schutzerdung sein. Falls nicht kann eine gefährliche Live-Spannung am Benutzereingang und an den Benutzereingangsmassen-Terminals vorliegen. Angemessenen Erwägungen müssen dann dem Potential des Benutzereingangs in Bezug die Erdung gewidmet werden; und die isolierten Optionskarten in Bezug auf den Eingang.*

## **4.3 BENUTZEREINGANGSVERDRAHTUNG**

Bevor Sie Drähte verbinden sollte der Benutzereingang Logic-Jumper auf seine korrekte Position hin geprüft werden. Falls Sie keine Benutzereingänge verwenden, überspringen Sie diesen Abschnitt. Nur das entsprechende Benutzereingangsterminal muss verkabelt werden.

USER

USER  $\scriptstyle\sim$ 

USER 1

7 8 9

COMM

ო

#### **Sinking Logic**

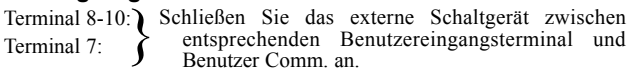

Bei dieser Logik werden die Benutzereingänge des Messgerätes intern um +5 V mit 22 K Widerstand hochgezogen. Der Eingang ist aktiv, wenn es heruntergezogen wird<br>  $(< 0.9 \text{ V}).$ ( $\leq 0.9 \text{ V}$ ).  $\downarrow 4$   $\uparrow 2$   $\downarrow 1$ 

## **NUR PAXH**

#### **Sinking Logic**

Terminals 9-11) Schließen Sie das externe<br>Terminal 8 Schaltgerät zwischen Terminal 8 ∫ Schaltgerät zwischen

entsprechenden Benutzereingangstermina und Benutzer Comm. an.

Bei dieser Logik werden die Benutzereingänge des Messgerätes intern um +5 V mit 22 K Widerstand hochgezogen. Der Eingang ist aktiv, wenn es heruntergezogen wird  $(< 0.9 V).$ 

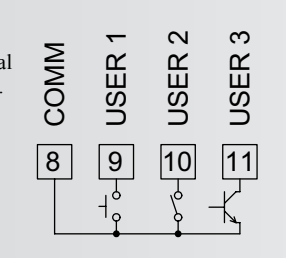

#### **Sourcing Logic**

Terminal 8-10: + VDC durch externes Schaltgerät Terminal 7: -VDC durch externes Schaltgerät

Bei dieser Logik werden die Benutzereingänge des Messgerätes intern um 0 V mit 22 K Widerstand heruntergezogen. Der Eingang ist aktiv, wenn eine Spannung von mehr als 3,6 VDC angewandt wird.

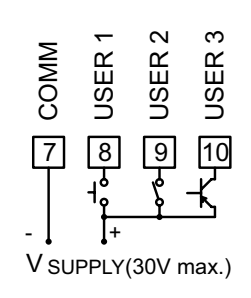

#### **Sourcing Logic**

angewandt wird.

 $\begin{matrix} \phantom{-} \end{matrix}$  $\left\{ \right.$  $\int$ 

Terminals 9-11: + VDC durch externes Schaltgerät Terminal 8: - VDC durch externes Schaltgerät Bei dieser Logik werden die Benutzereingänge des Messgerätes intern mit 22 K Widerstand heruntergezogen. Der Eingang ist aktiv, wenn eine Spannung von mehr als 3,6 VDC

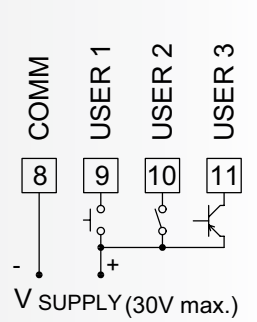

## **4.4 SOLLWERT-(ALARM)-VERKABELUNG 4.5. SERIELLE KOMMUNIKATIONSVERKABELUNG 4.6. ANALOGE AUSGANGSVERKABELUNG**

*Siehe entsprechendes Optionskarten-Bulletin für Details.*

## **5.0 Prüfung der vorderen Knöpfe und der Anzeige**

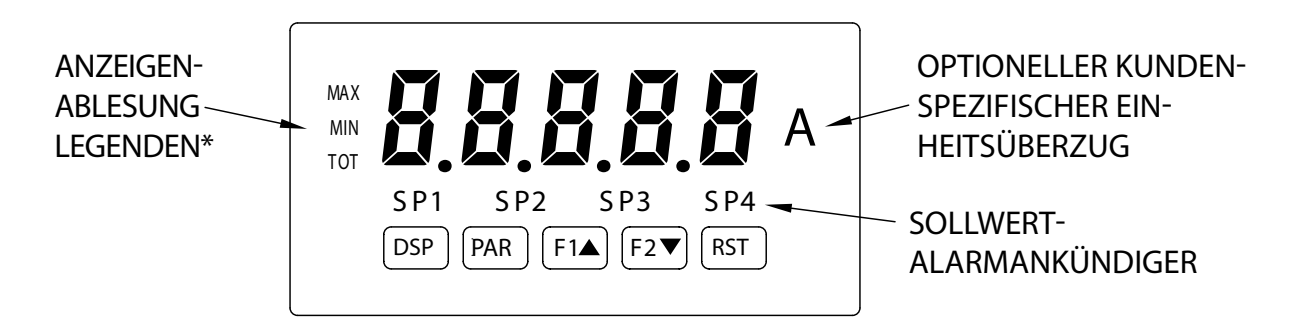

#### **TASTE ANZEIGEMODUSBETRIEB PROGRAMMIERMODUSBETRIEB**

- 
- 
- **F1▲** Funktionstaste 1; für 3 Sekunden für Zweitfunktion 1 halten\*\* Zunahme des ausgewählten Parameterwertes.
- **F2** Funktionstaste 2; für 3 Sekunden für Zweitfunktion 2 halten\*\* Abnahme des ausgewählten Parameterwertes
- 
- \* Displayablesungslegenden können bei den Werkseinstellungen gesperrt sein.
- \*\* Werkseinstellung für die Tasten F1, F2 und RST ist KEIN Modus.

**DSP** Indexanzeige durch max/min/gesamt/Eingangsablesungen Programmierung verlassen und zum Anzeigemodus zurückkehren PAR Auf Parameterliste zugreifen **Ausgewählte Parameter speichern und für nächsten Parameter indexieren** 

**RST** Reset (Funktionstaste)\*\* <br>
Halten Sie mit F1▲, F2▼ um den Wert mit x1000 zu scrollen

## **6.0 Programmierung die Messgeräts**

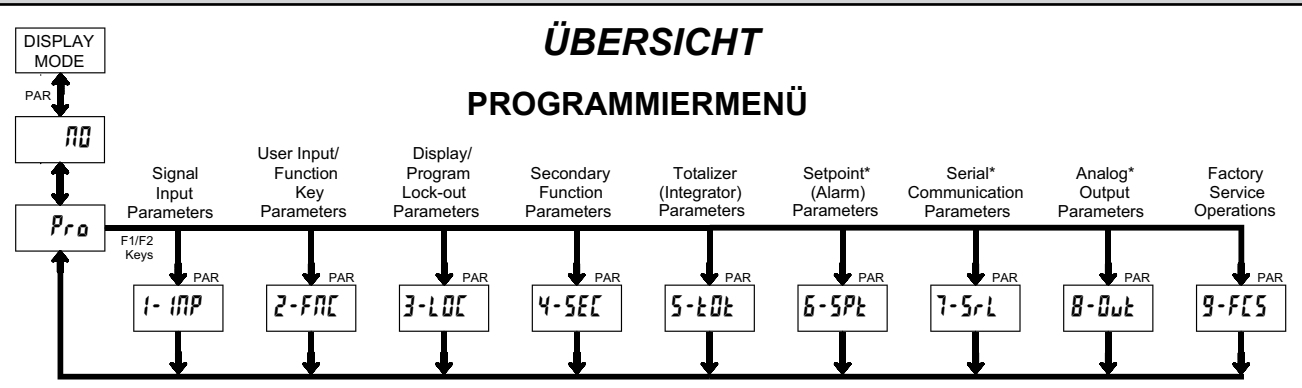

#### **ANZEIGEMODUS**

Das Messgerät wird normalerweise im Anzeigemodus betrieben. In diesem Modus können die Messgerätanzeigen hintereinander durch Drücken der DSP-Taste betrachtet werden. Die Ankündigungen auf der linken Seite der Anzeige zeigen an, welche Anzeige gerade gezeigt wird; Max Wert (MAX), Min Wert (MIN) oder Totalisatorwert (TOT). Alle diese Anzeigen können für die Ansicht durch die Programmierung gesperrt werden. (Siehe Modul 3) Der Eingabeanzeigewert wird ohne eine Ankündigung angezeigt.

#### **PROGRAMMIERMODUS**

Zwei Programmiermodi stehen zur Verfügung.

- **Der Vollprogrammiermodus** ermöglicht die Ansicht und Änderung aller Parameter. Nach Betreten dieses Modus ändern sich die Frontplattentasten zu Programmiermodusoperationen. Dieser Modus sollten nicht eingegeben werden, während ein Prozess läuft, da die Messgerätfunktionen und Benutzereingangsantwort nicht korrekt funktionieren können, während es im Vollprogrammiermodus ist.
- **Schnellprogrammiermodus** ermöglicht nur die Ansicht und/oder Modifikation bestimmter Parameter. Wenn dieser Modus betreten wird, wechseln die Frontplattentasten zu Programmiermodusoperationen und alle Messgerätfuntkionen arbeiten korrekt weiter. Der Schnellprogrammiermodus wird in Modul 3 konfiguriert. Der Anzeigeintensitätsebene "d·LEu"-Parameter ist im Schnellprogrammiermodus nur verfügbar, wenn der Sicherheitscode nicht null ist. Für eine Beschreibung, siehe Modul 9-Werksservicedienste. Im gesamten Dokument bezieht sich Programmiermodus (ohne vorangestelltem Schnell-) immer auf den Vollprogrammiermodus.

#### **PROGRAMMIERTIPPS**

Das Programmiermenü ist in neun Modulen organisiert (Siehe oben). Diese Module gruppieren Parameter zusammen, die in der Funktion einen Bezug zueinander haben. Es wird empfohlen, die Programmierung mit Modul 1 zu beginnen und dann der Reihe nach durch die Module voranzuschreiten. Beachten Sie, dass die Module 6 bis 8 nur zugänglich sind, wenn

die entsprechende Optionskarte installiert ist. Sollten Sie beim Programmieren verloren gehen oder verwirrt sein, drücken Sie die **DSP**-Taste, um den Programmiermodus zu verlassen und erneut zu starten. Wenn die Programmierung abgeschlossen ist, wird empfohlen, die Messgeräteinstellungen auf der Parameterwerttabelle zu speichern und die Parameterprogrammierung mit einer Benutzereingabe oder einem Sperrcode zu sperren. (Siehe Module 2 und 3 für Details zur Sperrung.)

#### **WERKSEINSTELLUNGEN**

Werkseinstellungen können in Modul 9 komplett wiederhergestellt werden. Dies ist ein guter Anfangspunkt, falls Sie Problemen bei der Programmierung begegnen. Während der gesamten folgenden Modulbeschreibungsabschnitte hindurch wird die Werkseinstellung für jeden Parameter unter der Parameteranzeige angezeigt. Außerdem werden alle Werkseinstellungen auf der Parameterwerttabelle nach dem Programmierabschnitt aufgelistet.

#### **ALTERNATIVE AUSWAHLANZEIGE**

In den folgenden Modulbeschreibungsabschnitten erscheint die Doppelanzeige mit Pfeilen für jeden Programmierparameter. Dies wird benutzt, um die Anzeige darzustellen, die zwischen dem Parameter (obere Anzeige) und den Werkseinstellungen (untere Anzeige) wechselt. In den meisten Fällen werden die Auswahl und die Wertebereiche für den Parameter rechts aufgelistet.

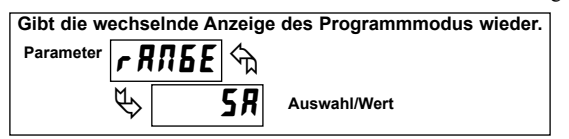

#### *PROGRAMMIERANWEISUNGEN SCHRITT FÜR SCHRITT:*

\* Only accessible with appropriate option card installed.

#### **PROGRAMMIERMODUSEINGABE (ÜBER TASTE)**

Der Programmiermodus wird durch Drücken der **PAR** Taste eingegeben. Wenn dieser Modus nicht zugänglich ist, dann ist die Messgerätprogrammierung durch entweder einen Sicherheitscode oder eine Hardware-Sperre gesperrt. (Siehe Module 2 und 3 für Details über die Programmierungssperrung)

#### **MODULEINGANG (PFEIL- UND PAR-TASTEN)**

Nach Betreten des Programmiermodus wechselt die Anzeige zwischen Pro und dem aktuellen Modul (anfangs *n***n**). Die Pfeiltasten (**F1▲** und **F2**) werden benutzt, um das gewünschte Modul auszuwählen, das dann eingegeben wird, indem die **PAR**-Taste gedrückt wird.

#### **PARAMETER-(MODUL)-MENÜ (PAR-TASTE)**

Jedes Modul verfügt über ein separates Parametermenü. Diese Menüs werden zu Beginn jedes Modulbeschreibungsabschnitts gezeigt, der folgt. Die **PAR**-Taste wird gedrückt, um zu einem bestimmten Parameter, der geändert werden soll, zu gelangen, ohne die Programmierung der vorhergehenden Parameter zu ändern. Nach Fertigstellung eines Moduls wird das Modul zu Pro zurückkehren. Von diesem Punkt aus kann die Programmierung fortgesetzt werden, indem zusätzliche Module ausgewählt und eingegeben werden. (Siehe **MODULEINGANG** darüber.)

#### **PARAMETERAUSWAHL EINGANG (PFEIL- UND PAR-TASTEN)**

Für jeden Parameter wechselt die Anzeige zwischen dem Parameter und der vorliegenden Auswahl oder dem Wert für den Parameter. Für Parameter, die über eine Liste von Auswahlmöglichkeiten verfügen, werden die Pfeiltasten (**F1** und **F2**) verwendet, um durch die Liste zu gehen, bis der gewünschte Abschnitt angezeigt wird. Drücken der **PAR**-Taste speichert und aktiviert die angezeigte Auswahl und führt das Messgerät zum nächsten Parameter.

#### **NUMERISCHEWERTEINGABE (PFEIL-, RST- UND PAR-TASTEN)**

Für Parameter, die einen numerischen Werteintrag erfordern, können die Pfeiltasten verwendet werden, um die Anzeige für den gewünschten Wert zu erhöhen oder zu senken. Wenn eine Pfeiltaste gedrückt und gehalten wird, scrollt die Anzeige automatisch nach unten oder oben. Je länger die Taste gedrückt wird, umso schneller scrollt die Anzeige.

Die **RST**-Taste kann in Kombination mit den Pfeiltasten verwendet werden, um große numerische Werte einzugeben. Wenn die **RST**-Taste zusammen mit einer Pfeil-Taste gedrückt wird, scrollt das System in 1000er Schritten. Durch Drücken der **PAR**-Taste wird der angezeigte Wert gespeichert und aktiviert und trägt das Messgerät zum nächsten Parameter.

#### **PROGRAMMIERMODUS-AUSGANG (DSP-TASTE oder PAR-TASTE** bei  $P_{r a}$  n<sub>n</sub>

Der Programmiermodus wird verlassen, indem die **DSP**-Taste (von einer beliebigen Stelle im Programmiermodus) oder die **PAR**-Taste (mit angezeigt) gedrückt wird. Dies wird alle gespeicherten Parameteränderungen an den Speicher übertragen und das Messgerät zum Anzeige-Modus zurückführen. Falls ein Parameter gerade erst geändert wurde, sollte die **PAR**-Taste gedrückt werden, um die Änderung zu speichern, bevor die **DSP**-Taste gedrückt wird. (Falls vor der Rückkehr zum Anzeige-Modus ein Leistungsverlust auftritt, prüfen Sie die aktuellen Parameteränderungen.)

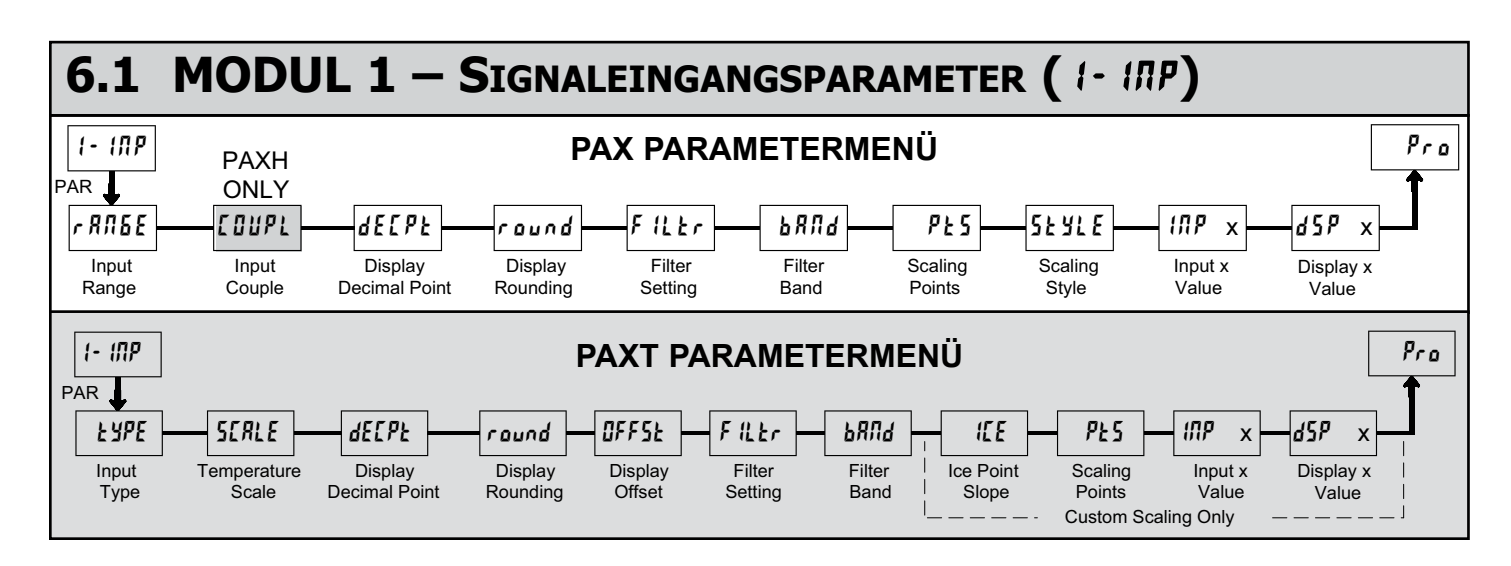

Siehe entsprechenden Eingabebereich für das ausgewählte Messgerät. Benutzen Sie nur einen Eingabebereich, gehen Sie dann zu Anzeige Dezimalkomma über.

#### **PAXD EINGANGSBEREICH**

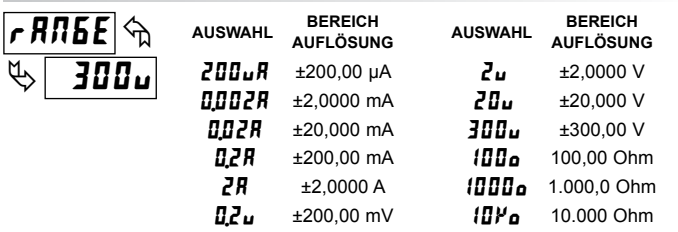

Wählen Sie den Eingabebereich, der dem externen Signal entspricht. Diese Auswahl sollte hoch genug sein, um eine Eingangssignalüberlastung zu vermeiden, doch niedrig genug ist für die gewünschte Eingabeauflösung. Diese Auswahl und die Position des Eingabebereich-Jumper müssen passen.

#### **PAXP EINGABEBEREICH**

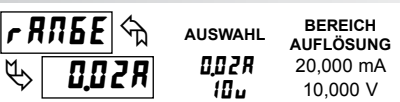

Wählen Sie den Eingabebereich, der dem externen Signal entspricht.

## **PAXH EINGABEREICHWEITE**

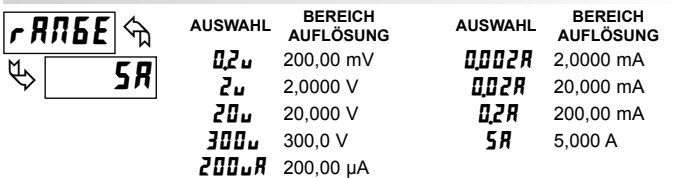

Wählen Sie den Eingabebereich, der dem externen Signal entspricht. Diese Auswahl sollte hoch genug sein, um eine Eingangssignalüberlastung zu vermeiden, doch niedrig genug ist für die gewünschte Eingabeauflösung. Diese Auswahl und die Position des Eingabebereich-Jumper müssen passen.

#### **PAXH-EINGABEELEMENT**

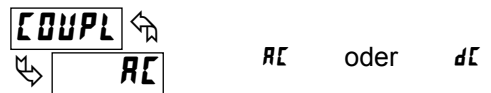

Das Eingangssignal kann entweder ein AC-gekoppelt (Ablehnung der DC-Komponenten des Signals) oder DC-gekoppelt (misst sowohl AC und DC-Komponenten des Signals) sein. Der Kupplungs-Jumper und die Einstellung dieses Parameters müssen übereinstimmen.

#### **PAXS EINGANGSBEREICH**

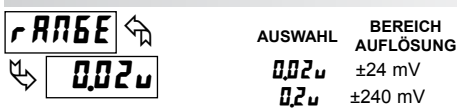

Wählen Sie den Eingabebereich, der dem externen Signal entspricht. Diese Auswahl sollte hoch genug sein, um eine Eingangssignalüberlastung zu vermeiden, doch niedrig genug ist für die gewünschte Eingabeauflösung. Diese Auswahl und die Position des Eingabebereich-Jumper müssen passen.

#### **PAXT EINGANGSYP**

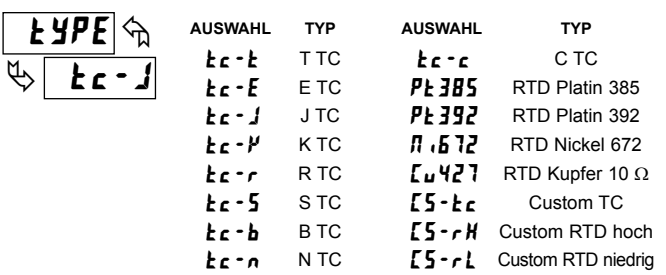

Wählen sie den Eingabetyp aus, der dem Eingabesensor entspricht. Für RTD-Typen prüfen Sie den RTD-Eingabe-Jumper nach einer passenden Auswahl. Für kundenspezifische Typen ist der Temperaturskala-Parameter nicht verfügbar, die Anzeigedezimalkommastelle ist erweitert und die kundenspezifische Sensorskalierung muss abgeschlossen sein.

#### **PAXT TEMPERATURSKALA**

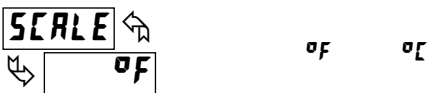

Wählen Sie die Temperaturskala aus. Diese Auswahl gilt für Eingabe-, MAX-, MIN- und TOT-Anzeigen. Dies ändert nicht die vom Benutzer installierte Kundenspezifische Einheiten-Überlagerungsanzeige. Falls geändert sollten die Parameter, die sich auf die Temeraturskala beziehen kontrolliert werden. Diese Auswahl ist nicht für kundenspezifische Sensortypen verfügbar.

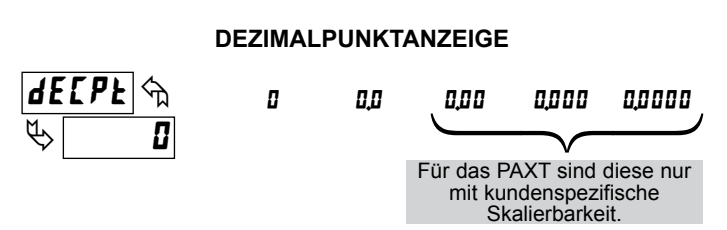

Wählen Sie den Ort für das Dezimalkomma für die Eingabe, **MAX** und **MIN**-Anzeigen. (Die **TOT** Dezimalkommastell ist ein separater Parameter.) Diese Auswahl betrifft auch  $\epsilon$  ound, d5P ! und d5P2 Parameter und Sollwerte.

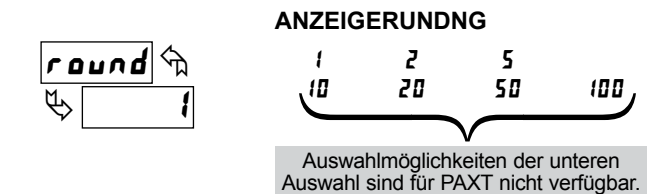

Die Rundung wählt mehr als eine aus und veranlasst die Eingabeanzeige der ausgewählten Rundung entsprechend, zu runden (d. h. Rundung von "5" bedeutet 121 wird auf 120 und 124 auf 125 gerundet. Die Rundung beginnt bei der unbedeutendsten Ziffer der Eingangsanzeige. Einige Parametereinträge (Sollwerte, usw.) können für die Rundungsauswahl angezeigt werden.

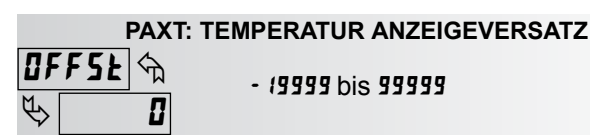

Die Temperaturanzeige kann mit einem Versatzwert korrigiert werden. Dies kann dazu verwendet werden, Sondenfehler, Fehler aufgrund von Varianzen in der Sondenplatzierung oder Anpassung der Ablesung an einem Referenzthermometer zu kompensieren. Dieser Wert wird automatisch nach einer Nullanzeige aktualisiert, um zu zeigen, wie weit die Anzeige versetzt ist. Ein Nullwert wird die Auswirkungen des Versatzes aufheben.

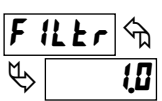

#### **FILTEREINSTELLUNG**

**DD** bis 250 Sekunden

Die Eingabefiltereinstellung ist eine Zeitkonstante, die in Zehntelsekunden ausgedrückt wird. Der Filter setzt den endgültigen Anzeigewert auf 99 % innerhalb der ungefähren 3 Zeitkonstanten. Dies ist ein Adaptier Digitalfilter, der dafür konzipiert ist, die Eingabeanzeige-Ablesung zu stabilisieren. Ein Wert von "0" deaktiviert die Filterung.

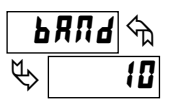

#### **FILTERBAND**

**DD** bis 250 Anzeigeeinheiten

Der Digitalfilter wird sich Variationen im Eingabesignal anpassen. Wenn die Variation den des Eingabefilterbandes überschreitet, wird der Digitalfilter gelöst. Wenn die Variation geringer wird als der Bandwert, wird der Filter ebenfalls gelöst. Dies ermöglicht eine stabile Ablesung, doch ermöglicht es der Anzeige, eine schnelle Regelung nach einer langen Prozessänderung zu ermöglichen. Der Wert des Bandes ist in Anzeigeeinheiten. Eine Bandeinstellung von "0" hält den Digitalfilter dauerhaft im Einsatz.

Für das PAXT gelten nur die folgenden Parameter der spezifischen Sensorskalierung.

#### **PAXT: GEFRIERPUNKTSTEIGUNG**

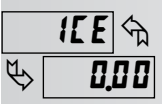

*D* bis **650.00**  $\mu$ V/°C

Dieser Parameter setzt den Steigungswert für die Gefrierpunktkompensation nur für die spezifische TC-Reichweite ( $[5 - k \epsilon)$ . Die fixierten Thermoelementbereiche werden automatisch durch das Messgerät kompensiert und benötigen keine Einstellung. Um die Steigung zu berechnen, benutzen Sie µV Daten, die Sie von den Tabellen der Thermoelementhersteller für zwei Punkte zwischen 0°C und 50°C erhalten haben. Fügen Sie diese entsprechende µV und °C-Information der Gleichung hinzu:

Steigung =  $(\mu V_2 - \mu V_1)/({^{\circ}C_2} - {^{\circ}C_1}).$ 

Aufgrund des nichtlinearen Ausgangs des Thermoelements kann die Kompensation einen kleinen Versatzfehler bei Raumtemperatur aufweisen. Dies kann durch den Versatzparameter kompensiert werden. Ein Wert von 0 deaktiviert die interne Kompensation, wenn das Thermoelement extern kompensiert wird.

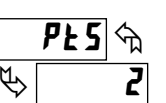

### **SKALIERPUNKTE**

 $2 \text{ bis}$  15

### **Linear – Skalierpunkte (2)**

Für lineare Prozesse sind nur 2 Skalierpunkte erforderlich. Es wird empfohlen, dass die beiden Skalierpunkte sich an entgegengesetzten Enden des angewandten Eingabesignals befinden. Diese Punkte müssen nicht die Signalbegrenzungen sein. Die Anzeigeskalierung wird dazwischen linear sein und entlang der eingegebenen Punkte bis hin zu den Limits der Eingangssignal-Jumperposition fortdauern. Jeder Skalierpunkt verfügt über ein Koordinatenpaar vonEINgabeWert  $(1 \mathbf{R}^{\mathbf{p}})$  und einem zugewiesenen gewünschten AnzeigeWert (d5P)

#### **Nicht linear – Skalierpunkte (grösser als 2)**

Für nicht lineare Prozesse können bis zu 16 Skalierpunkte benutzt werden, um eine stückweise lineare Annährung zu bieten. (Je größer die Zahl der Skalierpunkte, umso grösser die Konformitätsgenauigkeit. Die Eingabeanzeige wird zwischen den Skalierpunkten, die sequentiell n der Programmreihenfolge sind, linear sein. Jeder Skalierpunkt verfügt über ein Koordinatenpaar vonEINgabeWert ( $\langle \mathbf{I} \mathbf{I} \mathbf{P} \rangle$  und einem zugewiesenen gewünschten AnzeigeWert (d5P). Daten von Tabellen oder Gleichungen oder empirische Daten könnten benutzt werden, um die erforderliche Zahl an Segmenten und Datenwerten für die Koordinatenpaare abzuleiten. In der SFPAZ-Software sind mehrere Linearisierungsgleichungen verfügbar.

#### **SKALIERART**

Dieser Parameter ist für PAXT nicht gültig. Skalierwerte für das PAXT müssen erfasst sein.

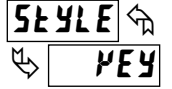

#### **PEY** Erfassungsdaten<br>**RPLY** Signal anwenden Signal anwenden

Falls Eingabewerte und entsprechende Anzeigewerte bekannt sind, kann der erfasste (*PEY*) Skalierstil benutzt werden. Dies ermöglicht die Skalierung ohne die Anwesenheit oder Änderung des Eingabesignals. Falls Eingabewerte von tatsächlichen Signalquellen oder Simulatoren abgeleitet werden müssen, muss der (RPLY) anwenden Skalierstil benutzt werden. Nach Nutzung des (RPLY) anwenden Skalierstils wird dieser Parameter wieder zum Standard für  $VEY$ , doch die Skalierwerte werden von der zuvor angewandten Methode gezeigt.

## **EINGANGSWERT FÜR SKALIERPUNKT 1** - 19999 bis 99999

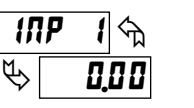

Für ein Key-in (VEY) geben Sie den bekannten ersten Eingabewert ein, indem Sie die Pfeiltasten benutzen. Die Eingabebereich-Auswahl legt die Dezimalstell für den Eingabewert fest. Mit einem Eingabebereich von 0,02A würde 4mA als 4,000 eingegeben werden. Für Apply  $(PPL Y)$ , wenden Sie das Eingangssignal des Messgerätes an und passen Sie die externe Signalquelle an, bis der gewünschte Eingangswert erscheint. Drücken Sie bei beiden Methoden die **PAR**-Taste, um den Wert, der angezeigt wird, einzugeben.

*Hinweis: RPL Y-Stil – Das Drücken der RST-Taste wird die Anzeige auf den nächsten Skalier-Anzeigepunkt vortragen ohne den Eingabewert zu speichern.*

#### **ANZEIGEWERT FÜR SKALIERPUNKT 1**

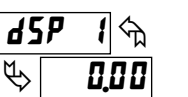

- 19999 bis 99999

Geben Sie den ersten koordinierenden Anzeigewert ein, indem Sie die Pfeiltasten verwenden. Das gleiche gilt für VEY und RPLY Skalierziele. Die Dezimalkommastelle folgt der **dELPE** Auswahl.

#### **EINGANGSWERT FÜR SKALIERPUNKT 2**

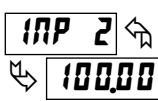

- 19999 bis 99999

Für ein Key-in( $V$ EY) geben Sie den bekannten zweiten Eingabewert ein, indem Sie die Pfeiltasten benutzen. Passen Sie für (RPL Y) anwende die Signalquelle extern an, bis der nächste gewünschte Eingabewert erscheint. (Befolgen Sie das gleiche Verfahren, falls Sie mehr als 2 Skalierpunkte verwenden).

#### **ANZEIGEWERT FÜR SKALIERPUNKT 2**

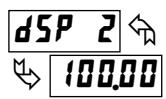

- 19999 bis 99999

Geben Sie den zweiten koordinierenden Anzeigewert ein, indem Sie die Pfeiltasten verwenden. Das gleiche gilt für VEY und RPLY Skalierziele. (Befolgen Sie das gleiche Verfahren, falls Sie mehr als 2 Skalierpunkte verwenden).

#### **Allgemeine Hinweise zur Skalierung**

- 1. Eingabewerte für Skalierungspunke sollten auf die Grenzen der Eingabebereich-Jumperposition beschränkt werden.
- 2. Der gleiche Eingabewert sollten nicht mit mehr als einem Anzeigewert korrespondieren. (Beispiel: 20 mA können nicht gleich 0 und 10 sein.) Diese wird als Ablesungssprünge bezeichnet (vertikal skalierte Segmente).
- 3. Der gleiche Anzeigewert kann mehr als einem Eingabewert entsprechen. (Beispiel: 0 mA und 20 mA können gleich 10 sein.)
- Dies wird als Tote Ablesungszonen bezeichnet (horizontal skalierte Segmente).
- 4. Die maximale Verteilung an skaliertem Anzeigewert zwischen

Bereichsmaximum und -minimum ist limitiert auf 65.535. Zum Beispiel kann bei der Verwendung einer +20 mA-Reichweite, das Maximum +20 mA auf 32.767 mit 0 mA gleich 0 und einer Anzeigenrundung auf eins. (Dezimalkommastellen werden ignoriert.) Die andere Hälfte von 65.535 ist für die untere Hälfte der Reichweite 0 bis -20 mA, sogar dann wenn sie nicht benutzt wir. Mit einer Anzeigenrundung von 2 kann +20 mA für 65.535 (32.767 x 2) skaliert werden, aber sogar mit gezeigten Eingabeanzeigewerten.

- 5. Für Eingabeebenen über den ersten Eingabewert hinaus, erweitert das Messgerät den Anzeigewert durch die Berechnung der Schleife von den ersten beiden Koordinatenpaaren (IRP 1 / d5P 1 und IRPZ / d5PZ). Falls  $\theta$  = 4 mA und  $\theta$ 5P  $t = 0$ , dann würde 0 mA ein negativer Anzeigewert sein. Dies könnte verhindert werden, indem Sie Folgendes machen  $\mathbf{H}\mathbf{P}$   $\mathbf{I} = 0$  $mA / d5P = 0$ ,  $IIPZ = 4 mA / d5PZ = 0$ , mit  $IIPZ = 20 mA / d5PZ = der$ gewünschte hohe Anzeigewert. Die Berechnungen enden bei den Limits der Eingabebereich-Jumper-Position.
- 6. Für Eingabeebenen über den ersten Eingabewert hinaus, erweitert das Messgerät den Anzeigewert durch die Berechnung der Schleife von den letzten beiden Koordinatenpaaren. Falls drei Koordinatenpaarskalierungspunkte eingegeben wurden, dann würde die Berechnung des Anzeigewertes zwischen  $\sqrt{10PZ}$  d5P2 und  $\sqrt{10PZ}$  / d5P3 liegen. Die Berechnungen enden bei den Limits der Eingabebereich-Jumper-Position.

# **6.2 MODUL 2 – Benutzereingabe und Frontafel-Funktionstaste** PARAMETERS (2-FRE)

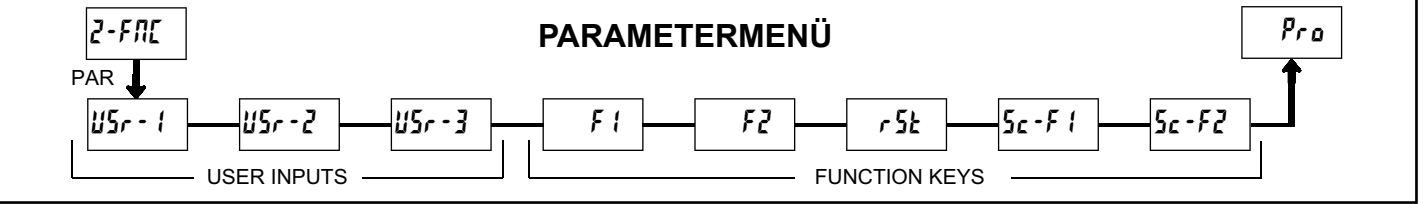

Die drei Benutzereingaben sind individuell programmierbar, um spezifische Messkontrollfunktionen auszuführen. Während im Anzeigemodus oder im Programmmodus wird die Funktion in dem Augenblick durchgeführt, in dem die Benutzereingabe in den aktiven Status übergeht.

Die Fronttafelfunktionstasten sind auch individuell programmierbar, um spezifische Messsteuerfunktionen auszuführen. Im Anzeigemodus wird die primäre Funktion in dem Augenblick ausgeführt wird, wenn die Taste gedrückt wird. Ein Halten der Funktionstaste für drei Sekunden führt zur Ausführung einer sekundären Funktion. Es ist möglich, eine Sekundärfunktion ohne eine primäre Funktion zu programmieren.

In den meisten Fällen, wenn mehr als eine Benutzereingabe und / oder Funktionstaste für die gleiche Funktion programmiert ist, werden die die gehaltenen (Level-Trigger) Aktionen durchgeführt, während wenigstens eines dieser Benutzereingaben oder Funktionstasten aktiviert ist. Die momentanen (Edge Trigger ) Aktionen werden jedes Mal durchgeführt, wenn eine dieser Benutzereingaben oder Funktionstasten in den aktiven Zustand überführt wird.

*Hinweis: In den folgenden Erläuterungen stehen nicht alle Auswahlmöglichkeiten für beide Benutzereingaben und Fronttafel-Funktionstasten zur Verfügung. In jeder Auswahl werden abwechselnde Anzeigen gezeigt. Diese Selektionen zeigen, dass beide Anzeigen für beide möglich sind. Falls eine Anzeige gezeigt wird, ist sie für die Auswahl nicht verfügbar. wird alle drei Benutzereingaben darstellen. wird alle fünf Funktionstasten darstellen.*

#### **KEINE FUNKTION**

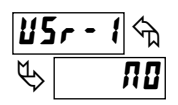

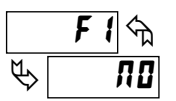

Keine Funktion wird durchgeführt, wenn aktiviert. Dies ist die Werkseinstellung für alle Benutzereingaben und Funktionstasten. Keine Funktion kann ausgewählt werden, ohne die Grundinbetriebnahme zu beeinflussen.

#### **PROGRAMMIERMODUSSPERRE**

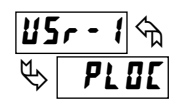

Der Programmiermodus ist gesperrt, so lange es aktiviert ist (beibehaltene Aktion). Ein Sicherheitscode kann konfiguriert werden, der während der Sperre einen Zugriff für die Programmierung gewähren kann.

#### **NULL-(TARA)-ANZEIGE**

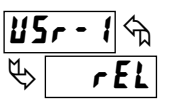

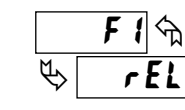

Die Null-(Tara)-Anzeige Display bietet eine Möglichkeit, den Eingabe-Anzeigewert bei verschiedenen Eingangsebenen zu nullen, was zu einem Verzug der zukünftigen Anzeigenablesungen führt. Diese Funktion ist nützlich bei der Wiegung von Anwendungen, bei denen der Behälter oder das Material auf der Waage nicht in den nächsten Messwert einbezogen werden sollte. Wenn aktiviert (momentane Aktion), leuchtet **F5EL** auf und die Anzeige wird auf null gesetzt. Zur gleichen Zeit wird der Anzeigewert (der vor der Nullanzeige auf dem Display war) von dem Anzeige-Versatzwert abgezogen und wird automatisch als der neue Anzeige-Versatzwert gespeichert (DFF5k). Wenn eine andere Null-(Tara)-Anzeige durchgeführt wird, wird die Anzeige wieder auf null wechseln und die Displayanzeige wird entsprechend verschieben.

#### **RELATIVE/ABSOLUTE ANZEIGE**

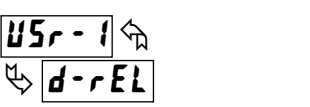

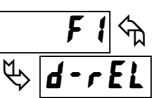

Diese Funktion wird die Eingabeanzeige zwischen relativ und absolut umschalten. Der relative Wert ist ein Nettowert, der den Versatzwert der Anzeige umfasst. Die Eingabeanzeige wird normalerweise den relativen Wert anzeigen, sofern er nicht durch diese Funktion umgeschaltet wird. Unabhängig von der ausgewählten Anzeige, operieren alle Messgerätfunktionen weiter, basierend auf relativen Werten. Der Absolutwert ist ein Bruttowert (basierend auf Modul 1 **DSP** und **INP** Einträgen) ohne den Anzeige Versatzwert. Die Anzeige des Absolutwertes wird ausgewählt solange die Benutzereingabe aktiviert ist (beibehaltene Aktion) oder beim Übergang der Funktionstaste (momentane Aktion). Wenn die Benutzereingabe freigegeben ist oder der Funktionsschlüssel erneut gedrückt wird, wechselt die Eingabeanzeige zurück zur Anzeige des relativen Wertes. Rb5 (absolut) oder *FEL* (relativ) wird momentan beim Übergang angezeigt, um darauf hinzudeuten, welche Anzeige aktiv ist.

#### **ANZEIGE HALTEN**

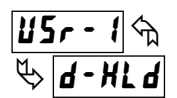

Die gezeigte Anzeige wird gehalten, doch alle anderen Messgerätfunktionen dauern an, solange sie aktiviert sind (beibehaltene Aktion).

#### **ALLE FUNKTIONEN HALTEN**

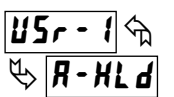

Das Messgerät macht die Verarbeitung der Eingabe unmöglich, hält alle Anzeigeinhalte und sperrt den Status aller Ausgänge so lange es aktiviert ist (beibehaltene Aktion). Der serielle Port fährt mit dem Datentransfer fort.

#### **MESSGERÄTABLESUNG SYNCHRONISIEREN**

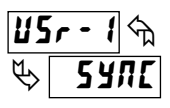

Das Messgerät setzt alle Funktionen aus, solange wie es aktiv ist (beibehaltene Aktion). Wenn die Benutzereingabe freigegeben ist, synchronisiert das Messgerät den Neustart des A/D mit anderen Prozessen oder Zeitereignissen.

#### **STAPELABLESUNG IM TOTALISATOR SPEICHERN**

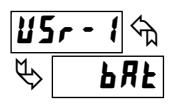

Ъ  $\phi$ ЬЯ  $\overline{F}$  (

Der Eingabeanzeige-Wert wird einmal dem Totalisator beim Übergang zur Aktivierung hinzugefügt (momentane Aktion). Der Totalisator hält eine laufende Summe jeder Chargen-Operation zurück, bis der Totalisator zurückgesetzt wird. Wenn diese Funktion ausgewählt wird, wird der Normalbetrieb des Totalisators übergangen.

#### **TOTALISATORANZEIGE ANZEIGEN**

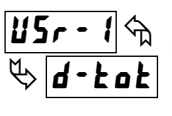

Die Totalisator-Anzeige wird ausgewählt, solange sie noch aktiviert ist (aufrechterhaltene Aktion). Wenn die Benutzereingabe freigegeben ist, kehrt die Eingabeanzeige zurück. Die **DSP** Taste übergeht die aktive Benutzereingabe. Der Totalisator setzt die Funktion fort, einschließlich zugehörigen Ergebnissen unabhängig von der Anzeige.

Ъ

 $\phi$  $\frac{1}{r \cdot \mathbf{k} \cdot \mathbf{a} \cdot \mathbf{k}}$  $\overline{F}$  (

#### **TOTALISATOR ZURÜCKSETZEN**

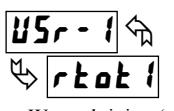

Wenn aktiviert (momentane Aktion), **ESEL** blinkt es und der Totalisator setzt sich auf Null. Der Totalisator fährt dann mit dem Betrieb entsprechend seiner Konfigurierung fort. Diese Auswahl funktioniert unabhängig von der ausgewählten Anzeige.

#### **TOTALISATOR ZURÜCKSETZEN UND AKTVIEREN**

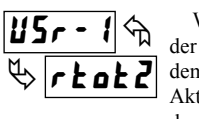

Wenn aktiviert (momentane Aktion),  $\mathbf{r}$  **E5E** blinkt es und der Totalisator setzt sich auf Null. Der Totalisator fährt mit dem Betrieb fort, während er aktiviert ist (aufrechterhaltene Aktion). Wenn die Benutzereingabe freigegeben wird, stoppt der Totalisator und hält seinen Wert. Diese Auswahl funktioniert unabhängig von der ausgewählten Anzeige.

#### **TOTALISATOR AKTIVIEREN**

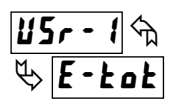

#### Der Totalisator fährt mit dem Betrieb fort, solange er aktiviert ist (aufrechterhaltene Aktion). Wenn die Benutzereingabe freigegeben wird, stoppt der Totalisator und hält seinen Wert. Diese Auswahl funktioniert unabhängig von der ausgewählten Anzeige.

#### **AUSWAHL MAXIMUM-ANZEIGE**

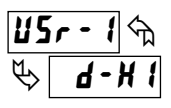

Die Maximum-Anzeige wird ausgewählt solange sie aktiv ist (aufrechterhaltene Aktion). Wenn die Benutzereingabe freigegeben wird, kehrt die Eingabeanzeige zurück. Die **DSP**-Taste übergeht die aktive Benutzereingabe. Das Maximum setzt die Funktion unabhängig davon ob es angezeigt wird fort.

#### **MAXIMUM ZURÜCKSETZEN**

Wenn aktiviert (momentane Aktion), blinkt  $r$ ESEE und Maximum wird auf den gegenwärtigen Eingabeanzeigewert zurückgesetzt. Die Maximumfunktion fährt dann ab dem Wert fort. Diese Auswahl funktioniert unabhängig von der ausgewählten Anzeige.

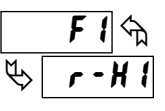

#### **MAXIMUM-ANZEIGE ZURÜCKSETZEN, AUSWÄHLEN, AKTIVIEREN**

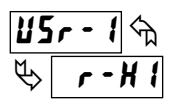

Wenn aktiviert (momentane Aktion), wird der Maximum-Wert auf den gegenwärtigen Eingabeanzeigewert gesetzt. Maximum fährt ab dem Wert fort, wenn es aktiv ist

(beibehaltene Aktion). Wenn die Benutzereingabe freigegeben ist, stoppt die Maximum-Feststellung und hält ihren Wert. Diese Auswahl funktioniert unabhängig von der ausgewählten Anzeige. Die **DSP**-Taste übergeht die Eingabeanzeige des aktiven Benutzers, aber nicht die Maximum-Funktion.

#### **MINIMUM-ANZEIGE AUSWÄHLEN**

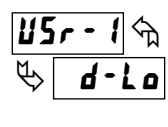

Die Minimum-Anzeige wird ausgewählt solange wie sie aktiviert ist (beibehaltene Aktion). Wenn die Benutzereingabe freigegeben ist, kehrt die Eingabeanzeige zurück. Die **DSP**-Taste übergeht die aktive Benutzereingabe. Das Minimum fährt fort, unabhängig zu funktionieren und angezeigt zu werden.

#### **MINIMUM ZURÜCKSETZEN**

Wenn aktiviert (momentane Aktion) blinkt  $r$ E5E $t$  und die Minimumablesung wird auf den gegenwärtigen Eingabeanzeige-Wert gesetzt. Die Minimum-Funktion fährt dann ab dem Wert fort. Diese Auswahl funktioniert unabhängig von der ausgewählten Anzeige.

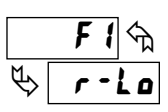

#### **MINIMUM ANZEIGE ZURÜCKSETZEN, AUSWÄHLEN, AKTIVIEREN**

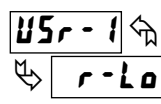

Wenn aktiviert (momentane Aktion) wird der Minimum-Wert auf den gegenwärtigen Eingangsanzeige-Wert gesetzt. Minimum fährt während es aktiv ist ab dem Wert weiter fort

(aufrechterhaltene Aktion). Wenn die Benutzereingabe freigegeben wird, hört die Minimum-Entdeckung auf und der Wert wird gehalten. Diese Auswahl funktioniert unabhängig von der ausgewählten Anzeige. Die **DSP** Taste übergeht die Eingabeanzeige des aktiven Benutzers aber nicht die Minimumfunktion.

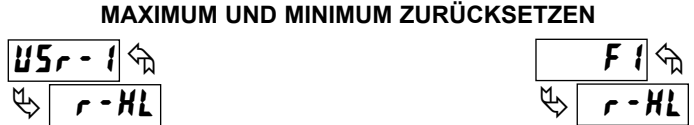

Wenn aktiviert (momentane Situation), blinkt  $r$  E5EL und die Maximum- und Minimumablesungen werden auf den gegenwärtigen Eingabeanzeige-Wert gesetzt. Die Maximum- und Minimum-Funktion fährt dann ab dem Wert fort. Diese Auswahl funktioniert unabhängig von der ausgewählten Anzeige.

#### **ANZEIGEINTENSITÄTSEBENE ÄNDERN**

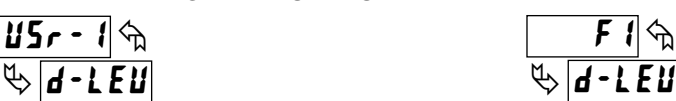

Wenn aktiviert (momentane Aktion) wechselt die Anzeigeintensität auf die nächste Intensitätsebene (von 4). Die vier Ebenen entsprechen der Anzeigeintensitätsebene  $(d - LE u)$  Einstellungen 0, 3, 8 und 15. Die Intensitätsebene wird, wenn über die Benutzereingabe/Funktionstaste geändert, bei einer Abschaltung nicht zurückbehalten, sofern nicht der Schnellprogrammierungsmodus oder der Vollprogrammierungsmodus eingegeben und erregt ist. Das Messgerät wird die letzte gespeicherte Intensitätsebene fördern.

#### **SOLLWERTAUSWAHL**

Die folgenden Abschnitte sind nur mit installierter Sollwert-Optionskarte zugänglich. Siehe Modul 6 für eine Erläuterung ihrer Operation.

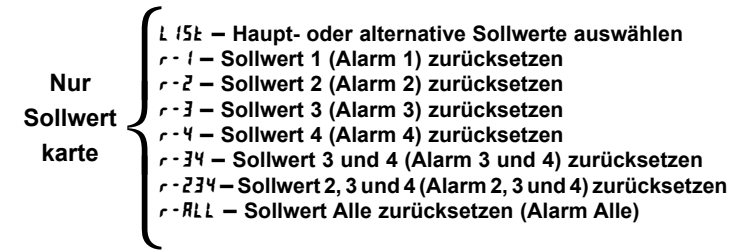

#### **DRUCKANFRAGE**

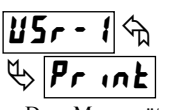

Ъ  $\phi$  $\overline{p_{r}}$  int  $\overline{F}$  (

Dass Messgerät veranlasst einen Blockdruck durch den seriellen Port, aktiviert. Die übertragenen Daten während einer Druckanfrage werden in Modul 7 programmiert. Falls die Benutzereingabe noch aktiv ist, nachdem die Übertragung abgeschlossen ist (ca. 100 ms) erscheint eine zusätzliche Übertragung. So lange die Benutzereingabe aktiv gehalten wird, treten dauerhafte Übertragungen auf.

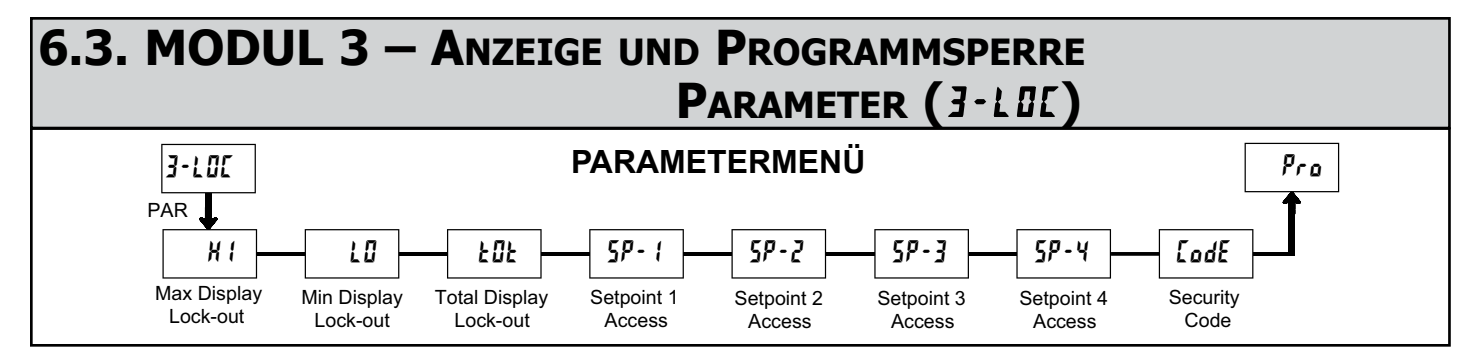

Modul 3 ist die Programmierung für die Anzeige-Sperre und die Sperre des "Voll" und "Schnell"-Programms.

Im Anzeigemodus können die verfügbaren Anzeigen hintereinander durch Drücken der **DSP**-Taste gelesen werden. Ein Ankündiger weist darauf hin, dass die Anzeige gezeigt wird. Diese Anzeigen können gesperrt werden und sind dann nicht sichtbar. Es wird empfohlen, dass die Anzeige auf **LII** gesetzt wird, wenn die entsprechende Funktion nicht genutzt wird.

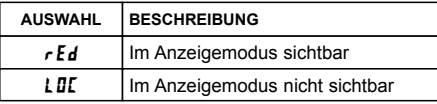

Der "Voll"-Programmiermodus erlaubt es, dass alle Parameter betrachtet und modifiziert werden. Der Programmiermodus kann mit einem Sicherheitscode und/oder einer Benutzereingabe gesperrt werden. Wenn gesperrt und die **PAR**-Taste gedrückt wird, geht das Messgerät in den Schnell-Programmiermodus über. In diesem Modus können Sollwerte für die nachfolgenden Selektionen immer noch gelesen und/oder geändert werden. Das Anzeigeintensitätsebene (d. 1 Eu) Parameter erscheint ebenfalls, wenn der Schnell-Programmiermodus aktiviert ist und der Sicherheitscode größer ist als Null.

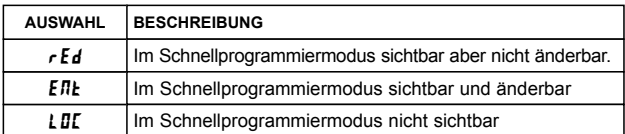

#### **MAXIMALE ANZEIGESPERRUNG MINIMALE ANZEIGESPERRUNG TOTALISATOR ANZEIGESPERRUNG**

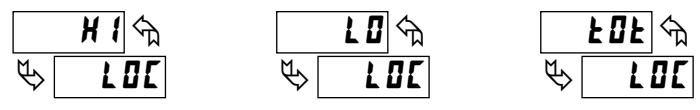

Diese Anzeige kann für LUI oder  $rEd$  programmiert werden. Wenn für LUI programmiert, wird die Anzeige nicht angezeigt, wenn der **DSP**-Schlüssel gedrückt wird, unabhängig vom Status der Programmsperrung. Es wird vorgeschlagen, die Anzeige falls Sie nicht benötigt wird zu sperren. Die damit verbundene Funktion wird weiterhin betrieben, sogar dann, wenn ihre Anzeige gesperrt ist.

#### **SP-1 SP-2 SP-3 SP-4 SOLLWERTZUGANG\***

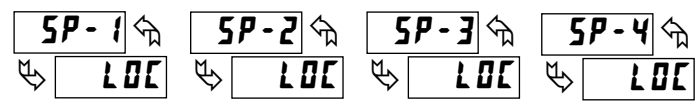

Die Sollwertanzeige kann programmiert werden für LII,  $rEd$  oder Ent (Siehe folgende Tabelle). Nur mit einer installierten Sollwert-Optionskarte zugänglich.

#### **PROGRAMMMODUS SICHERHEITSCODE**

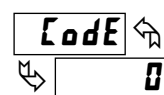

 *bis*  $25*II*$ 

Durch Eingabe eines Wertes, der nicht gleich null ist, wird die Aufforderung LodE II erscheinen, wenn Sie versuchen, auf den Programmmodus zuzugreifen. Zugang wird nur nach Eingabe eines passenden Sicherheitscodes oder eines Universalcodes von 222 gewährt. Mit dieser Sperre müsste eine Benutzereingabe für eine Programmsperre nicht konfiguriert werden. Doch dieses Sperre wird durch eine inaktive Benutzereingabe übergangen, die für die Programmsperre konfiguriert wird.

#### **ZUGRIFF AUF DEN PROGRAMMIERMODUS**

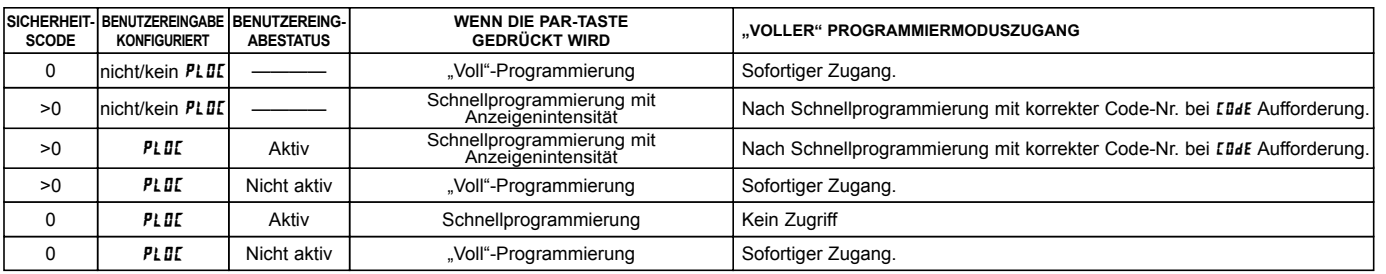

Das gesamte Dokument hindurch bezieht sich Programmiermodus (ohne vorangestelltes "Schnell") stets auf die "Voll"-Programmierung (alle Messgerätparameter sind zugänglich).

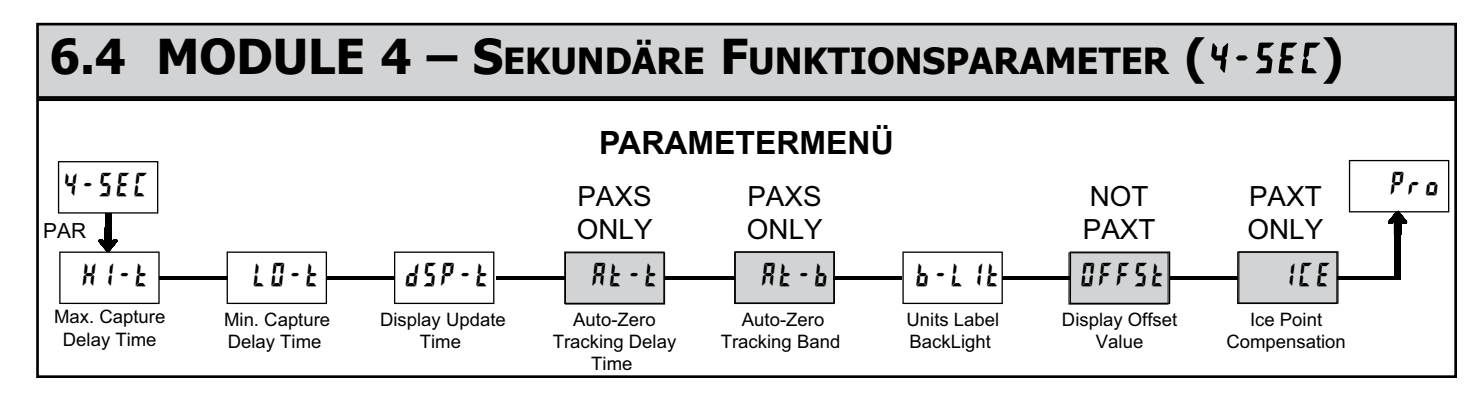

#### **MAX. ERFASSUNG VERZÖGERUNGSZEIT**

 $\overline{\mathcal{A}}$ क़ 88 

 $0.0$  bis  $3275.0$  s.

Wenn sich die Eingabeanzeige über dem aktuellen MAX-Wert für die eingegebene Verzugszeit befindet, wird das Messgerät den Anzeigewert als neue MAX-Ablesung erfassen. Eine Verzögerungszeit hilft dabei, falsche Erfassungen von plötzlichen kurzen Spitzen zu vermeiden.

#### **MIN. ERFASSUNG VERZÖGERUNGSZEIT**

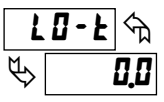

## $0.0$  bis  $3275.0$  s.

Wenn die Eingabeanzeige sich unter dem gegenwärtigen MIN-Wert für die eingegebene Verzögerungszeit befindet, wird das Messgerät den Anzeigewert als die neue MIN-Ablesung erfassen. Eine Verzögerungszeit hilft dabei, falsche Erfassungen von plötzlichen kurzen Spitzen zu vermeiden.

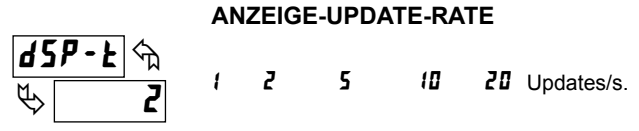

Dieser Parameter bestimmt die Rate der Anzeigenaktualisierung. Wenn auf 20 Updates/Sekunde eingestellt, ist die interne Nullung deaktiviert, was die schnellstmögliche Ausgabereaktion ermöglicht.

#### **PAXS: AUTO-NULL-VERFOLGUNG**

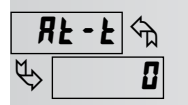

 $\overline{a}$  bis  $\overline{c}$  5 $\overline{a}$  s.

#### **PAXS: AUTOMATISCHES NULLBAND**

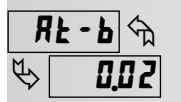

*I* bis 4095

Das Messgerät kann programmiert werden, um automatisch einen Nulldrift zu kompensieren. Der Drift kann durch Änderungen an den Umwandlern oder an der Elektronik oder durch Anhäufung von Material auf Gewichtssystemen verursacht werden.

Die Auto-Zero-Verfolgung ist aktiv, wenn die Ablesung für einen Zeitraum der der Nachverfolgungsverzögerung entspricht innerhalb des Nachverfolgungsbandes bleibt. Wenn diese Bedingungen erfüllt werden, wird das Messgerät die Ablesung wieder auf null setzen. Nach der Rückstellung auf Null, stellt sich das Messgerät zurück und fährt mit der Auto-Zero-Nachverfolgung fort.

Das Auto-Zero-Nachverfolgungsband sollte weit genug gelegt werden, um einen normalen Nulldrift nachzuverfolgen, sollten aber klein genug sein, um keine kleinen Prozesseingaben zu stören. Die Auflösung des Bandwertes wird durch den Eingaberundungsfaktor (1-InP, round) beeinflusst.

Für Fülloperationen muss die Füllrate die Auto-Zero-Nachverfolgungsrate überschreiten. Dies vermeidet eine falsche Verfolgung am Start der Fülloperationen. Füllrate ≥ Verfolgungsband

#### Verfolgungszeit

Die Auto-Zero-Nachverfolgung ist deaktiviert und intern zurückgesetzt, indem der Auto-Zero-Nachverfolgungsparameter auf 0 gesetzt wird.

#### **EINHEITSKENNZEICHNUNGEN HINTERGRUNDBELEUCHTUNG**

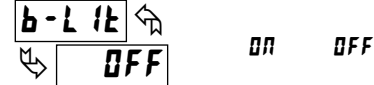

Das Einheitslabel-Kit-Zubehör enthält ein Blatt mit spezifischen Einheitsauflagen, die in die Blendanzeigevorrichtung des Messgeräts installiert werden können. Die Hintergrundbeleuchtung für diese kundenspezifischen Einheiten wird durch diesen Parameter aktiviert.

#### **ANZEIGE VERSATZWERT**

Dieser Parameter ist für PAXT nicht gültig.

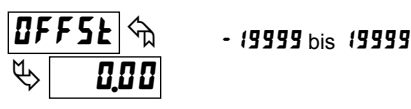

Sofern keine Nullanzeige durchgeführt wurde oder ein Versatz von Modul 1 erforderlich ist, kann dieser Parameter übersprungen werden. Der Anzeigeversatzwert ist der Unterschied zwischen dem absoluten (brutto) Anzeigewert und dem relativen (netto) Anzeigewert für die gleiche Eingabeebene. Das Messgerät wird automatisch diesen Anzeigeversatzwert nach jeder Null-Anzeige aktualisieren. Der Anzeigeversatzwert kann direkt eingegeben werden, um absichtlich einen Anzeigenversatz hinzuzufügen oder zu entfernen. Siehe Relative / Absolute Anzeige und Null-Anzeige-Erläuterungen in Modul 2.

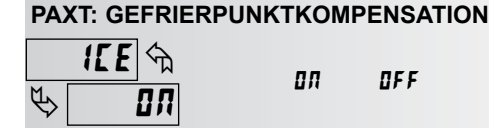

Dieser Parameter schaltet die interne Gefrierpunktkompensation ein oder aus. Normalerweise ist die Gefrierpunktkompensation eingeschaltet. Falls die externe Kompensierung benutzt wird, setzen Sie diesen Parameter auf aus. Benutzen Sie in diesem Falle Kupferleitungen vom externen Kompensationspunkt zum Messgerät. Wenn Sie den kundenspezifischen TC-Bereich benutzen, kann die Gefrierpunktkompensation durch einen Wert in Modul 1 angepasst werden, wenn dies Ja ist.

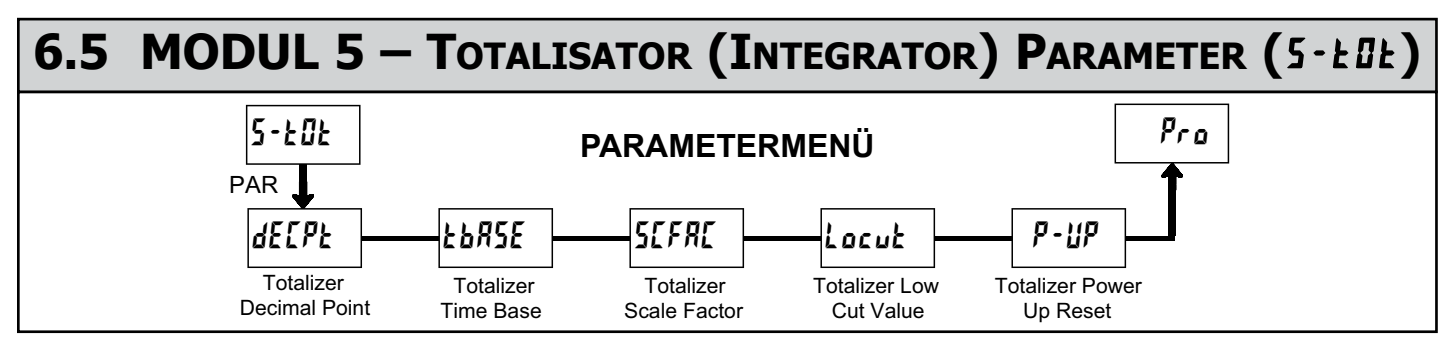

Der Totalisator kumuliert (integriert) den Eingangsanzeigenwert, indem ein oder zwei Modi benutzt werden. Der erste benutzt eine Zeitbasis. Dies kann benutzt werden, um ein Zeit-Temperatur-Produkt zu berechnen. Der zweite erfolgt durch einen Benutzereingang oder eine Funktionstaste, die für den Batch programmiert wird (einmalig auf Verlangen hinzufügen). Dies kann benutzt werden, um eine Ablesung der Temperaturintegration zu bieten, sinnvoll bei der Heilungs- und Sterilisationsanwendungen. Falls der Totalisator nicht benötigt wird, kann seine Anzeige gesperrt werden und dieses Modul kann bei der Programmierung übersprungen werden.

#### **TOTALISATOR DEZIMALKOMMA**

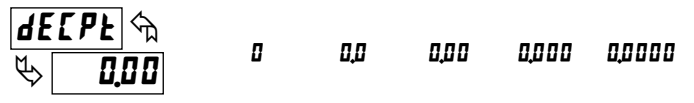

Bei den meisten Anwendungen passt dies das Dezimalkomma der Eingangsanzeige an (**dELPE**). Falls ein anderer Standort gewünscht wird, siehe Totalisator Skalenfaktor.

#### **TOTALISATOR ZEITBASIS**

$$
\frac{\boxed{\text{Eb}R5E}}{\sqrt[m]{\text{E}}\boxed{\text{E}}}
$$
 5EE - Sekunden (= 1) hour -Stunden (= 3600)  

$$
\sqrt[m]{\text{E}}\boxed{\text{E}} \cdot \boxed{\text{I}}
$$
 - Minuten (= 60) dFY - Tage (= 86400)

Dies ist die Zeitbasis, die bei Totalisatorkumulationen verwendet wird. Falls der Totalisator durch eine Benutzereingabe kumuliert wird, die für einen Batch programmiert wurde, gilt dieser Parameter nicht.

#### **TOTALISATOR SKALENFAKTOR**

#### Ъ  $\phi$ 1000 **SCFRC**

#### 0,00 l bis 55,000

Bei den meisten Anwendungen spiegelt der Totalisator den gleichen Standort für das Dezimalkommastelle und technische Einheiten wie die Eingangsanzeige wider. In diesen Fällen ist der Totalisator-Skalenfaktor 1.000. Der Totalisator-Skalenfaktor kann benutzt werden, um den Totalisator auf einen anderen Wert als den auf der Eingangsanzeige zu skalieren. Gängige Möglichkeiten sind:

1. Änderung der Position des Dezimalkommas (Beispiel Zehntel)

2. Durchschnitt entlang eines kontrollierten Zeitrahmens.

Details zur Berechnung des Skalenfaktors werden später aufgeführt.

Falls der Totalisator durch eine Benutzereingabe kumuliert wird, die für einen Batch programmiert wurde, gilt dieser Parameter nicht.

#### **TOTALISATOR LOW-CUT-WERT**

### Ъ  $L$ ocu $k$  $\phi$ - 19999

- 19999 bis 99999

Ein Low-Cut-Wert deaktiviert den Totalisator, wenn der Eingangsanzeige-Wert unter den programmierten Wert fällt.

Die Auflösung dieses Parameters wird durch den Rundungsfaktor der Eingabe betroffen ( $t \cdot 17P$ ,  $r \cdot \omega \cdot nd$ ).

#### **TOTALISATOR POWER-UP RESET**

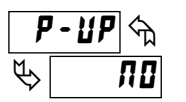

Buffer zurücksetzen Setzen Sie den Buffer nicht zurück. r 5E no.

Der Totalisator kann bei jeder Einschaltung des Messgerätes durch Einstellung dieses Parameters auf zurücksetzen zurückgesetzt werden.

#### **TOTALISATOR ANZEIGE VON HOHER ORDNUNG**

Wenn die Summe 5 Stellen übertrifft, blinkt die Fronttafelanzeige **TOT**. In diesem Fall fährt das Messgerät fort, bis zu einem 9-stelligen Wert zu summieren. Die hochrangigen 4 Stellen und die unterrangigen 5 Stellen der Summe werden abwechselnd angezeigt. Der Buchstabe "h" weist auf eine hochrangige Anzeige hin. Wenn die Summe einen 9-stelligen Wert überschreitet, wird der Totalisator "E. . ." anzeigen und dann anhalten.

#### **TOTALISATOR STAPELUNG**

Die Totalisator Zeitbasis und der Skalenfaktor werden übergangen, wenn eine Benutzereingabe oder eine Funktionstaste zur Chargenspeicherung programmiert ist (bRt). In diesem Modus, wenn die Benutzereingabe oder die Funktionstaste aktiviert ist, wird die Eingabeanzeigeablesung einmal dem Totalisator (Charge) hinzugefügt. Der Totalisator hält eine laufende Summe jeder Chargen-Operation zurück, bis der Totalisator zurückgesetzt wird. Dies ist nützlich bei Wägungen, wenn der Wert der hinzuzufügen ist, nicht auf Zeit basiert, sondern nach einem Füllereignis erfolgt.

#### **TOTALISATOR, DER DIE ZEITBASIS VERWENDET**

Totalisator kumuliert wie definiert durch:

Eingabeanzeige x Totalisatorskalenfaktor Totalisator Zeitbasis

Wo:

Eingabeanzeige – die vorliegende Eingabeablesung Totalisatorskalenfaktor – 0,001 bis 65,000 Totalisator-Zeitbasis – (der Divisionsfaktor von  $\mathbf{kb} \mathbf{HSE}$ )

Beispiel: Die Eingabeablesung ist ein konstanter Wert von 10,0 Gallonen pro Minuten. Der Totalisator wird benutzt, um zu bestimmen, wie viele Gallonen in Zehnteln geflossen sind. Weil die Eingabeanzeige und der Totalisator beide in Zehntelgallonen messen, ist der Totalisator-Skalafaktor 1. Mit Gallonen pro Minute ist die Zeitbasis des Totalisators (60) Minuten. Durch Einsetzen dieser Werte in die Gleichung, wird der Totalisator jede Sekunde wie folgt kumulieren:

 $10,0 \times 1,000 = 0,1667$  Gallonen werden jede Sekunde kumuliert

 60 Dies bedeutet:

Beispiel:

 10,0 Gallonen werden jede Minute kumuliert 600,0 Gallonen werden jede Stunde kumuliert

#### **TOTALISATOR SKALENFAKTOR BERECHNUNGSBEISPIELE**

1. Wenn die Totalisator-Dezimalkommastellen (**dELPE**) Position vom Eingabeanzeigedezimalkomma (**dELPE**) geändert wird, wird der Totalisator-Skalenfaktor mit zehn potenziert.

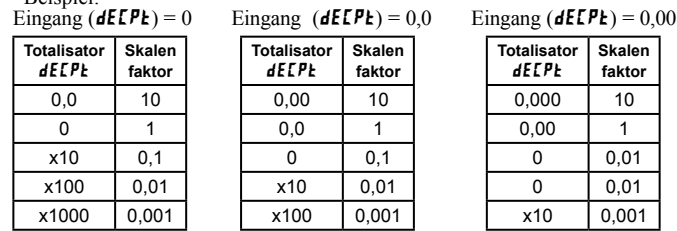

*(x = Totalisatoranzeige rundet Zehner oder Hunderter)*

2. Um eine Durchschnittsablesung innerhalb eines kontrollierten Zeitrahmens zu erhalten, wird die ausgewählte Totalisator-Zeitbasis durch den gegebenen Zeitraum dividiert, der in den gleichen Zeiteinheiten ausgedrückt wird.

Beispiel: Die Durchschnittstemperatur pro Stunde in einem 4-Stunden-Zeitraum, der Skalenfaktor wäre 0,250. Um einen kontrollierten Zeitrahmen zu erhalten, verbinden Sie einen externen Timer an einen Benutzerausgang, der für programmiert ist. Der Timer wird den Start (Reset) und den Stopp (Hold) des Totalisators kontrollieren.

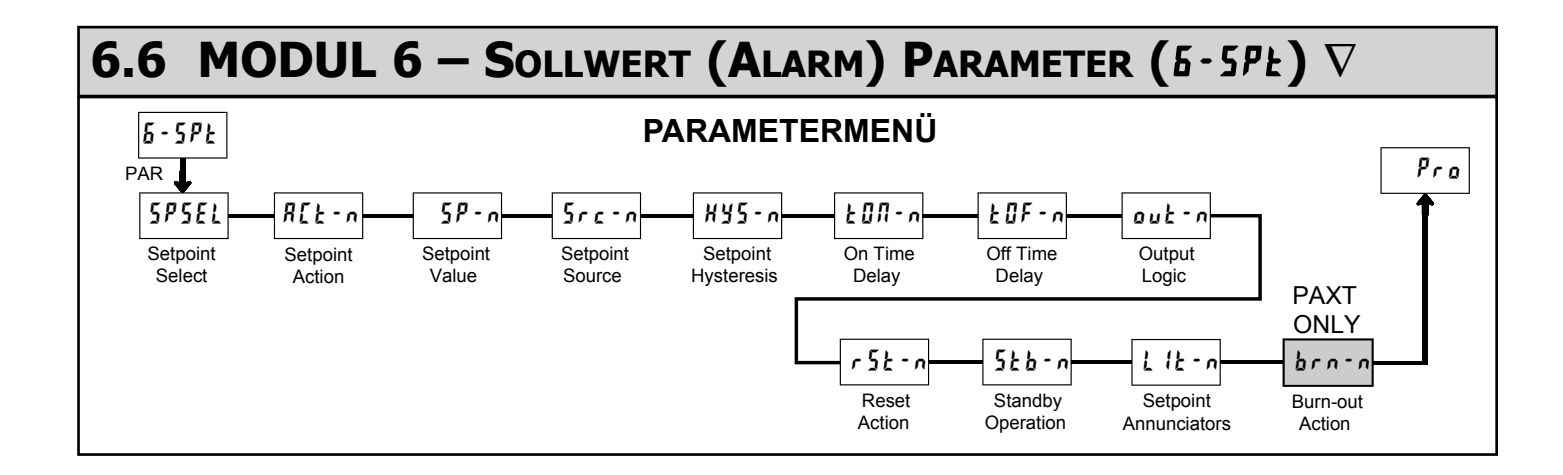

#### Ñ **– Es muss eine Schwellenwertkarte eingefügt werden, um auf dieses Modul zuzugreifen.**

Je nach eingefügter Karte werden zwei oder vier Sollwertausgaben zur Verfügung stehen. Für die maximale Eingabefrequenz sollten nicht benutzte Sollwerte für die **UFF** Aktion konfiguriert werden.

Die Sollwertzuweisung und die Sollwertaktion bestimmt die Verfügbarkeit besonderer Sollwerteigenschaften.

### **SOLLWERT AUSWÄHLEN**

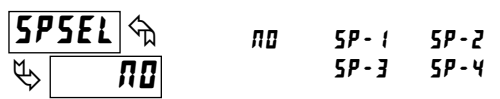

Geben Sie den Sollwert (Alarmausgang) ein, der programmiert werden soll. Das  $\eta$  in den folgenden Parametern wird die ausgewählte Sollwertnummer widerspiegeln. Nachdem der ausgewählte Sollwert vollständig programmiert ist, wird die Anzeige zu 575EL nu zurückkehren. Wiederholen Sie den Schritt für jeden zu programmierenden Sollwert. Das nu ausgewählt bei 5P5ELwird zu Pro zurückkehren. Die Zahl der verfügbaren Sollwerte hängt von der Sollwertausgabekarte abhängig.

#### **Sollwertalarmzahlen**

Mit einer umgekehrten Ausgangslogik  $rE_{\nu}$ , stellen die unteren Alarmzustände das Gegenteil dar.

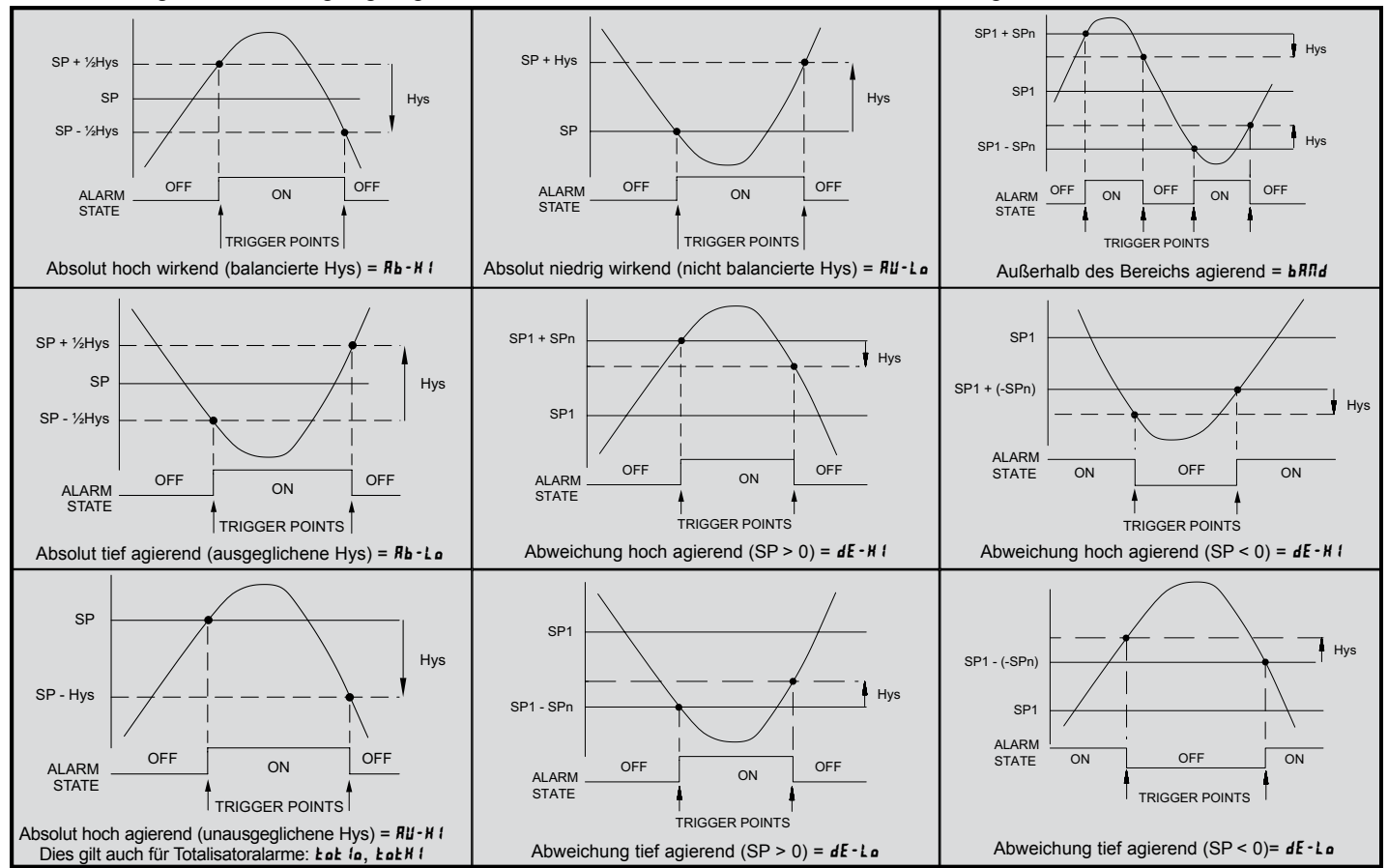

#### **SOLLWERTAKTION**

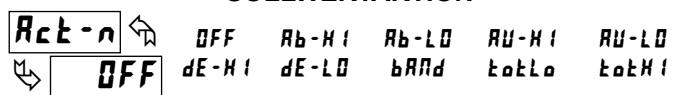

Geben Sie die Aktion für den ausgewählten Sollwert ein (Alarmausgabe). Siehe Sollwert Alarmzahlen für ein visuelles Detail jeder Aktion.

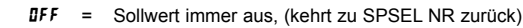

- Rb H I = Absolutes Hoch, mit ausgeglichener Hysterese
- Rb-LD = Absolutes Tief, mit ausgeglichener Hysterese
- Ru-H = Absolutes Hoch, mit unausgeglichener Hysterese
- Ru-LD = Absolutes Tief, mit unausgeglichener Hysterese
- $dE H$  : = Abweichung hoch, mit unausgeglichener Hysterese \*
- $dE LI =$  Abweichung gering, mit unausgeglichener Hysterese \*
- $\text{a}$ H $\text{a}$  = Außenband, mit unausgeglichener Hysterese \*
- **totLe** Unterer Totalisator, absolutes Hoch, unausgeglichene Hysterese\*\*
- Oberer Totalisator, absolutes Hoch, unausgeglichene Hysterese\*\* totH1

\* Die Abweichung und die Bandaktionssollwert sind relativ in Bezug auf den Sollwert 1. Es ist nicht möglich den Sollwert 1 als Abweichung oder Bandaktionen zu konfigurieren. Es ist möglich, den Sollwert 1 für eine absolute Aktion zu nutzen, während der Wert für Abweichung oder Band benutzt wird.

\*\* Die Aktion des unteren Totalisators **tatla** erlaubt es Sollwerten, abseits der unteren 5 Ziffern des Totalisators zu funktionieren. Die Aktion des oberen Totalisator **kakh** l erlaubt es Sollwerten, abseits der oberen 4 Ziffern des Totalisators zu funktionieren. Um absolut geringe Alarme für den Totalisator zu erhalten, programmieren Sie das Eoklo oder EokHI Ausgabelogik als Umkehrung.

#### **SOLLWERT**

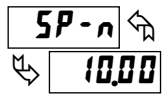

## - 19999 bis 99999

Geben Sie den gewünschten Alarm-Sollwert ein. Diese Sollwerte können auch im Anzeige-Modus während der Programmsperrung eingegeben werden, wenn der Sollwert als Ent im Parameter-Modul 3 programmiert wird. In Abhängigkeit von der Sollwert-Aktion, Act-n, kann der Wert durch den Eingaberundungsfaktor,  $1 - IIP$  round beeinflusst werden. Wenn ein Sollwert als Abweichung oder Band-Aktion programmiert ist, verfolgt der angeschlossene Ausgang 5P t nach, wenn es geändert wird. Der eingegebene Wert ist der Versatz oder die Differenz von 5Pt.

#### **SOLLWERTQUELLE**

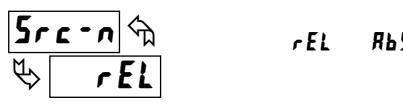

Wählt den zu verwendenden Messgeräteingabewert aus, um den Sollwertalarm auszulösen. Die rEL-Einstellung wird dazu führen, dass der Sollwert den relativen (Netto) Eingabewert auslösen wird. Der relative Eingabewert ist der absolute Eingabewert, der den Anzeigeversatzwert enthält. Die AbS-Einstellung wird dazu führen, dass der Sollwert den absoluten (Brutto) Eingabewert auslösen wird. Der absolute Eingabewert basiert auf Modul 1 d 15PLY und INPUt-Einträgen. Dieser Parameter ist nicht verfügbar, wenn Act-n totLo oder totHI ist.

#### Ъ  $\phi$ 882 **HY5-n**

#### **HYSTERESEWERT**

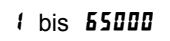

Geben Sie den gewünschten Hysteresewert ein. Siehe Sollwert-Alarmzahlen zur visuellen Erklärung, wie die Sollwert-Alarmaktionen (ausgeglichen und unausgeglichen) durch die Hysterese beeinflusst werden. In Abhängigkeit von der Sollwert-Aktion,  $R_c t - n$ , kann der Wert durch den Eingaberundungsfaktor, 1-INP round beeinflusst werden. Wenn der Sollwert ein Kontrollausgang ist, wird üblicherweise eine ausgeglichene Hysterese angewandt. Für Alarmanwendungen wird üblicherweise eine unausgeglichene Hysterese angewandt. Für unausgeglichene Hysteresemodi, funktioniert die Hysterese auf der tieferen Seite für hoch agierende Sollwerte und auf der hohen Seite für gering agierende Sollwerte.

*Hinweis: Die Hysterese eliminiert den Ausgangs-Chatter am Umschaltpunkt, während die Zeitverzögerung dazu verwendet werden kann, um eine falsche Auslösung während des Prozessübergangs zu verhindern.*

### **EINSCHALTVERZÖGERUNG**

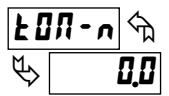

Ъ

88

 $\overline{u}$  bis  $\overline{3}$   $\overline{2}$   $\overline{3}$   $\overline{u}$  s.

Geben Sie den Zeitwert in Sekunden ein, um den der Alarm verzögert wird, wenn der Auslösepunkt erreicht wird. Ein Wert von 0,0 ermöglicht es, dass das Messgerät den Alarmstatus nach der Reaktionszeit aktualisiert, die in den Spezifikationen aufgelistet. Wenn die Ausgangslogik  $rE_{\nu}$  ist, wird daraus eine Verzögerung. Wird zu jeder Zeit bei Ausschaltung kumuliert und bei Einschaltung zurückgesetzt.

#### $\phi$ 20F-n **AUSSCHALTVERZÖGERUNG**  $\overline{a}$  bis  $\overline{a}$   $\overline{a}$  s.

Geben Sie den Zeitwert in Sekunden ein, um den der Alarm verzögert wird, wenn der Auslösepunkt erreicht wird. Ein Wert von 0,0 ermöglicht es, dass das Messgerät den Alarmstatus nach der Reaktionszeit aktualisiert, die in den Spezifikationen aufgelistet. Wenn die Ausgangslogik  $rE_{\mu}$  ist, wird dies zur on time Verzögerung. Wird zu jeder Zeit bei Ausschaltung kumuliert und bei Einschaltung zurückgesetzt.

#### **AUSGANGSLOGIK**

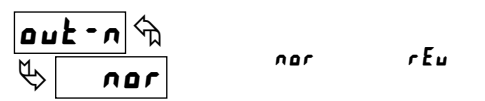

Geben Sie die Ausgangslogik des Alarmausgangs ein. Die nar Logik belässt die Ausgangs-Operation als normal. Die  $rE_u$  Logik kehrt die Ausgangslogik um. In  $rEu$ , sind die Alarmzustände in den Sollwertalarmzahlen umgekehrt.

#### **RÜCKSETZAKTION**

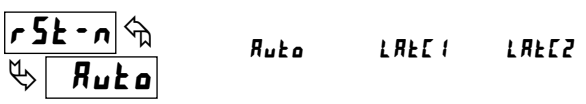

Geben Sie die Rücksetzaktion des Alarmausgangs ein.

 $H$ u $t \circ$  = Automatische Aktion; Diese Aktion ermöglicht es dem Alarmausgang sich an den Auslösepunkten automatisch zurückzusetzen, gemäß der Sollwert-Aktion, die in den Sollwert-Alarmzahlen gezeigt werden. Der "on"-Alarm kann manuell unverzüglich durch eine Funktionstaste auf der Fronttafel oder eine Benutzereingabe manuell zurückgesetzt werden. Der Alarm bleibt zurückgesetzt, bis der Auslösepunkt wieder überschritten wird.

**LREL**  $i =$  Riegel mit unverzüglicher Rücksetzaktion; Diese Aktion verriegelt den Alarmausgang am Auslösepunkt für die Sollwertaktion, die in den Sollwert-Alarmzahlen gezeigt werden. Riegel bedeutet, dass der Alarmausgang durch eine Funktionstaste auf der Fronttafel oder eine manuelle Benutzereingabezurücksetzung, einen seriellen Rücksetzungsbefehl oder Messgerätstromzyklus abgeschaltet werden kann. Wenn die Benutzereingabe oder die Funktionstaste aktiviert ist (momentan oder aufrechterhalten, wird der entsprechende Alarmausgang in "On"-Status unverzüglich zurückgesetzt und bleibt ausgeschaltet, bis der Auslösepunkt erneut überschritten wird. (Zuvor verriegelte Alarme sind ausgeschaltet, wenn der Anzeigewert beim Hochfahren geringer ist als der Sollwert.)

 $L$  R $L$   $Z$  = Riegel mit verzögerter Rücksetzaktion; Diese Aktion verriegelt den Alarmausgang am Auslösepunkt für die Sollwertaktion, die in den Sollwert-Alarmzahlen gezeigt werden. Riegel bedeutet, dass der Alarmausgang durch eine Funktionstaste auf der Fronttafel oder eine manuelle Benutzereingabezurücksetzung, einen seriellen Rücksetzungsbefehl oder Messgerätstromzyklus abgeschaltet werden kann. Wenn die Benutzereingabe oder die Funktionstaste aktiviert ist (momentan oder aufrechterhalten, wird der entsprechende Alarmausgang in "On"-Status unverzüglich zurückgesetzt und bleibt ausgeschaltet, bis der Auslösepunkt erneut überschritten wird. (Zuvor verriegelte Alarme sind ausgeschaltet, wenn der Anzeigewert beim Hochfahren geringer ist als der Sollwert). Während eines Stromzyklus löscht das Messgerät einen vorher zurückgesetzten Riegel 2, wenn es beim Hochfahren nicht aktiviert wird.)

#### **STANDBY-BETRIEB**

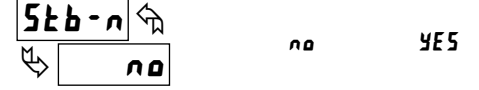

Wenn YE5, wird der Alarm deaktiviert (nach einem Hochfahren, bis der Schwellenpunkt überschritten wird. Sobald der Alarm ausgelöst wird, funktioniert der Alarm normalerweise über die Sollwertaktion und den Rücksetzmodus.

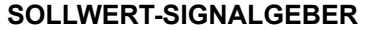

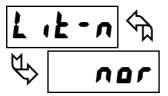

 $\mathbf{a}$ 

OFF nor rEu FLASH

Der **UFF** Modus deaktiviert die Anzeigesollwertankündiger. Der nar Modus zeigt die entsprechenden Sollwertankündiger von "On"-Alarmausgängen. Der nar Modus zeigt die entsprechenden Sollwertankündiger von "Off"-Alarmausgängen. Beim FLASH Modus blinken die entsprechenden Sollwertankündiger von "On"-Alarmausgängen.

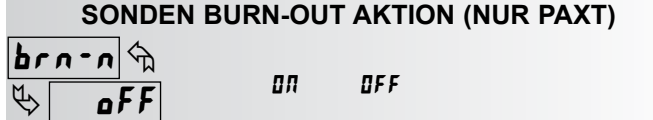

Geben Sie die Burn-Out Aktion der Sonde ein. Für den Fall, dass eine Temperatursonde versagt, kann der Alarmausgang so programmiert werden, dass er losgeht oder nicht.

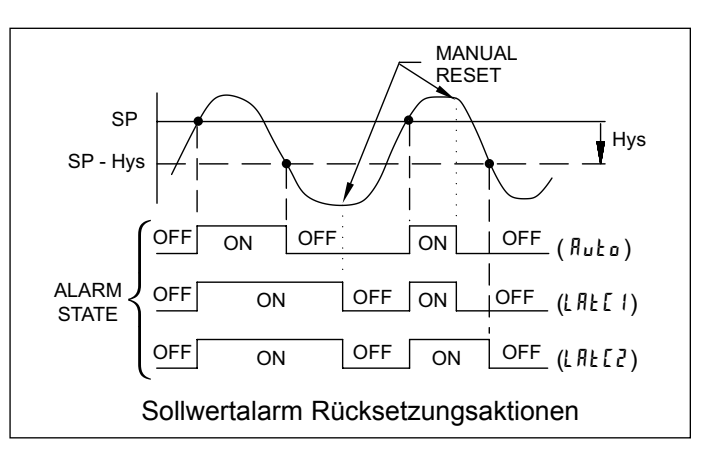

## *Alternative Sollwerte*

Eine Alternativliste von Sollwerten kann gespeichert und bei Bedarf abgerufen werden. Die Alternativliste gestattet einen zusätzlichen Satz an Sollwerten. (Weder die Sollwertzahlen noch die hinteren Terminalzahlen werden sich in der Alternativliste ändern.) Die Alternativliste kann nur über eine Funktionstaste oder eine Benutzereingabe aktiviert werden, die für L <sup>15</sup>k in Modul 2 programmiert wird. Wenn die Alternativliste ausgewählt ist, wird die Hauptliste gespeichert und wird inaktiv. Wenn zwischen Haupt- und Alternativ gewechselt wird, wird der Status der Auto-Reset-Aktionsalarme immer ihren neuen Wert verfolgen. Verriegelte "On"-Alarme werden während des Übergangs immer verriegelt bleiben und kann nur mit einer Benutzereingabe oder Funktionstaste zurückgesetzt werden. Nur während des Funktionstasten oder Benutzereingabeübergangs gibt die Anzeige an, welche Liste verwendet wird.

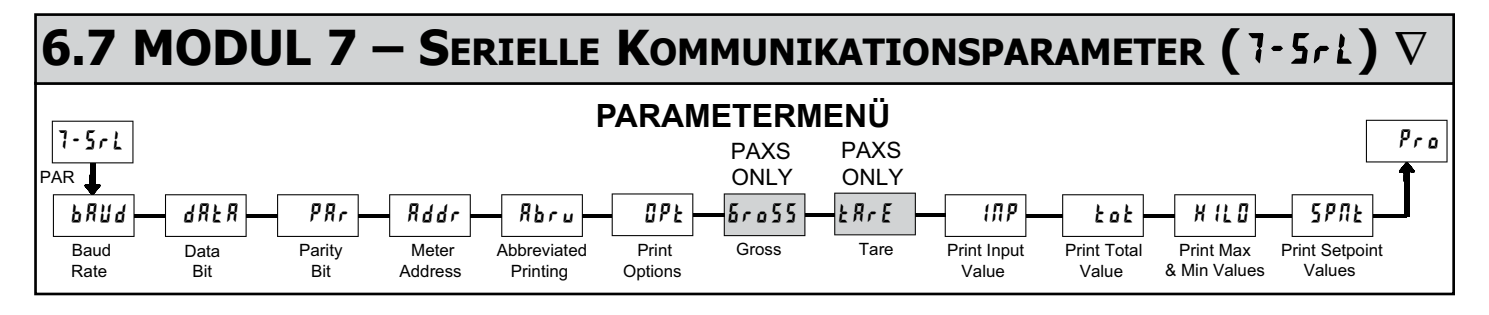

#### Ñ **– Es muss eine Kommunikationskarte installiert werden, um auf dieses Modul zugreifen zu können.**

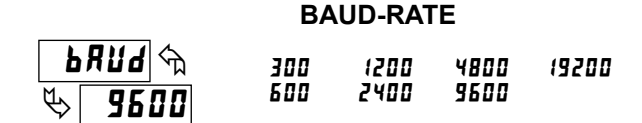

Stellen Sie die Baud-Rate so ein, dass sie mit der Rate der anderen seriellen Kommunikationsausrüstung übereinstimmt. Normalerweist ist die Baud-Rate auf den höchsten Wert eingestellt, so dass alle seriellen Kommunikationsgeräte in der Lage sind zu übertragen.

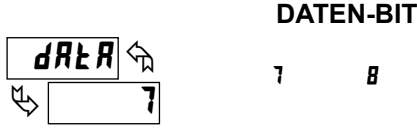

Wählen Sie entweder 7 oder 8 bit-Daten Wortlängen. Stellen Sie die Wortlänge so, dass sie mit der einer anderen seriellen Kommunikationsausrüstung übereinstimmt. Da das Messgerät 7-bit ASCII-kodierte Daten erhält und überträgt, ist eine 7-bit Wortlänge ausreichend, um Daten vom Messgerät anzufordern und zu empfangen.

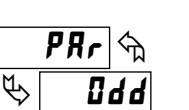

#### **PARITÄTS-BIT**

Setzen Sie das Paritäts-Bit so, dass es mit den anderen Kommunikationsgeräten übereinstimmt. Das Messgerät ignoriert die Parität, wenn Daten empfange werden und setzt das Paritäts-bit für ausgehende Daten. Falls keine Parität mit 7-Bit Wortlänge ausgewählt wurde, überträgt und empfängt das Messgerät Daten mit 2 Stopp-bits. (Zum Beispiel: 10-bit-Rahmen mit Kennzeichnungsparität

0dd Euen no

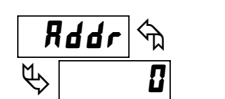

## **MESSGERÄTADRESSE**

 $I\!I$  bis  $I\!I\!I$ 

Geben Sie die Adresse des seriellen Knotens ein. Mit einer einzigen Einheit auf einem Bus wird eine Adresse nicht benötigt und ein Wert von null kann benutzt werden (RS232-Anwendungen). Andernfalls mit Multibus-Einheiten, wird eine eindeutige Adressennummer jedem Messgerät zugewiesen. Die Knotenadresse gilt besonders für RS485-Anwendungen.

**VERKÜRZTER DRUCK** 

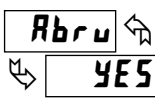

## $455$   $70$

Wählen Sie abgekürzte Übertragungen (nur numerisch) oder Vollfeldübertragung. Wenn die Daten vom Messgerät direkt an ein Terminal zur Anzeige gesendet werden, stellen die Sonderzeichen, die gesendet werden, die Natur des Messgerätparameters fest, das angezeigt wird. Wählen Sie in diesem Fall  $n\pi$  aus. Wenn die Daten vom Messgerät zu einem Computer gehen, kann es wünschenswert sein, die Knotenadresse und Mnemonik bei der Übertragung zu unterdrücken. Setzen Sie in diesem Fall diesen Parameter auf ¥E5.

#### **DRUCKOPTIONEN**

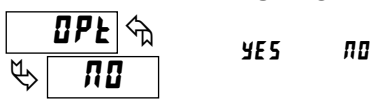

 – Betritt das Untermenü, um diese Messgerätparameter auszuwählen, damit sie auf dem Blockdruck erscheinen. Wählen Sie für jeden Parameter im Untermenü 9E5 damit der Parameter mit dem Blockdruck erscheint und  $n\pi$ , um den Parameter zu deaktivieren.

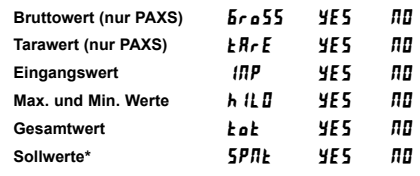

\*Sollwerte 1-4 hängen von Sollwertoptionskarten ab.

### *Versenden von Befehlen und Daten*

Wenn Befehle an das Messgerät gesendet werden, muss ein String erzeugt werden, der mindestens ein Befehlszeichen enthält. Ein Befehlsstring besteht aus einem Befehlszeichen, einer Wert-Identifizierung, numerischen Daten (falls Daten auf das Messgerät geschrieben werden), gefolgt von dem Befehlsendzeichen \* oder \$.

#### **Befehlstabelle**

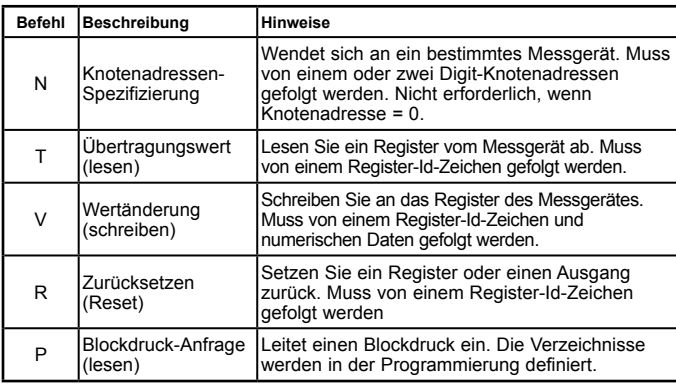

#### **Befehlsstring-Erstellung**

Der Befehlsstring muss in einer bestimmten Reihenfolge konstruiert werden. Das Messgerät reagiert nicht bei einer Fehlermitteilung oder illegalen Befehlen. Das folgende Verfahren bringt die Konstruktion eines Befehlsstrings im Detail zum Ausdruck:

- 1. Die ersten 2 oder 3 Zeichen bestehen aus der Knotenadressenspezifizierung (N) gefolgt von 1 oder 2 Zeichen der Knotenadressnummer. Die Knotenadressnummer des Messgerätes ist programmierbar. Falls die Knotenadresse 0 ist, können dieser Befehl und die Knotenadresse selbst ignoriert werden. Dies ist der einzige Befehl, der in Verbindung mit anderen Befehlen verwendet werden kann.
- 2. Nach der optionalen Adressenspezifizierung ist das Zeichen das Befehlszeichen.
- 3. Das nächste Zeichen ist die Register-Id. Dies bezeichnet das Verzeichnis, das der Befehl betrifft. Der P-Befehl erfordert kein Register-Id-Zeichen. Es druckt gemäß der Auswahl, die bei den Print-Optionen ausgewählt wird.
- 4. Falls ein Wertänderungsbefehl (Daten schreiben) konstruiert wird, werden als nächstes numerische Daten gesendet.
- 5. Alle Befehls-Zeichenfolgen müssen mit den Endzeichen für Zeichenfolgen \* oder \$ beendet werden. Das Messgerät beginnt nicht mit der Verarbeitung der Befehls-Zeichenfolge bis nicht das Zeichen empfangen wird. Siehe Timing-Diagramm-Zahl für Unterschiede zwischen den Endzeichen \* und \$.

#### **Registeridentifikationstabelle**

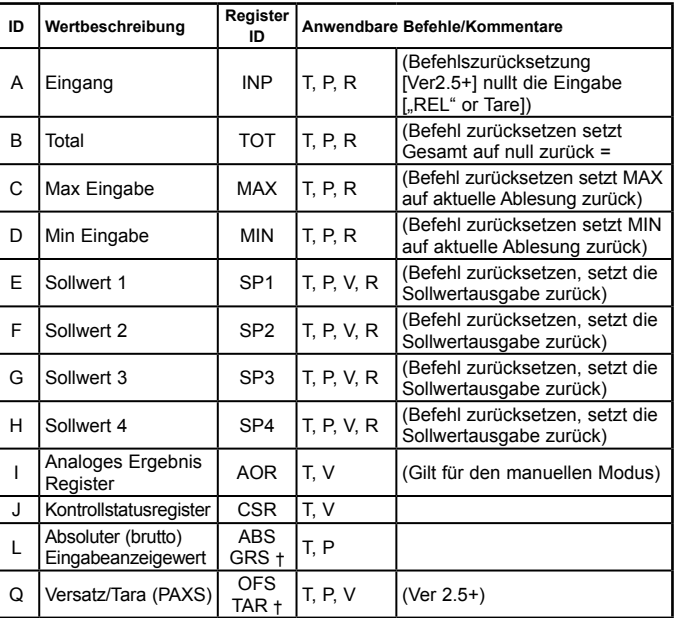

† -Register Id für das PAXS.

**Befehlsstring-Beispiele:**

- 1. Knotenadresse = 17, 350 an Sollwert 1 schreiben, Reaktionsverzögerung von 2 ms/min. String: N17VE350\$
- 2. Knotenadresse = 5, Leseeingabewert, Reaktionsverzögerung von 50 ms min. String: N5TA\*

#### **Versendung numerischer Daten**

Numerische Daten, die an das Messgerät gesendet werden, müssen auf 5 Ziffern beschränkt werden (-19.999 bis 99.999). Falls mehr als 5 Ziffern gesendet werden, akzeptiert das Messgerät die letzten 5. Führende Nullen werden ignoriert. Negative Zahlen müssen über ein negatives Vorzeichen verfügen. Das Messgerät ignoriert jedes Dezimalkomma und passt die Zahl der skalierten Auflösung an. (z.B.: Die skalierte Position des Dezimalkommas = 0,0 und 25 wird an ein Register geschrieben). Der Wert des Registers ist nun 2,5. In diesem Fall, schreiben Sie einen Wert = 25,0).

*Hinweis: Da das Messgerät keine Antwort auf Befehle zu Wertänderungen ausgibt, befolgen Sie einen Übertragungswert-Befehl zur Readback-Prüfung.*

## *Erhalt von Daten*

Daten werden durch das Messgerät als Reaktion auf einen Übertragungsbefehl (T), einen Druckblock-Befehl (P) oder eine Benutzerfunktion Druckanfrage übertragen. Die Reaktion des Messgerätes ist entweder eine Vollfeld-Übertragung oder eine abgekürzte Übertragung. In diesem Fall enthält die Antwort nur das numerische Feld. Der Reaktionsmodus des Messgerätes wird in der Programmierung festgelegt.

#### **Vollfeld-Übertragung**

#### **Byte Beschreibung**

- 1, 2 2 Byte Knotenadressfeld [00-99]<br>3 <SP> (Space)
- <SP> (Space)
- 4-6 3 Byte Register-Mnemonikfeld
- 12 Byte Datenfeld; 10 Byte für Zahl, ein Byte für Zeichen, ein Byte
- 7-18 für Dezimalkomma (Der T-Befehl kann über eine abweichende Länge verfügen)
- 19 <CR> Zeilenumbruch<br>20 <LF> Zeilenvorschub
- <LF> Zeilenvorschub
- 21 <SP>\* (Space)
- 22 <CR>\* Zeilenumbruch<br>23 < F>\* Zeilenvorschub <LF>\* Zeilenvorschub

*\* Diese Zeichen erscheinen nur in der letzten Zeile eines Blockdruckes.*

Die ersten beiden Zeichen, die übertragen werden, sind die Knotenadresse, sofern nicht der Knotenadresse 0 zugewiesen wurden. In diesem Fall Leerfelder ersetzt werden. Eine Leerstelle folgt auf das Knotenadressenfeld. Die nächsten drei Zeichen sind die Register-Id (Serielle Mnemonik).

Die numerischen Daten werden als nächstes übertragen. Das Feld umfasst 12 Zeichen (um den 10-Ziffern-Totalisator aufzunehmen), wobei die Position des Dezimalkommas innerhalb des Datenfeldes fließend ist. Einem negativen Wert geht ein negatives Vorzeichen voraus. Das Datenfeld wird durch die führenden Feldern gerechtfertigt.

Das Ende des Reaktionsstrings wird durch einen Zeilenumbruch abgeschlossen <CR> und <LF>. Wenn der Blockdruck abgeschlossen ist, werden zusätzlich <SP><CR> <LF> benutzt, um die Trennung zwischen den Blöcken zu ermöglichen.

#### **Gekürzte Übertragung**

- **Byte Beschreibung**
- 1-12 12 Byte Datenfeld; 10 Byte für Zahl, ein Byte für Zeichen,
- ein Byte für Dezimalkomma
- 13 <CR> Zeilenumbruch
- 14 <LF> Zeilenvorschub<br>15 <SP>\* (Space)
- <SP>\* (Space)
- 16 <CR>\* Zeilenumbruch
- 17 <LF>\* Zeilenvorschub

*\* Diese Zeichen erscheinen nur in der letzten Zeile eines Blockdruckes.*

Die abgekürzte Reaktion unterdrückt die Knotenadresse und die Register-Id und lässt nur den numerischen Teil der Reaktion zurück.

#### **Beispiele für Messgerätreaktionen:**

- 1. Knotenadresse = 17, Vollfeldreaktion, Eingabe =  $875$ 17 INP 875 <CR><LF>
- 2. Knotenadresse = 0, Vollfeldreaktion, Sollwert  $2 = -250,5$ SP2 -250.5<CR><LF>
- 3. Knotenadresse = 0, abgekürzte Reaktion, Sollwert 2 = 250, letzte Zeile des Blockdruckes

250<CR><LF><SP><CR><LF>

## **SERIELLE BEFEHLE FÜR EINE PAX SOFTWARE**

#### **(CSR) KONTROLLSTATUSREGISTER**

Das Kontrollstatusregister wird benutzt, um sowohl die Ausgaben des Messgerätes direkt zu kontrollieren (Sollwerte und Analogausgänge) und den Status des Sollwertausgangs zu hinterfragen. Das Register verfügt über eine Rastergrafik mit jeder Bit-Position innerhalb des Registers, das einer besonderen Kontrollfunktion zugewiesen wird. Die Kontrollfunktion wird durch das Schreiben an jeder Bit-Position ausgelöst. Die Bit-Positionsdefinitionen sind:

- bit 0: Sollwert 1 Ausgangsstatus
	- 0 = Ausgang ausgeschaltet
	- 1 = Ausgang eingeschaltet
- bit 1: Sollwert 2 Ausgangsstatus
	- 0 = Ausgang ausgeschaltet
	- 1 = Ausgang eingeschaltet
- bit 2: Sollwert 3 Ausgangsstatus
	- 0 = Ausgang ausgeschaltet
	- 1 = Ausgang eingeschaltet
- bit 3: Sollwert 4 Ausgangsstatus
	- 0 = Ausgang ausgeschaltet
	- 1 = Ausgang eingeschaltet
- bit 4: Manueller Modus
	- 0 = automatischer Modus
	- 1 = manueller Modus
- bit 5: Bleibt immer 0, sogar wenn 1 gesendet wird.
- bit 6: Sensorstatus (nur PAXT)
	- 0 = Sensor normal
	- $1 =$  Sensor versagt
- bit 7: Bleibt immer 0, sogar wenn 1 gesendet wird.

Obwohl das Register über eine Rastergrafik verfügt, beginnend mit Bit 7, werden HEX < > Zeichen in den Befehlsstrang gesendet. Die Bits 7 und 5 bleiben immer bei Null, sogar wenn "1" gesendet wird. Dies ermöglicht es ASCII-Zeichen mit Terminals zu verwenden, die eventuell über keine erweiterten Zeichenfähigkeiten verfügen.

Das Schreiben einer "1" an Bit 4 von CSR wählt den manuellen Modus aus. In diesem Modus werden die Sollwertausgänge durch Werte bestimmt, die auf die Bits b0, b1, b2, b3 geschrieben werden; und der Analogausgang wird durch den Wert, der auf AOR geschrieben wird, bestimmt. Die interne Kontrolle dieser Ausgänge kann unterdrückt werden.

Im automatischen Modus können die Sollwertausgänge nur zurückgesetzt werden. Das Schreiben an die Sollwertausgang-Bits des CSR hat die gleiche Auswirkung wie der Zurücksetzen-Befehl (R). Die Inhalte des CSR können gelesen werden, um den Status des Sollwertausgangs zu hinterfragen und den Status des Temperatursensors (nur PAXT) zu kontrollieren.

#### **Beispiele:**

1. Stellen Sie den manuellen Modus ein, schalten Sie alle Sollwerte aus: V ist der Befehl für Schreiben, J ist CSR und \* ist der Abschluss.

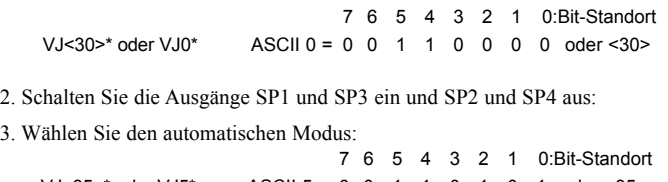

*Hinweis: Vermeiden Sie es die Werte <0A> (LF), <0D> (CR), <24> (\$) und*   $VJ < 35$  \* oder  $VJ5$  \* ASCII 5 = 0 0 1 1 0 1 0 1 oder < 35 > 7 6 5 4 3 2 1 0:Bit-Standort

VJ<40>\* oder VJ@\* ASCII @ = 0 1 0 0 0 0 0 0 0 oder <40>

*<2E> (\*) an CSR zu schreiben. Diese Werte werden durch das Messgerät als Ende der Befehlskontroll-Codes gedeutet und werden die Schreiboperation frühzeitig beenden.* 

#### **(AOR) Analoges Ausgangsregister**

Das analoge Ausgangsregister kontrolliert den analogen Ausgang des Messgerätes. Der manuelle Modus muss zuerst durch Einstellung von Bit 4 des Kontrollstatusregisters aktiviert werden. Der Bereich der Werte dieses Registers beträgt 0 bis 4095, was 0 mA, 0 V und 20 mA, 10 V entsprechend entspricht. Die Tabelle listet die Korrespondenz des Ausgangssignals mit dem Registerwert auf.

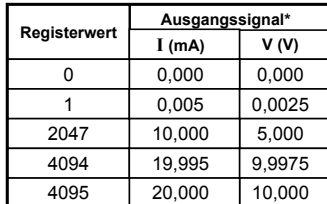

*\*Aufgrund der absoluten Genauigkeit der Bewertung und der Auflösung der Ausgangskarte, kann das aktuelle Ausgangssignal um 0,15 % FS von den Tabellenwerten abweichen. Das Ausgangssignal entspricht dem ausgewählten Bereich (20 mA oder 10V).*

Das Schreiben an dieses Register während das Messgerät im manuellen Modus ist, sorgt dafür, dass das Signal unverzüglich aktualisiert wird. Dieses Register kann auch im automatischen Modus beschrieben werden, doch der Ausgang wird nicht aktualisiert, bis nicht das Messgerät in den manuellen Modus gesetzt wird.

#### **Beispiele:**

- 1. Ausgang auf Vollskala setzen: VI4095\*
- 2. Setzen Sie den Ausgang auf Nullskala: VI0\*

## *Befehlsreaktionszeit*

Das Messgerät kann zur gleichen Zeit entweder nur Daten empfangen oder Daten senden (Half-Duplex-Betrieb). Das Messgerät ignoriert Befehle, während es Daten überträgt, verwendet aber stattdessen RXD als ein Besetztzeichen. Wenn Befehle und Daten an das Messgerät gesendet werden, muss eine Verzögerung auferlegt werden, bevor andere Befehle gesendet werden. Dies bietet dem Messgerät genügend Zeit, um den Befehl zu verarbeiten und sich auf

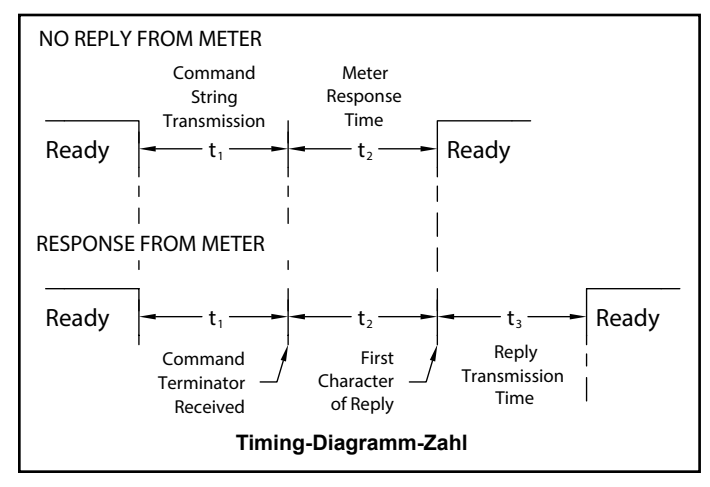

den nächsten Befehl vorzubereiten.

Zu Beginn des Zeitintervalls t<sub>1</sub>, druckt oder schreibt der Computer die Zeichenfolge auf das Com-Port und initiiert somit die Übertragung. Während  $t_1$ werden die Befehlszeichen übertragen und am Ende des Zeitraums wird von dem Messgerät das Zeichen (\*) empfangen, das den Befehl beendet. Die Zeitdauer  $t_1$  hängt von der Zahl der Zeichen und der Baud-Rate des Kanals ab.

 $t_1 = (10 * Anzahl)$  an Zeichen) / Baud-Rate

Zu Beginn des Zeitintervalls t<sub>2</sub> beginnt das Messgerät mit der Deutung des Befehls und führt die Befehlsfunktion aus, wenn die Deutung abgeschlossen ist. Das Zeitintervall t<sub>2</sub> variiert von 2 ms bis 50 ms. Falls vom Messgerät keine Reaktion erwartet wird, ist das Messgerät bereit einen anderen Befehl zu akzeptieren.

Falls das Messgerät mit Daten reagieren soll, wird das Zeitintervall t<sub>2</sub> über das den Befehl abschließenden Zeichen gesteuert. Das Zeichen, das die Standardbefehlszeile abschließt, ist "\*". Dieses abschließende Zeichen führt zu einem Reaktionszeitfenster von 50 ms mindestens und 100 ms höchstens. Dies ermöglicht eine ausreichende Zeit für die Freigabe des sendenden Treibers auf dem RS485-Bus. Der Abschluss der Befehlszeile mit '\$' führt zu einem Reaktionszeitfenster  $(t<sub>2</sub>)$  von 2 ms mindestens und 50 ms höchstens. Die schnellere Reaktionszeit dieses abschließenden Zeichens macht es erforderlich, dass die sendenden Treiber innerhalb von 2 ms freigeben, nachdem das abschließende Zeichen empfangen wird.

Zu Beginn des Zeitintervalls t<sub>3</sub>, reagiert das Messgerät mit dem ersten Zeichen der Antwort. Was  $t_1$  betrifft, so ist die Zeitdauer von  $t_3$  abhängig von der Zahl der Zeichen und des Baud-Bereichs des Kanals.  $t_3 = (10 * # Zeichen)$ / Baud-Rate. Am Ende von t<sub>3</sub> ist das Messgerät bereit, den nächsten Befehl zu erhalten.

Der maximale serielle Durchsatz des Messgerätes ist begrenzt auf die Summe der Zeiten  $t_1$ ,  $t_2$  und  $t_3$ .

### **Kommunikationsformat**

Die Daten werden vom Messgerät durch einen seriellen Kommunikationskanal übertragen. Bei seriellen Kommunikationen wird die Spannung zwischen einer hohen und niedrigen Ebene zu einem vorbestimmten Grad umgeschaltet (Baud-Rate), indem die ASCII-Kodierung verwendet wird. Das empfangende Gerät liest die Spannungsebenen bei den gleichen Intervallen ab und übersetzt dann die umgeschalteten Ebenen zurück zu einem Zeichen.

Die Konventionen für Spannungsebenen hängen von der Schnittstellennorm ab. Die Tabelle zeigt die Spannungsebenen für jede Norm auf.

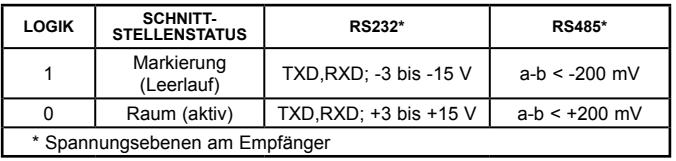

Die Daten werden mit einem Byte zur gleichen Zeit mit einem variablen Leerlaufzeitraum zwischen den Zeichen übertragen (0 bis ∞). Jedes ASCII-Zeichen wird "eingerahmt" von einem Start-Bit, einem optionalen Fehlererkennungsparitäts-Bit und einem oder mehreren End-Bits. Das Datenformat und die Baud-Rate müssen mit dem Wert der anderen Ausrüstung übereinstimmen, damit die Kommunikation stattfinden kann. Die Zahlen listen die Datenformate auf, die von dem Messgerät verwendet werden.

#### **Start-Bit und Daten-Bits**

Die Datenübertragung beginnt immer mit dem Start-Bit. Das Start-Bit signalisiert dem Empfangsgerät, dass es sich auf den Empfang der Daten vorbereiten soll. Eine Bit-Periode später wird das am wenigsten signifikante des ASCII-kodierten Zeichens übertragen, gefolgt durch die verbliebenen Daten-Bits. Das Empfangsgerät liest dann jede Bit-Position, wenn diese übertragen wird. Da die Sende- und Empfangsgeräte mit der gleichen Übertragungsgeschwindigkeit arbeiten (Baud-Rate), werden die Daten ohne Zeitfehler abgelesen.

#### **Paritäts-Bit**

Nach den Daten-Bits wird das Paritäts-Bit gesendet. Der Transmitter stellt das Paritäts-Bit auf null oder Eins, so dass die Gesamtzahl der Einser, die in der Übertragung enthalten sind (einschließlich des Paritäts-Bit) entweder gerade oder ungerade ist. Dieses Bit wird durch den Empfänger benutzt, um Fehler zu erkennen, die an einer ungeraden Zahl von Bits in der Übertragung auftreten können. Doch ein einzelner Paritäts-Bit kann keine Fehler entdecken, die an einer geraden Zahl von Bits auftritt. Im Hinblick auf die Begrenzung wird das Paritäts-Bit oftmals durch das Empfangsgerät ignoriert. Das PAX-Messgerät ignoriert das Paritäts-Bit der eingehenden Daten und stellt das Paritäts-Bit auf ungerade, gerade oder gar nicht (Markierungsparität) für ausgehende Daten.

#### **Stop-Bit**

Das letzte übertragene Zeichen ist der Stop-Bit. Das Stop-Bit bietet eine Pause über ein Bit, um es dem Empfänger zu ermöglichen, sich auf die Neusynchronisierung des Starts einer neuen Übertragung vorzubereiten (Start-Bit des nächsten Byte). Der Empfänger sucht dann ständig nach dem Auftreten des Start-Bits.

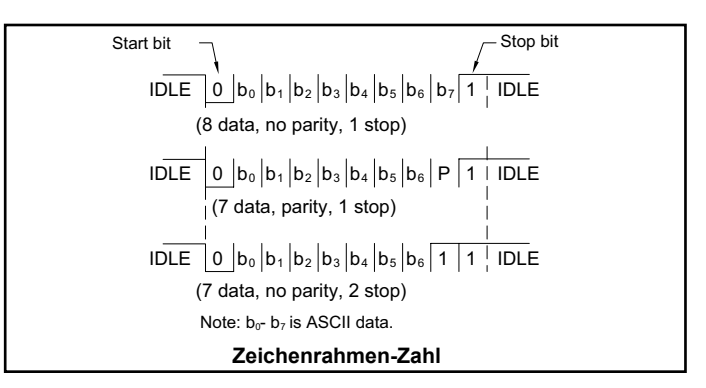

## **6.8 MODUL 8 – Analoge Ausgangsparameter (B-Oult)**  $\nabla$

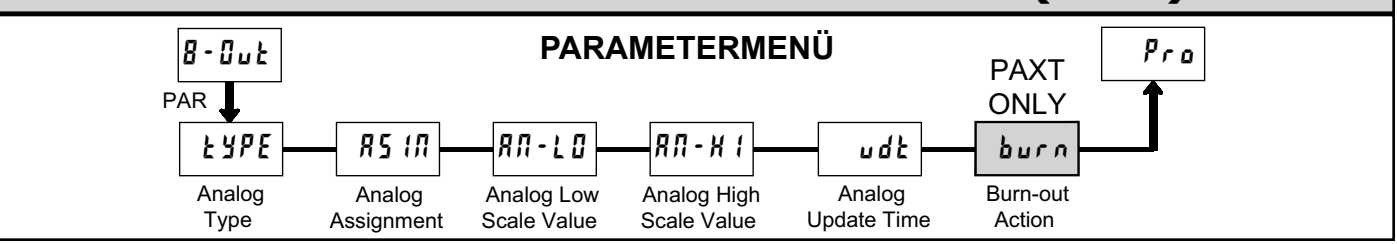

Ñ **– Es muss eine analoge Ausgangskarte installiert werden, um auf dieses Modul zuzugreifen.**

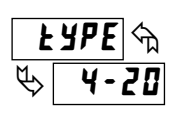

#### **ANALOG-TYP**

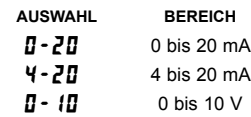

Geben Sie den analogen Ausgangstyp ein. Benutzen Sie für 0-20 mA oder 4-20 mA die Terminals 18 und 19. Für 0-10 V benutzen Sie die Terminals 16 und 17. Zur gleichen Zeit kann nur ein Bereich benutzt werden.

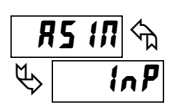

#### **ANALOGZUWEISUNG**

Geben Sie die Quelle für den Analogausgang für die erneute Übertragung an:  $ln P =$  Anzeige Eingangswert

InP HI LO tot

 $H =$  Anzeige Max. Eingangswert  $LI =$  Anzeige Min. Eingangswert

 $\mathbf{t} \cdot \mathbf{a} \cdot \mathbf{k} = \text{Gesamtsumme}$  Anzeigewert

### **ANALOGER NIEDRIGER SKALENWERT**

## $\overline{B}$  $\overline{\overline{B}}$  - L  $\overline{\overline{B}}$   $\overline{\overline{B}}$ **888**

- 19999 bis 99999

Geben Sie den Anzeigewert ein, der 0 mA (0-20 mA), 4 mA (4-20 mA) oder 0 VDC (0-10 VDC) entspricht.

## **ANALOGER HOHER SKALAWERT**

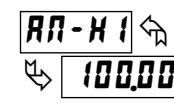

### - 19999 bis 99999

Geben Sie den Anzeigewert ein, der 20 mA (0-20 mA), 20 mA (4-20 mA) oder 10 VDC (0-10 VDC) entspricht.

### **ANALOGE AKTUALISIERUNGSZEIT**

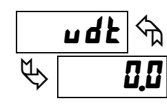

#### 0.0 bis 10.0

Geben Sie die Updaterate für den Analogausgang in Sekunden ein. Ein Wert von 0,0 ermöglicht es dem Messgerät, die Analogausgabe mit einer Rate von 20/s zu aktualisieren.

### **SONDEN BURN-OUT AKTION (NUR PAXT)**

LD HI

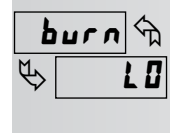

Geben Sie die Burn-Out Aktion der Sonde ein. Für den Fall, dass eine Temperatursonde versagt, kann der Analogausgang für eine niedrige oder hohe Skala programmiert werden.

## **6.9 MODUL 9 – Werksserviceleistungen ()**

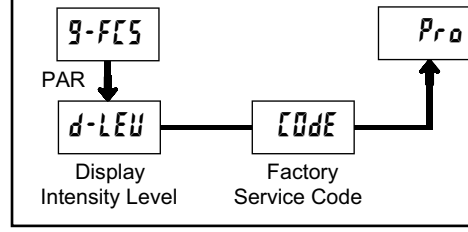

**PARAMETERMENÜ**

#### **ANZEIGE DES INTENSITÄTSGRADES**

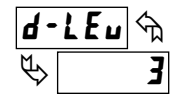

Geben die gewünschte Anzeigeintensitätsgrades (0-15) ein, indem Sie die Pfeiltasten verwenden. Die Anzeige wird aktiv verdunkelt oder erhellt, während die Ebenen geändert werden. Dieser Parameter erscheint auch im Schnell-Programmiermodus, wenn dieser aktiv ist.

#### **WIEDERHERSTELLEN DER WERKSTANDARDS**

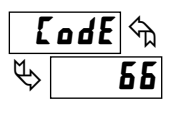

Benutzen Sie die Pfeiltasten, um LodE 4B anzuzeigen und drücken Sie PAR. Dieses Messgerät wird **F5EE** anzeigen und dann zu LodE 50 zurückkehren. Drücken Sie die **DSP**-Taste, um zum Anzeige-Modus zurückzukehren. Dies wird alle Benutzereinstellungen mit den Werkseinstellungen überschreiben.

#### **KALIBRIERUNG**

**d** -  $E_{\mathbf{u}}$   $\rightarrow$  Geben die gewünschte Anzeigeintensitätsgrades (0-15) ein, indem Sie die Pfeiltasten verwenden. Die Anzeige einem Skalierung, um das Eingangssignal zu einem gewünschten wird aktiv verdunkelt oder erhe Anzeigewert umzuwandeln, wird in Modul 1 durchgeführt. Falls das Messgerät einen unkorrekten oder ungenauen Wert anzuzeigen scheint, siehe Problembehebung, bevor Sie versuchen, das Messgerät zu kalibrieren. ⇘  $\frac{1}{4B}$  $\overline{\text{LodE}}$ 

Wenn eine Kalibrierung erforderlich ist (allgemein alle 2 Jahre) sollte sie nur durch qualifizierte Techniker vorgenommen werden, die die entsprechende Ausrüstung benutzen. Die Kalibrierung ändert keine vom Benutzer programmierten Parameter. Doch dies kann die Genauigkeit des Eingangssignalwertes, das vorher durch Anwendung von ( $RPL Y$ ) Skalier-Stil Anwenden gespeichert wurde, beeinflussen.

Die Kalibrierung muss durch Trennung des Stromanschlusses an das Messgerät abgebrochen werden, bevor das Modul 9 erregt wird. In diesem Fall bleiben die bestehenden Kalibrierungseinstellungen wirksam.

#### **PAXD – Eingangskalibrierung PAXH – Eingangskalibrierung**

*WARNUNG: Die Kalibrierung dieses Messgerätes erfordert eine Signalquelle mit einer Genauigkeit von 0,01 % oder besser und ein externes Messgerät mit einer Genauigkeit von 0,005 % oder besser. Die Widerstandseingänge erfordern ein Widerstandssubstitutionsgerät mit einer Genauigkeit von 0,01 % oder besser.*

Prüfen Sie vor dem Start, ob der Eingangsbereich-Jumper für den zu kalibrierenden Bereich eingestellt ist. Prüfen Sie auch ob die Präzisionssignalquelle angeschlossen und bereit ist. Ermöglichen Sie eine 30-minütige Aufwärmzeit, bevor Sie das Messgerät kalibrieren. na und **PAR**können ausgewählt werden, um den Kalibrierungsmodus zu verlassen, ohne dass eine Veränderung vorgenommen wurde.

- Vollführen Sie dann das folgende Verfahren:
- 1. Benutzen Sie die Pfeiltasten, um LodE 4B anzuzeigen und drücken Sie PAR.
- 2. Wählen Sie den zu kalibrierenden Bereich mit Hilfe der Pfeiltasten aus und drücken Sie auf **PAR**.
- 3. Wenn der Nullbereich auf der Anzeige erscheint, wenden Sie die passende Maßnahme an:
	- Spannungsbereich: Vollkurzschluss angewandt
	- Strombereiche: offener Kreislauf
	- Widerstandsbereiche: Vollkurzschluss mit angeschlossener Stromquelle
- 4. Drücken Sie auf PAR und ···· wird für 10 Sekunden auf der Anzeige erscheinen.
- 5. Wenn der Topbereich auf der Anzeige erscheint, wenden Sie die passende Maßnahme an:
	- Spannungsbereiche: Topbereichswert wird angewandt (Der 300 V-Bereich ist die Ausnahme. Es wird mit einem 100 V-Signal kalibriert.)
	- Strombereiche: Topbereichswert
- Widerstandsreichweiten: Topbereichswert (Die Ohm-Kalibrierung erfordert die Verbindung der internen Stromquelle durch ein Widerstandssubstitutionsgerät und die korrekte Spannungsbereichsauswahl.
- 6. Drücken Sie auf PAR und ···· wird für 10 Sekunden auf der Anzeige erscheinen.
- 7. Wenn  $\Pi$  erscheint, drücken Sie zweimal auf PAR.
- 8. Wenn das Messgerät nicht Feld-skaliert ist, sollte die Eingangsanzeige dem Wert des Eingangssignals entsprechen.
- 9. Wiederholen Sie das oben aufgeführte Verfahren für jeden zu kalibrierenden Eingabebereich.

#### **PAXP – Eingangskalibrierung**

*WARNUNG: Die Kalibrierung dieses Messgerätes erfordert eine Signalquelle mit einer Genauigkeit von 0,01 % oder besser und ein externes Messgerät mit einer Genauigkeit von 0,005 % oder besser.*

Prüfen Sie vor dem Start, dass die Präzisionssignalquelle an die korrekten Terminals angeschlossen und bereit ist. Ermöglichen Sie eine 30-minütige Aufwärmzeit, bevor Sie das Messgerät kalibrieren. na und PAR können ausgewählt werden, um den Kalibrierungsmodus zu verlassen, ohne dass eine Veränderung vorgenommen wurde.

Vollführen Sie dann das folgende Verfahren:

- 1. Benutzen Sie die Pfeiltasten, um **LodE 48** anzuzeigen und drücken Sie **PAR**.
- 2. Wählen Sie den zu kalibrierenden Bereich mit Hilfe der Pfeiltasten aus und drücken Sie auf PAR. ( $n \circ$  und PAR können ausgewählt werden, um den Kalibrierungsmodus zu verlassen, ohne dass eine Veränderung vorgenommen wurde.
- 3. Wenn der Nullbereich auf der Anzeige erscheint, wenden Sie die passende Maßnahme an:
	- Spannungsbereich: Vollkurzschluss angewandt
	- Strombereich: offener Kreislauf
- 4. Drücken Sie auf PAR und ···· wird für 10 Sekunden auf der Anzeige erscheinen.
- 5. Wenn der Topbereich auf der Anzeige erscheint, wenden Sie die passende Maßnahme an:
	- Spannungsbereich: 10 VDC
	- Strombereich: 20 mADC
- 6. Drücken Sie auf PAR und **···** wird für 10 Sekunden auf der Anzeige erscheinen.
- 7. Wenn  $\Pi$  erscheint, drücken Sie zweimal auf PAR.
- 8. Wenn das Messgerät nicht Feld-skaliert ist, sollte die Eingangsanzeige dem Wert des Eingangssignals entsprechen.
- 9. Wiederholen Sie das oben aufgeführte Verfahren für jeden zu kalibrierenden Eingabebereich.

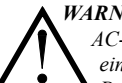

*WARNUNG: Im PAXH werden DC-Signale verwendet, um die AC-Bereiche zu kalibrieren. Die Kalibrierung des PAXH erfordert ein DC-Voltmeter mit einer Genauigkeit von 0,025 % und einer Präzisions-DC-Signalquelle, die zu folgendem in der Lage ist:*

- *1. +1 % der Vollskala, DC*
- *2. -1 % der Vollskala DC*
- *3. +100 % der Vollskale, DC; (300 V Bereich = +100 V-Kalibrierung)*
- *4. -100 % der Vollskale, DC; (300 V Bereich = +100 V-Kalibrierung)*

Prüfen Sie vor dem Start, dass der Eingabebereich und die Signal-Jumper für den zu kalibrierenden Bereich eingestellt sind und dass der Kupplungs-Jumper für DC eingestellt ist. Prüfen Sie auch, dass die DC-Signalquelle angeschlossen und bereit ist. Ermöglichen Sie eine 30-minütige Aufwärmzeit, bevor Sie das Messgerät kalibrieren.  $n \rho$  und PARkönnen ausgewählt werden, um den Kalibrierungsmodus zu verlassen, ohne dass eine Veränderung vorgenommen wurde.

Vollführen Sie dann das folgende Verfahren:

- 1. Drücken Sie die Pfeiltasten, um LodE 48 anzuzeigen und drücken Sie auf **PAR**.
- 2. Das Messgerät zeigt ERL. Benutzen Sie die Pfeiltasten, um den Bereich auszuwählen, der zur Signal-Jumper-Einstellung passt. Drücken Sie auf **PAR**.
- 3. Wenden Sie die Signalanpassung an, die das Messgerät verlangt.
- 4. Drücken Sie auf PAR und **····** wird auf der Anzeige erschienen, warten Sie auf die nächste Aufforderung.
- 5. Wiederholen Sie die Schritte 3 und 4 für die restlichen drei Aufforderungen.
- 6. Wenn  $\Pi$  erscheint, drücken Sie zweimal auf **PAR**.
- 7. Wenn das Messgerät skaliert wird, um das Eingangssignal zu zeigen, sollte die Eingangsanzeige mit dem Wert des Eingangssignals im Anzeige-Modus übereinstimmen.
- 8. Wiederholen Sie das oben aufgeführte Verfahren für jeden zu kalibrierenden Bereich oder um die gleiche Reichweite zu kalibrieren. Es ist nur erforderlich, die Eingangsbereiche, die benutzt werden, zu kalibrieren.
- 9. Wenn alle gewünschten Kalibrierungen abgeschlossen sind, entfernen Sie die externe Signalquelle und stellen Sie die Originalkonfiguration und die Jumper-Einstellungen wieder her. Falls AC gemessen wird, fahren Sie mit der AC-Kupplungs-Offset-Kalibrierung fort.

#### **AC-Kupplungs Offset-Kalibrierung – PAXH**

Es wird empfohlen, dass die Eingangskalibrierung zuerst vorgenommen wird. 1. Stelle Sie bei entfernter Messgerätleistung den Eingangsbereich Jumper für

- 20 V, den Kupplungs-Jumper auf DC ein und stellen Sie den Signal-Jumper für die Spannung ein, indem Sie den Jumper beseitigen.
- 2. Schließen Sie ein Draht (kurz) zwischen Volt (Terminal 6) und COMM (Terminal 4) an.
- 3. Wenden Sie die Messgerätleistung an.
- 4. Programmieren Sie in Modul 1 wie folgt: Bereich:  $20u$ ; Kupplung:  $d\Gamma$ ; Dezimalpunkt:  $\vec{u}$ ; Runden:  $\vec{l}$ ; Filter:  $\vec{u}$ , Band:  $\vec{c}$ , Punkte:  $\vec{e}$ ; Stil:  $\vec{v}$ EY; INP1: 0000; DSP1: 0; INP2: 20000; DSP2: 20000
- 5. Programmieren Sie in Modul 4 wie folgt: Hi-t:  $\Box \Box$ : Lo-t: 327 (1)
- 6. Drücken Sie auf **PAR** dann auf **DSP**, um die Programmierung zu verlassen und die Eingangsanzeige zu betrachten.
- 7. Die Ablesung zeigt die DC-gekoppelte Nulleingang an, speichern Sie den Wert.
- 8. Entfernen Sie die Messgerätleistung und stellen Sie den Kupplung-Jumper auf AC, indem Sie den Jumper entfernen.
- 9. Wahrung des Kurzschlusses zwischen den Terminals 4 und 6, wenden Sie die Messgerätleistung erneut an.
- 10. Betrachten Sie die Eingangsanzeige, wobei Sie alle Programmierungen beibehalten.
- 11. Die Ablesung zeigt nun den AC-gekoppelten Nulleingang der AC-Kupplung an, speichern Sie den Wert.
- 12. Benutzen Sie in Modul 9 die Pfeiltasten, um LodE 48 anzuzeigen und drücken Sie auf **PAR**.
- 13. Drücken Sie die Pfeil nach unten Taste zweimal, um  $\mathbf{R} \mathbf{I} \cdot \mathbf{I} \mathbf{F}$  und drücken Sie auf **PAR**.
- 14. Berechnen Sie das Offset **IFF5L**, indem Sie die folgende Formel verwenden:  $DFF5E = AC-Element-Ablesung (Schrift 11) - DC-Element-Ablesung$ (Schritt 7)
- 15. Benutzen Sie die Pfeiltasten, um die berechneten **IFF5Ł** zu betreten.
- 16. Drücken Sie dreimal auf **PAR**, um die Programmierung zu verlassen.
- 17. Entfernen Sie die Stromzufuhr zum Messgerät und beseitigen den Kurzschluss an den Terminals 4 und 6.
- 18. Stellen Sie alle ursprünglichen Jumper- und Konfigurationseinstellungen wieder her.

#### **PAXS – Eingangskalibrierung**

*WARNUNG: Die Kalibrierung dieses Messgerätes erfordert eine Signalquelle mit einer Genauigkeit von 0,01 % oder besser und ein externes Messgerät mit einer Genauigkeit von 0,005 % oder besser.*

Bevor Sie beginnen, schließen sie -SIG (Terminal 4) an COMM (Terminal 5) an. Dies ermöglicht die Verwendung eines Single-Ended-Signal für die Kalibrierung. Verbinden Sie das Kalibrierungssignal mit +SIG (Terminal3) und -SIG (Terminal 4). Prüfen Sie ob der Eingangsbereich-Jumper in der gewünschten Position ist. Ermöglichen Sie eine 30-minütige Aufwärmzeit, bevor Sie das Messgerät kalibrieren.  $\bullet \bullet$  und **PAR**können ausgewählt werden, um den Kalibrierungsmodus zu verlassen, ohne dass eine Veränderung vorgenommen wurde. Gehen Sie wie folgt vor:

- 1. Drücken Sie die Pfeiltasten, um LodE 4B anzuzeigen und drücken Sie auf **PAR**.
- 2. Wählen Sie den zu kalibrierenden Bereich mit Hilfe der Pfeiltasten aus und drücken Sie auf **PAR**.
- 3. Wenn das Limit für den Nullbereich auf der Anzeige erscheint, wenden Sie 0 mV zwischen +SIG und -SIG an.
- 4. Drücken Sie auf **PAR** und ---- wird erscheinen, warten Sie auf die nächste Aufforderung.
- 5. Wenn das Limit für den Topbereich auf der Anzeige erscheint, wenden Sie die entsprechende +SIG und -SIG-Spannung an (20 mV oder 200 mV).
- 6. Drücken Sie **PAR** und ---- wird für 10 Sekunden auf der Anzeige erscheinen.
- 7. Wenn  $\Pi$  erscheint, drücken Sie zweimal auf PAR, um die Programmierung zu verlassen.
- 8. Wiederholen Sie das oben aufgeführte Verfahren für jeden zu kalibrierenden Bereich oder um die gleiche Reichweite zu kalibrieren. Es ist nur erforderlich, die Eingangsbereiche, die benutzt werden, zu kalibrieren.
- 9. Wenn alle gewünschten Kalibrierungen abgeschlossen sind, entfernen Sie die -SIG an COMM-Verbindung und externe Signalquelle.
- 10. Stellen Sie die ursprüngliche Konfiguration und Jumper-Einstellungen wieder her.

#### **PAXT – Eingabekalibrierung**

*Warnung: Die Kalibrierung dieses Messgerätes erfordert Präzisionsinstrumente, die von qualifizierten Technikern betrieben werden. Es wird empfohlen, dass ein Kalibrier-Service das Messgerät kalibriert.*

Bevor Sie eines der Kalibrierungsverfahren auswählen, muss der Eingang zum Messgerät bei 0 mV oder 0 Ohm liegen. Stellen Sie den Digital-Filer in Modul 1 auf 1 Sekunde. Ermöglichen Sie eine 30-minütige Aufwärmzeit, bevor Sie das Messgerät kalibrieren. Das **na** und PAR können ausgewählt werden, um den Kalibrierungsmodus zu verlassen, ohne Veränderungen vorgenommen zu haben.

#### **10 OHM RTD-Bereichskalibrierung**

- 1. Stellen Sie den Eingangsbereich-Jumper auf 10 Ohm.
- 2. Benutzen Sie die Pfeiltasten, um LodE 4B anzuzeigen und drücken Sie PAR. Schließen Sie dann  $r$  . **II** und drücken Sie PAR.
- 3. Wenden Sie bei  $\mathbf I$   $\boldsymbol{\cdot}$  einen direkten Kurzschluss an den Eingangsterminals 3, 4 und 5 an, indem Sie eine dreidrahtige Verbindung benutzen. Warten Sie 10 Sekunden und drücken Sie dann auf **PAR**.
- 4. Wenden Sie bei  $15 \cdot$  einen Präzisionswiderstand von 15 Ohm an (mit einer Genauigkeit von 0,01 % oder besser) indem Sie eine dreidrahtige Verbindung zu den Eingangsterminals 3, 4 und 5 verwenden. Warten Sie 10 Sekunden und drücken Sie dann auf **PAR**.
- 5. Schließen Sie RTD an, kehren Sie zum Anzeige-Modus zurück und prüfen Sie, ob die die Eingangsablesung (mit 0 Anzeige-Offset) korrekt ist. Falls nicht korrekt, Kalibrierung wiederholen.

#### **100 OHM RTD-Bereichskalibrierung**

- 1. Stellen Sie den Eingangsbereich-Jumper auf 100 Ohm.
- 2. Benutzen Sie die Pfeiltasten, um LodE 4B anzuzeigen und drücken Sie PAR. Wählen Sie dann  $r \cdot \mathbf{ID}$  und drücken Sie auf PAR.
- 3. Wenden Sie bei  $\mathbf I$   $\boldsymbol{\cdot}$  einen direkten Kurzschluss an den Eingangsterminals 3, 4 und 5 an, indem Sie eine dreidrahtige Verbindung benutzen. Warten Sie 10 Sekunden und drücken Sie dann auf **PAR**.
- 4. Wenden Sie bei  $300 \text{ }\circ$ r einen Präzisionswiderstand von 300 Ohm (mit einer Genauigkeit von 0,01 % oder besser an) auf die Terminals 3, 4 und 5 an, indem Sie eine dreidrahtige Verbindung benutzen. Warten Sie 10 Sekunden, drücken Sie dann auf **PAR**.
- 5. Schließen Sie RTD an, kehren Sie zum Anzeige-Modus zurück und prüfen Sie, ob die die Eingangsablesung (mit 0 Anzeige-Offset) korrekt ist. Falls nicht korrekt, Kalibrierung wiederholen.

#### **THERMOKUPPLUNG-Bereichskalibrierung**

- 1. Benutzen Sie die Pfeiltasten, um LodE 4B anzuzeigen und drücken Sie PAR. Wählen Sie dann  $E$  und drücken Sie auf PAR.
- 2. Wenden Sie bei **0.0** u einen toten Kurzschluss an oder stellen Sie den Kalibrator auf null an den Eingabeterminals 4 und 5. Warten Sie 10 Sekunden und drücken Sie dann auf **PAR**.
- 3. Wenden Sie bei 50.000 mV Eingangssignal (mit einer Genauigkeit von 0,01 % oder besser) an die Eingangsterminals vier und fünf an. Warten Sie 10 Sekunden und drücken Sie dann auf **PAR**.
- 4. Kehren Sie zum Display-Modus zurück.
- 5. Fahren Sie mit der Gefrierpunktkalibrierung fort.

#### **GEFRIERPUNKT-Kalibrierung**

- 1. **Entfernen Sie alle Optionskarten oder es werden ungültige Ergebnisse auftreten.**
- 2. Die Umgebungstemperatur muss zwischen 20°C bis 30°C liegen.
- 3. Schließen Sie das Thermoelement (nur Typen T, E, J, K oder N) mit einer Genauigkeit von 1°C oder besser an das Messgerät an.
- 4. Prüfen Sie, ob das Anzeigen-Offset 0, die Temperatur-Skala °C, Anzeigeauflösung 0,0 und der Eingangsbereich für das angeschlossene Thermoelement eingestellt ist.
- 5. Platzieren Sie das Thermoelement in der Nähe des Thermalkontakts an eine Referenzthermometersonde. (Verwenden Sie eine Referenzthermometersonde mit einer Genauigkeit von 0,25°C oder besser.) Die beiden Sonden sollten von Luftbewegungen abgeschirmt sein und es sollte ausreichend Zeit gewährt werden, um die Temperatur auszugleichen. (Ein Kalibrierungsbad könnte anstelle des Thermometers benutzt werden.)
- 6. Vergleichen Sie die Ablesungen im normalen Anzeige-Modus.
- 7. Falls ein Unterschied besteht, fahren Sie mit der Kalibrierung fort.
- 8. Betreten Sie Modul 9, benutzen Sie die Pfeiltasten für die Anzeige LodE 4E und drücken Sie PAR. Wählen Sie dann ILE und drücken Sie auf PAR.
- 9. Berechnen Sie einen neuen Gefrierpunktwert: der bestehende Gefrierpunktwert + (Referenztemperatur – Anzeigemodus-Ablesung). Alle Werte basieren auf°C.
- 10. Geben Sie den neuen Gefrierpunktwert ein.
- 11. Kehren Sie zum Anzeige-Modus zurück und prüfen Sie, ob die Ausgangsablesung (mit 0 Anzeige-Offset) korrekt ist. Falls nicht korrekt, wiederholen Sie die Schritte 8 bis 10.

#### **KALIBRIERUNG DER ANALOGEN AUSGANGSKARTE**

Prüfen Sie bevor Sie beginnen, dass das Präzision-Voltmeter (Spannungsausgang) oder das Strommessgerät (Stromausgang) angeschlossen und bereit sind. Gehen Sie wie folgt vor:

- 1. Benutzen Sie die Pfeiltasten, um **LodE** 4**B** anzuzeigen und drücken Sie **PAR**.
- 2. Benutzen Sie die Pfeiltasten, um **III** auszuwählen und drücken Sie PAR.
- 3. Gehen Sie unter Verwendung der nachfolgenden Tabelle durch die fünf zu kalibrierenden Selektionen. Benutzen Sie bei jeder Aufforderung die PAX-Pfeiltasten, um die Anzeige des externen Messgerätes anzupassen, damit die Auswahl, die kalibriert wird passt. Wenn die externe Ablesung passt oder falls dieser Bereich nicht kalibriert ist, drücken Sie **PAR**.

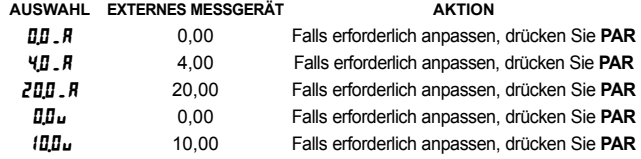

4. Wenn  $\overline{n}$  erscheint, entfernen Sie die externen Messgeräte und drücken Sie zweimal auf **PAR**.

## **FEHLERBEHEBUNG**

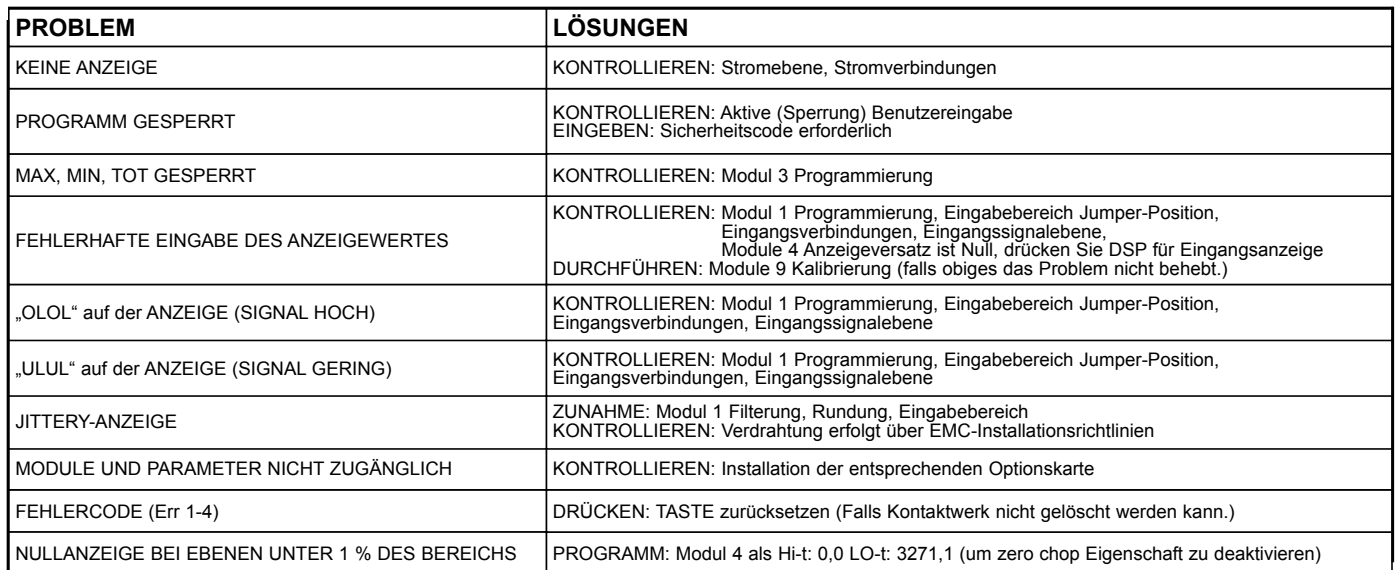

Für weitere Unterstützung nehmen Sie mit dem Support über die entsprechend aufgeführte Unternehmensnummer Kontakt auf.

## **PARAMETERWERTE-TABELLE Programmierer \_\_\_\_\_\_\_\_\_\_\_\_\_\_\_\_ Datum \_\_\_\_\_\_\_\_ PAX-MODELLNUMMER \_\_\_\_\_\_\_\_ Messgerät# \_\_\_\_\_\_\_\_\_\_\_ Sicherheitscode \_\_\_\_\_\_\_\_\_\_**

#### *I***-INP** Signaleingangsparameter

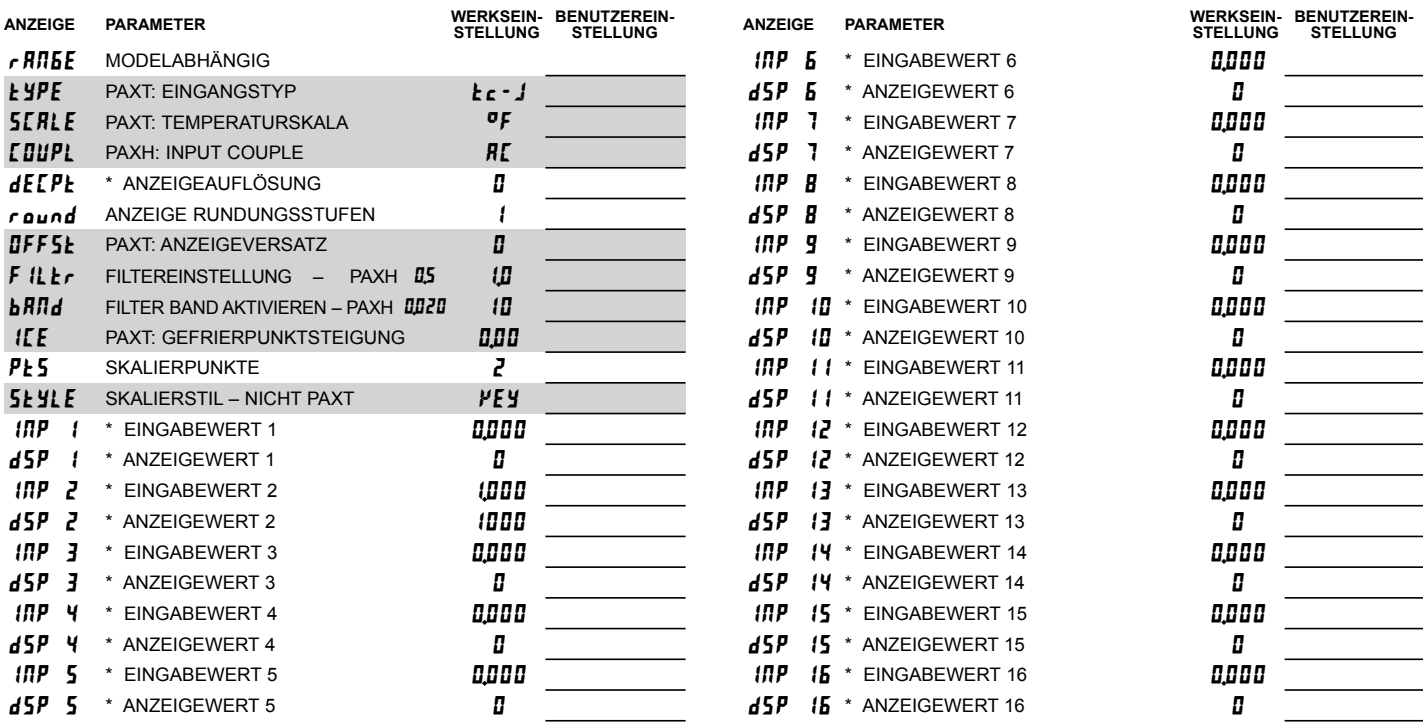

\* Die Position des Dezimalpunktes hängt vom Modell und der Programmierung ab.

### **Benutzereingabe und Funktionstastenparameter**

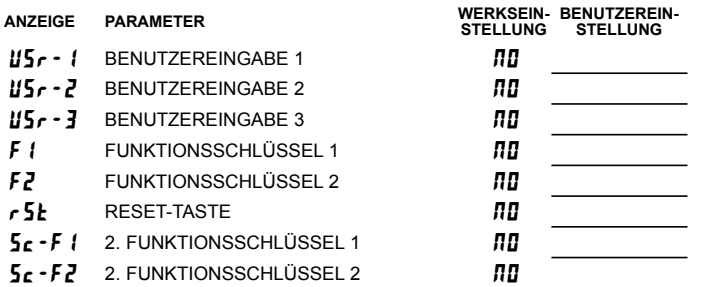

#### **Anzeige- und Programmsperre-Parameter**

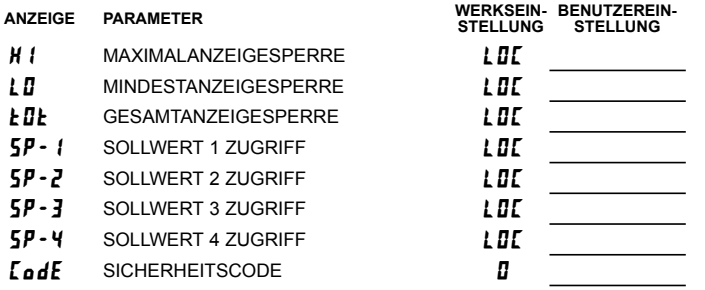

### **Sekundäre Funktionsparameter**

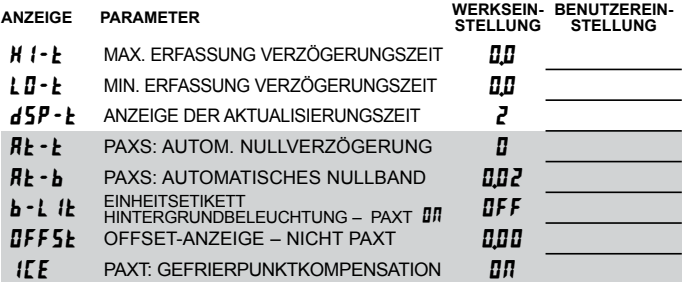

#### **Totalisator-(Integrator)-Parameter**

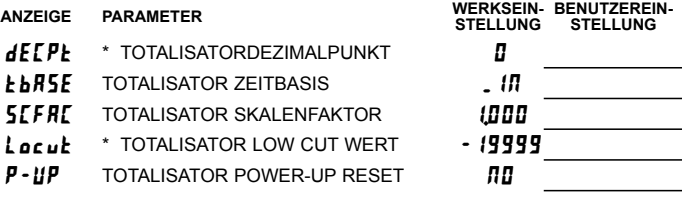

#### **Serielle Kommunikationsparameters**

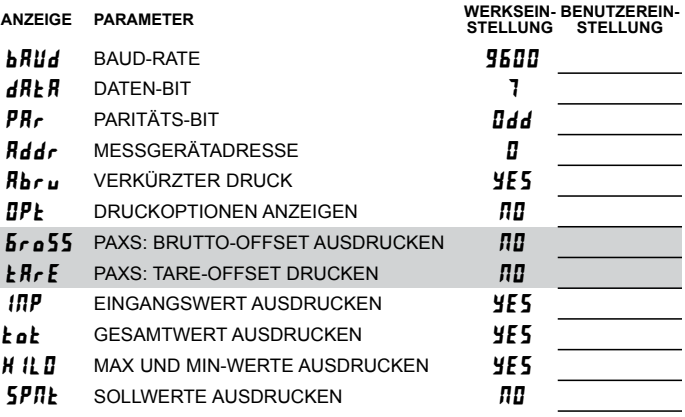

### **Analoge Ausgangsparameter**

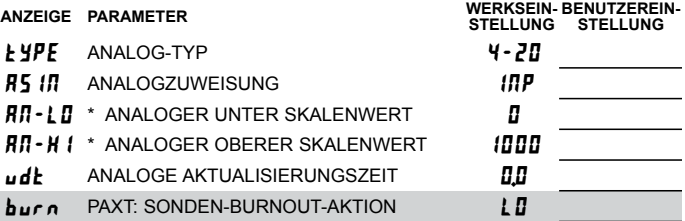

## **Werkseinstellung-Parameter**

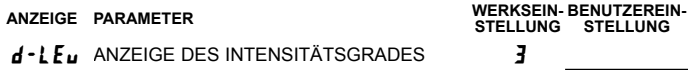

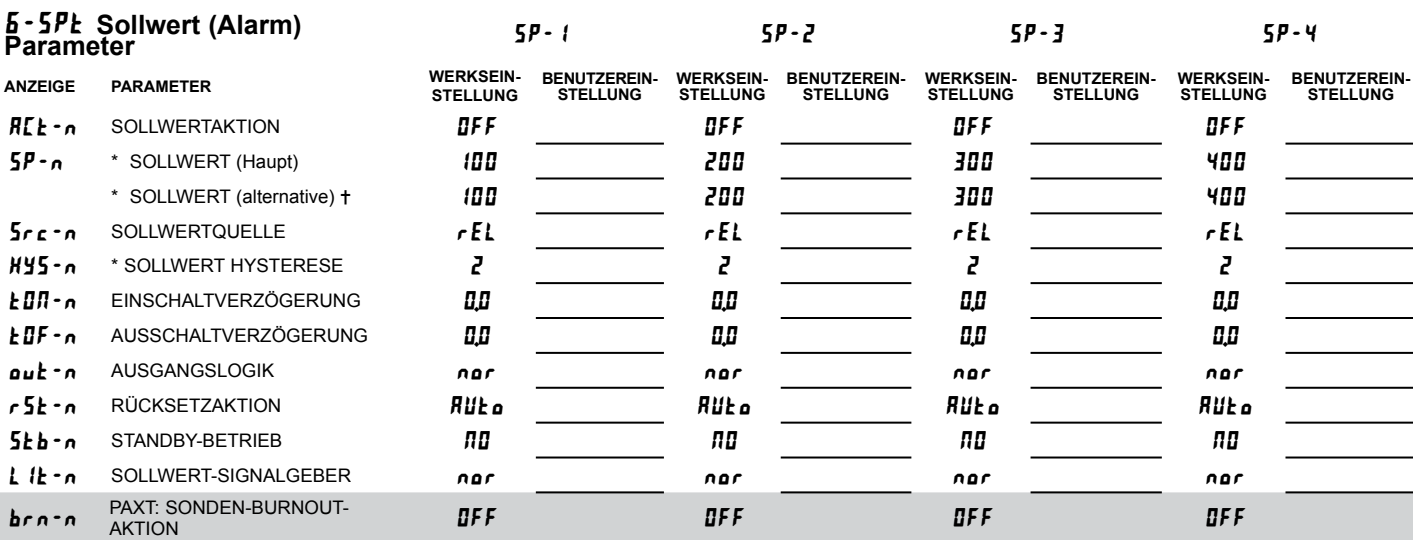

Wählen Sie eine andere Liste, um diese Werte zu programmieren.

\* Die Position des Dezimalpunktes hängt vom Modell und der Programmierung ab.

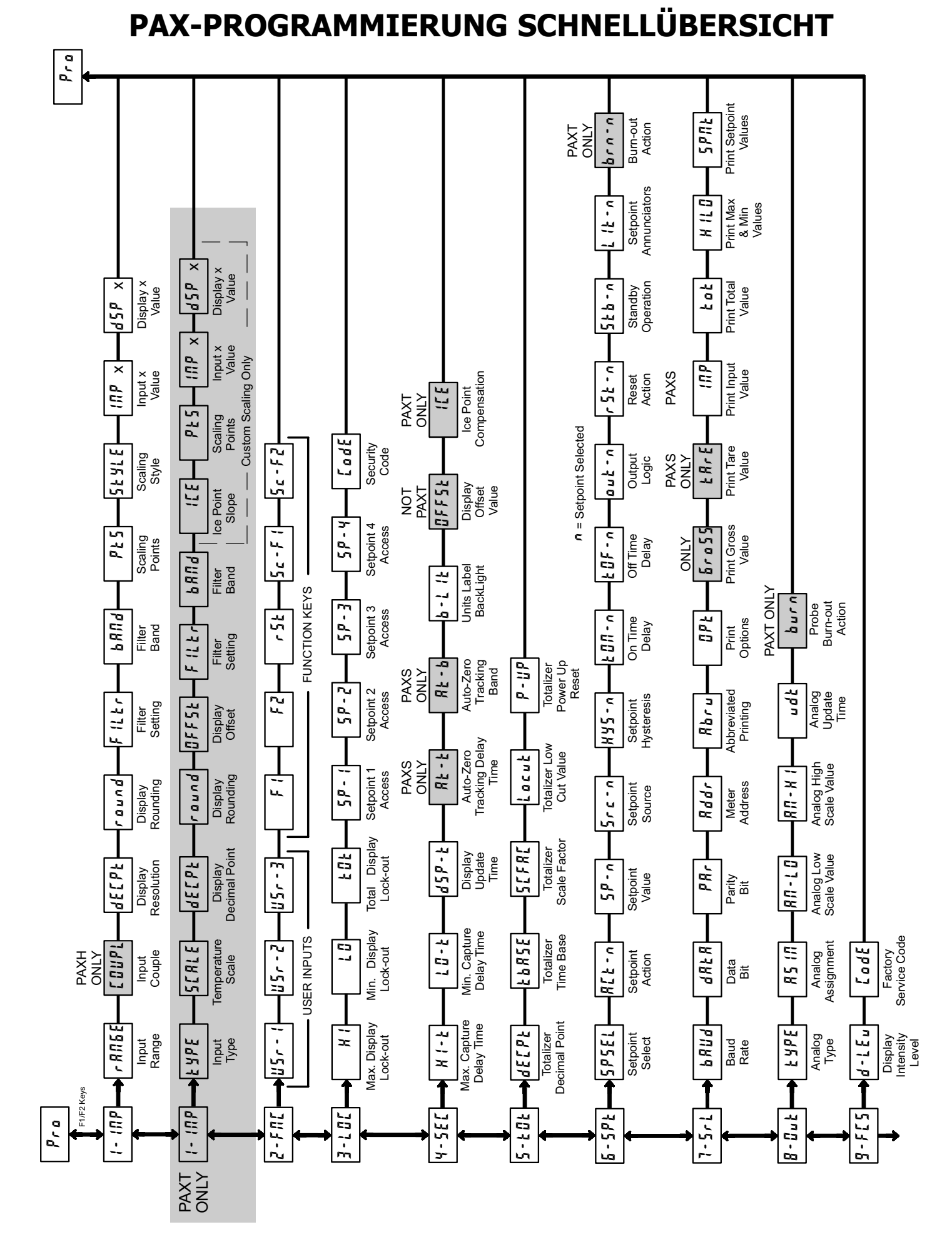

#### *35*

#### **LIMITED WARRANTY**

(a) Red Lion Controls Inc., Sixnet Inc., N-Tron Corporation, or Blue Tree Wireless Data, Inc. (the "Company") warrants that all Products shall be free from defects in material and workmanship under normal use for the period of time provided in "Statement of Warranty Periods" (available at www.redlion.net) current at the time of shipment of the Products (the "Warranty Period"). **EXCEPT FOR THE ABOVE-STATED WARRANTY, COMPANY MAKES NO WARRANTY WHATSOEVER WITH RESPECT TO THE PRODUCTS, INCLUDING ANY (A) WARRANTY OF MERCHANTABILITY; (B) WARRANTY OF FITNESS FOR A PARTICULAR PURPOSE; OR (C) WARRANTY AGAINST INFRINGEMENT OF INTELLECTUAL PROPERTY RIGHTS OF A THIRD PARTY; WHETHER EXPRESS OR IMPLIED BY LAW, COURSE OF DEALING, COURSE OF PERFORMANCE, USAGE OF TRADE OR OTHERWISE.** Customer shall be responsible for determining that a Product is suitable for Customer's use and that such use complies with any applicable local, state or federal law.

(b) The Company shall not be liable for a breach of the warranty set forth in paragraph (a) if (i) the defect is a result of Customer's failure to store, install, commission or maintain the Product according to specifications; (ii) Customer alters or repairs such Product without the prior written consent of Company.

(c) Subject to paragraph (b), with respect to any such Product during the Warranty Period, Company shall, in its sole discretion, either (i) repair or replace the Product; or (ii) credit or refund the price of Product provided that, if Company so requests, Customer shall, at Company's expense, return such Product to Company.

(d) **THE REMEDIES SET FORTH IN PARAGRAPH (c) SHALL BE THE CUSTOMER'S SOLE AND EXCLUSIVE REMEDY AND COMPANY'S ENTIRE LIABILITY FOR ANY BREACH OF THE LIMITED WARRANTY SET FORTH IN PARAGRAPH (a).**